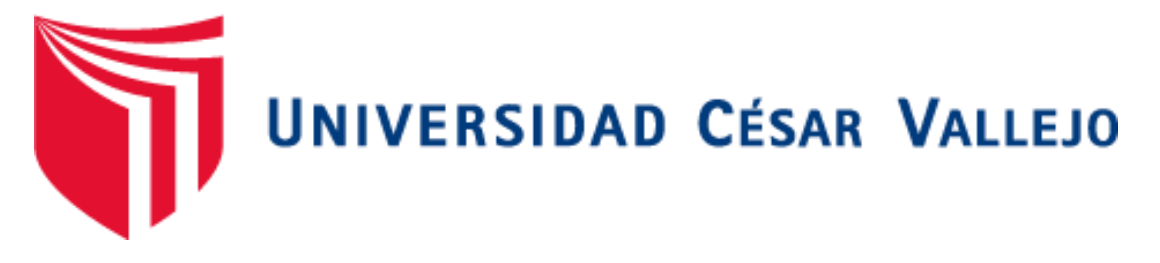

# **FACULTAD DE INGENIERÍA**

# **ESCUELA PROFESIONAL DE INGENIERÍA DE SISTEMAS**

"Aplicación móvil con realidad aumentada en el aprendizaje móvil del tema dictadura militar en el Perú del 5° año del colegio Dionisio Manco Campos"

# **TESIS PARA OBTENER EL TÍTULO PROFESIONAL DE INGENIERO DE SISTEMAS**

# **AUTOR:**

Sánchez Yataco Jheimy Guillermo

## **ASESOR:**

Ing. Manuel Hilario Falcón

# **LÍNEA DE INVESTIGACIÓN:**

Sistemas de información y comunicaciones

# **LIMA – PERÚ**

**2018**

# **Página del Jurado**

<span id="page-1-0"></span>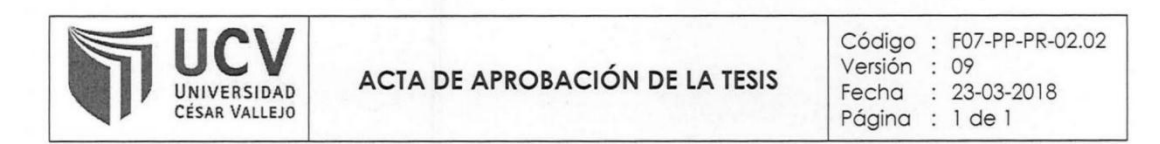

El Jurado encargado de evaluar la tesis presentada por don (a) SANCHEZ YATACO JHEIMY GUILLERMO cuyo título es:

Aplicación móvil con realidad aumentada en el aprendizaje móvil del tema dictadura militar en el Perú del 5° año del colegio Dionisio Manco Campos

Reunido en la fecha, escuchó la sustentación y la resolución de preguntas por el estudiante, otorgándole el calificativo de: 13 (número) TRECE (letras)

Lima, San Juan de Lurigancho 06 de Diciembre del 2018

PRESIDENTE

SECRETARIO

VOCAL

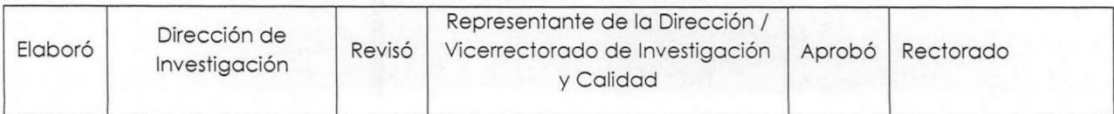

## **Dedicatoria**

<span id="page-2-0"></span>La presente Tesis la dedico a Dios, por brindarme la fortaleza, perseverancia y salud para poder lograr los objetivos que me he propuesto en el camino tan difícil de la vida.

A mi familia, mis guías y abuelos Elva y Guillermo quienes tuvieron el amor y dedicación para criarme, mis padres Judith e Hipólito quienes me dieron la oportunidad de ser un profesional y a mi hermana Melody, quienes a lo largo de mi vida me han acompañado y apoyado en todo momento quienes son el motivo de mi esfuerzo, mis ganas de salir adelante, mi dedicación y a quienes amo con todo mi corazón.

## **Agradecimiento**

<span id="page-3-0"></span>Para este proyecto de investigación agradezco a mis asesores, mis compañeros, me ha dado todo su apoyo en este proceso con sus conocimientos y experiencia para finalizar este nuevo aplicativo. A mis maestros que les debo parte muy grande de mis conocimientos, gracias por su enseñanza, tiempo y paciencia. Al colegio Dionisio Manco Campos por permitirme realizar el proyecto en su institución y para terminar un extenso agradecimiento a esta digna universidad la cual abrió sus puertas a muchos jóvenes como cualquiera de nosotros, que queremos prepararnos para un futuro cada vez más agresivo y competitivo, formándonos como personas y profesionales de bien.

# **Declaración de autenticidad**

<span id="page-4-0"></span>Yo Jheimy Guillermo Sánchez Yataco con DNI Nº 71002292, a efecto de cumplir con las disposiciones vigentes consideradas en el Reglamento de Grados y Titulados de la Universidad César Vallejo, Facultad de Ingeniería, Escuela de Ingeniería de Sistemas, declaro bajo juramento que toda la documentación que acompaño es veraz y auténtica.

Asimismo declaro también bajo juramento que todos los datos e información que se presenta en la presente tesis son auténticos y veraces. En tal sentido asumo la responsabilidad que corresponda ante cualquier falsedad, ocultamiento u omisión tantos de los documentos como de información aportada por lo cual me someto a lo dispuesto en las normas académicas de la Universidad César Vallejo.

Lima 06 de Diciembre del 2018

Jheimy Guillermo Sánchez Yataco

DNI: 71002292

# **PRESENTACIÓN**

<span id="page-5-0"></span>Señores miembros del Jurado, ante ustedes presento la tesis titulada Aplicación móvil con realidad aumentada en el aprendizaje móvil del tema dictadura militar en el Perú del 5° año del colegio Dionisio Manco Campos la misma que someto a vuestra evaluación y esperando que acate con los requerimientos aprobatorios y obtener el título Profesional de Ingeniero de Sistemas. La presente investigación realizada consta de ocho capítulos. En el primer capítulo se presenta el planteamiento de la investigación, la realidad problemática, antecedentes, teorías del tema, la formulación de problemas, justificaciones, hipótesis tanto general como específicas y los objetivos que se desea llegar. En el capítulo dos se presenta la metodología de investigación, se menciona el diseño de investigación, las variables a utilizar y su operacionalizacion, se definen también la población y su respectiva muestra a tratar, las técnicas e instrumentos de recolección de datos con su respectiva validez y confiabilidad, el método de análisis de datos y por último los aspectos éticos. En el capítulo tres se aborda los resultados obtenidos de la investigación según los indicadores propuestos. En el capítulo cuatro se detalla la discusión del tema contrastando con algunos antecedentes mencionados en la investigación. En el capítulo cinco se ofrece las conclusiones obtenidas a través de la investigación realizada. En el capítulo seis se detalla algunas recomendaciones para mejorar la aplicación móvil o complementar la presente investigación. En el capítulo siete la lista de referencias bibliográficas de libros, tesis o revistas indizadas ordenadas de manera alfabética. Finalmente en el Capítulo ocho se presentan los anexos en donde detalla la matriz de consistencia, los requerimientos funcionales y técnicos del software a realizarse metodología de desarrollo y pantallazos del aplicativo.

Jheimy Guillermo Sánchez Yataco

DNI: 71002292

# ÍNDICE GENERAL

<span id="page-6-0"></span>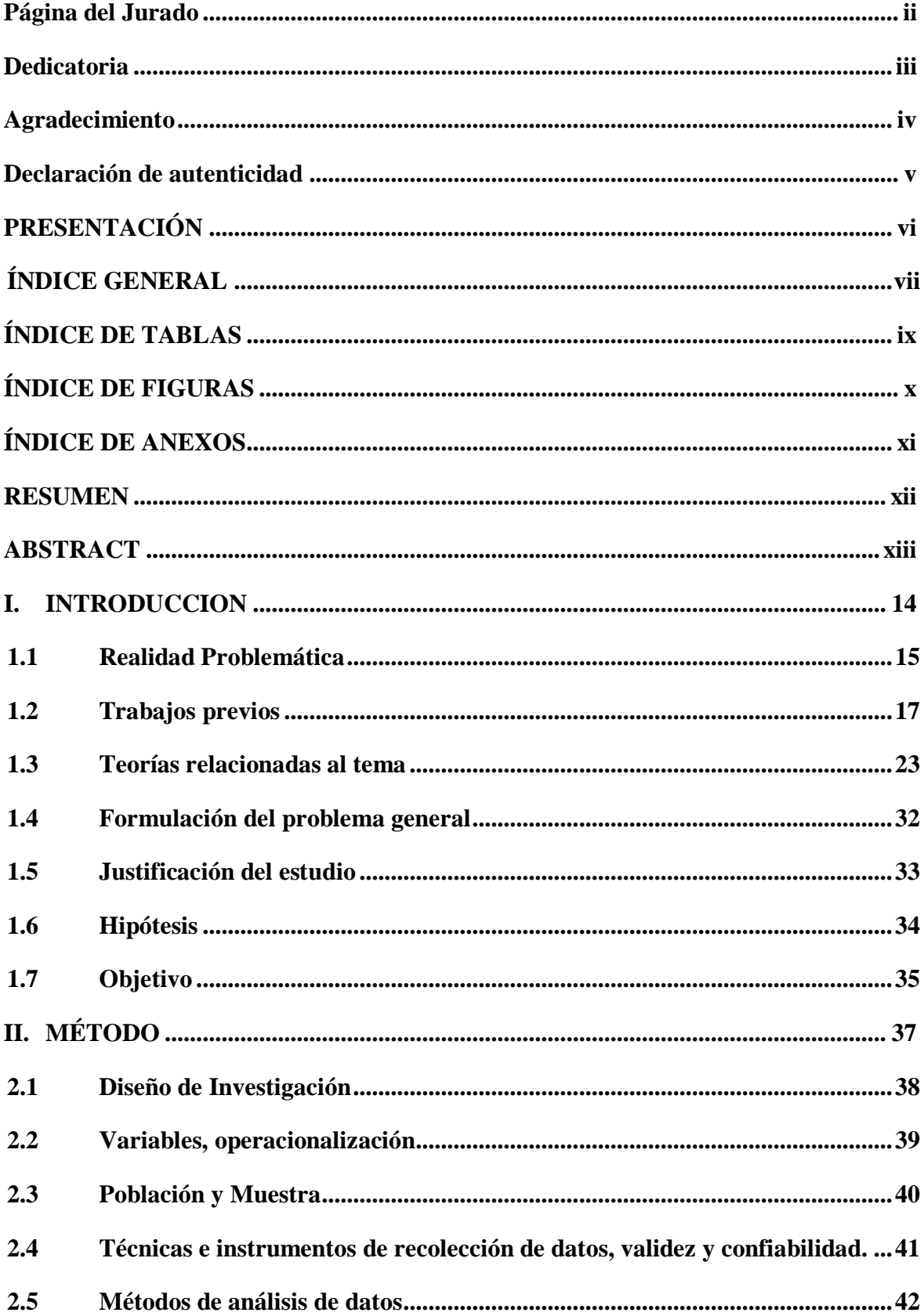

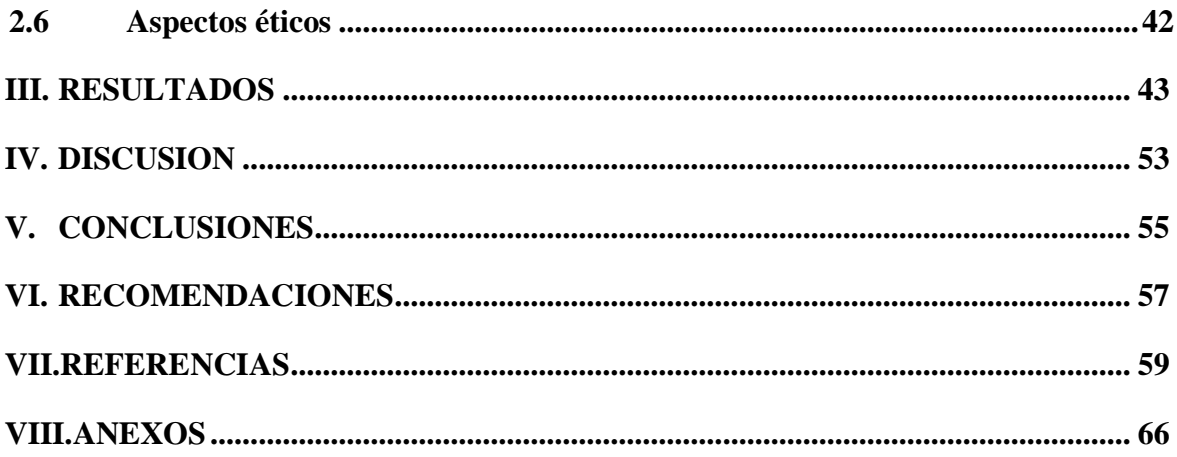

# **ÍNDICE DE TABLAS**

<span id="page-8-0"></span>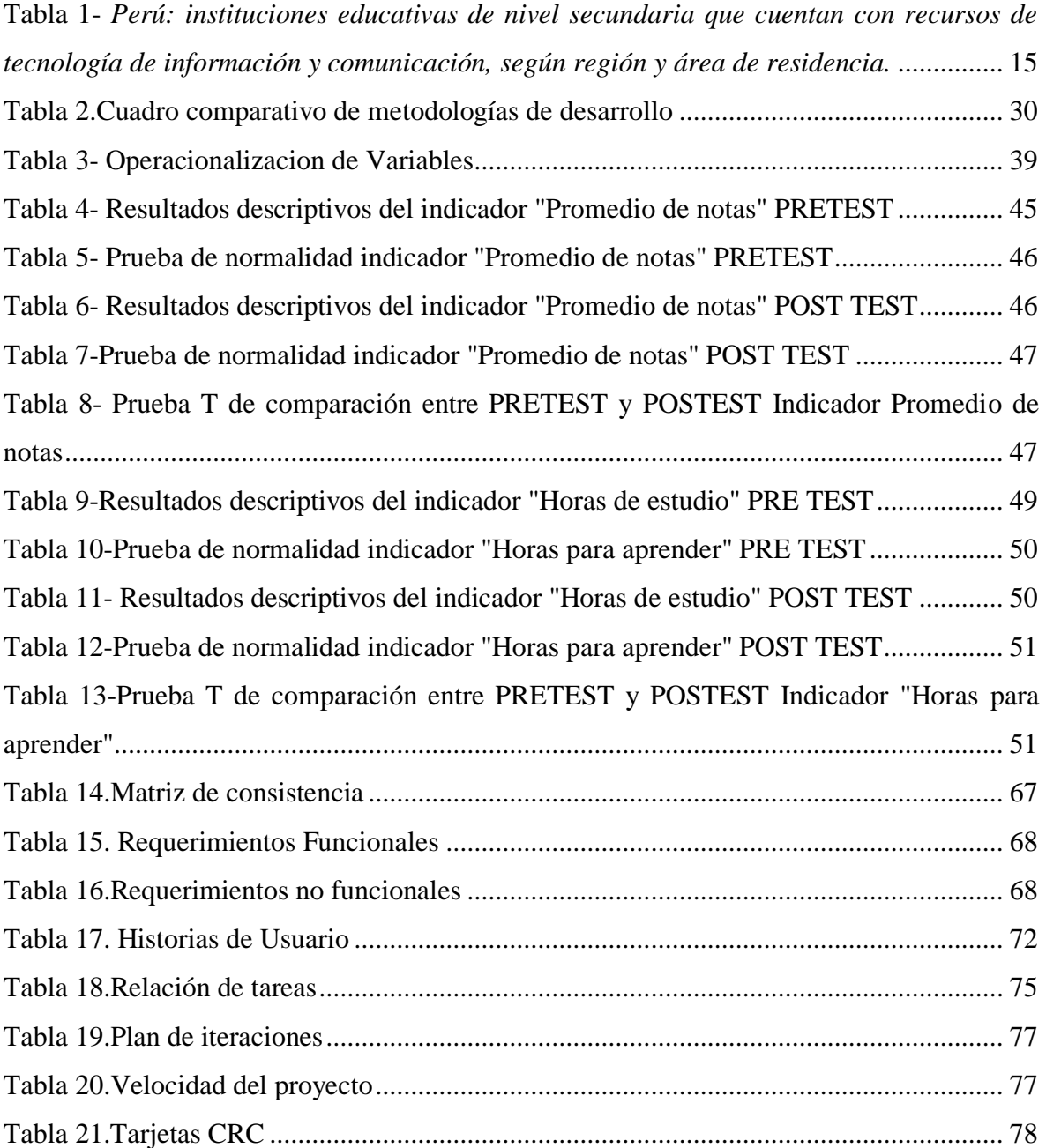

# **ÍNDICE DE FIGURAS**

<span id="page-9-0"></span>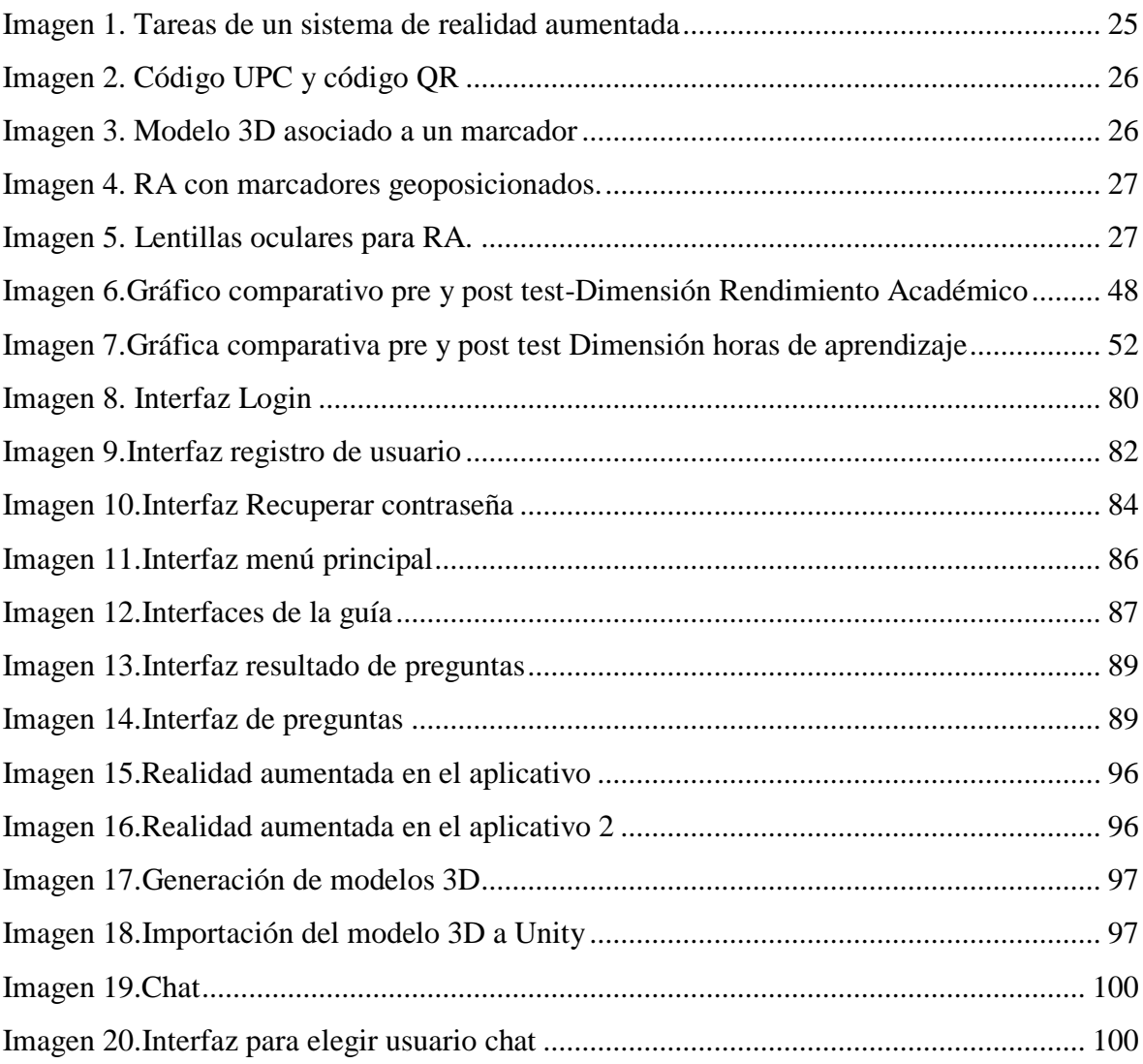

# **ÍNDICE DE ANEXOS**

<span id="page-10-0"></span>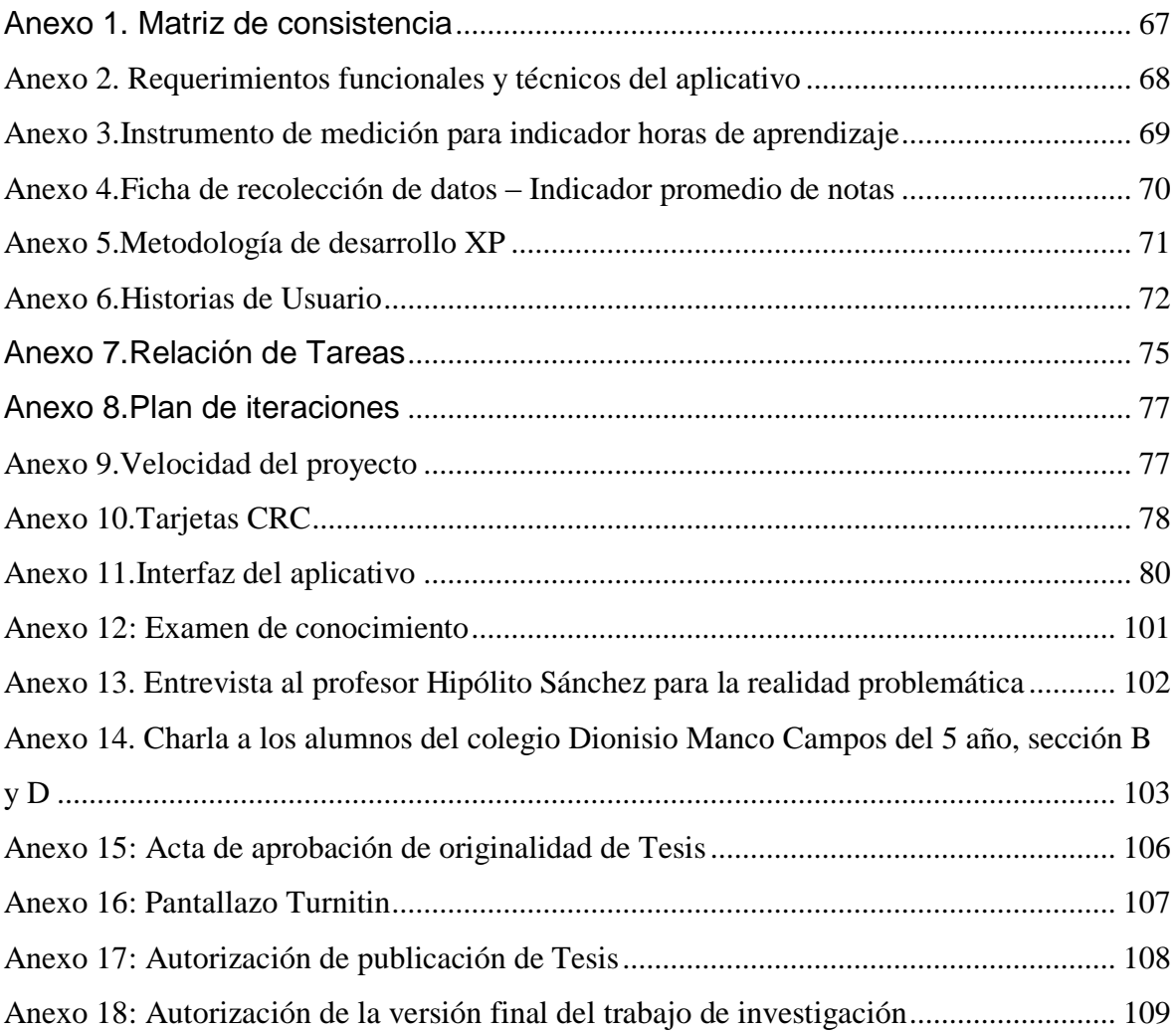

## **RESUMEN**

<span id="page-11-0"></span>La investigación realizada expresa la arquitectura, el desarrollo y ejecución de un aplicativo móvil para la mejora del aprendizaje móvil en los estudiantes del 5° Año de secundaria del colegio Dionisio Manco Campos que contenga realidad aumentada, el cual presenta algunas problemáticas en la que resalta la falta de uso de nuevas tecnologías de información, métodos de enseñanza tradicionales y demora de los estudiantes en aprender el tema ya mencionado. El objetivo principal fue determinar el impacto de una aplicación móvil con realidad aumentada y ver su efecto sobre el aprendizaje móvil de los alumnos quienes utilizaran esta aplicación, lo cual se estará analizando cuantitativamente las dimensiones rendimiento académico y tiempo de aprendizaje. La muestra estuvo conformada por 42 alumnos del 5° año que tienen el curso de Historia, Geografía y Economía en sección B y D. El tipo de estudio será de tipo experimental y de nivel preexperimental.

**Palabras Claves:** Aplicación móvil, realidad aumentada, aprendizaje móvil, TIC.

## **ABSTRACT**

<span id="page-12-0"></span>The research carried out expresses the architecture, development and execution of a mobile application for the improvement of mobile learning in the students of the 5th year of secondary school of Dionisio Manco Campos school that contains augmented reality, which presents some problems in which the lack of use of new information technologies, traditional teaching methods and students delay in learning the subject already mentioned. The main objective was to determine the impact of a mobile application with augmented reality and see its effect on the mobile learning of students who will use this application, which will be quantitatively analyzing the academic performance and learning time dimensions. The sample consisted of 42 students of the 5th year who have the History, Geography and Economics course in section B and D. The type of study will be of an experimental type and a pre-experimental level.

**KeyWords:** Mobile application, augmented reality, mobile learning, ICT.

# <span id="page-13-0"></span>**I. INTRODUCCION**

## <span id="page-14-0"></span>**1.1 Realidad Problemática**

En América Latina y el Caribe, durante las dos ultimas décadas ha mostrado un cambio minúsculo en cuanto al ingreso de nuevas tecnologías en la educación. Esto se debe a que la "importación" ha sido la lógica de la equipamiento, instalando en los colegios algunos dispositivos, cables y softwares computacionales, sin especificar el objetivo pedagógico al cual se quiere llegar. (Unesco, 2014, p.50)

En los últimos tiempos el manejo de nuevas tecnologías ha sido exigida con mayor fuerza en los colegios por parte del Ministerio de Educación peruano, pero como se puede visualizar en la Tabla 1 aun los índices del uso de TIC son menos del 50%, demostrando de esta manera que en el ámbito educativo del país es necesario mayor aplicación de este recurso.

<span id="page-14-1"></span>Tabla 1- *Perú: instituciones educativas de nivel secundaria que cuentan con recursos de tecnología de información y comunicación, según región y área de residencia.*

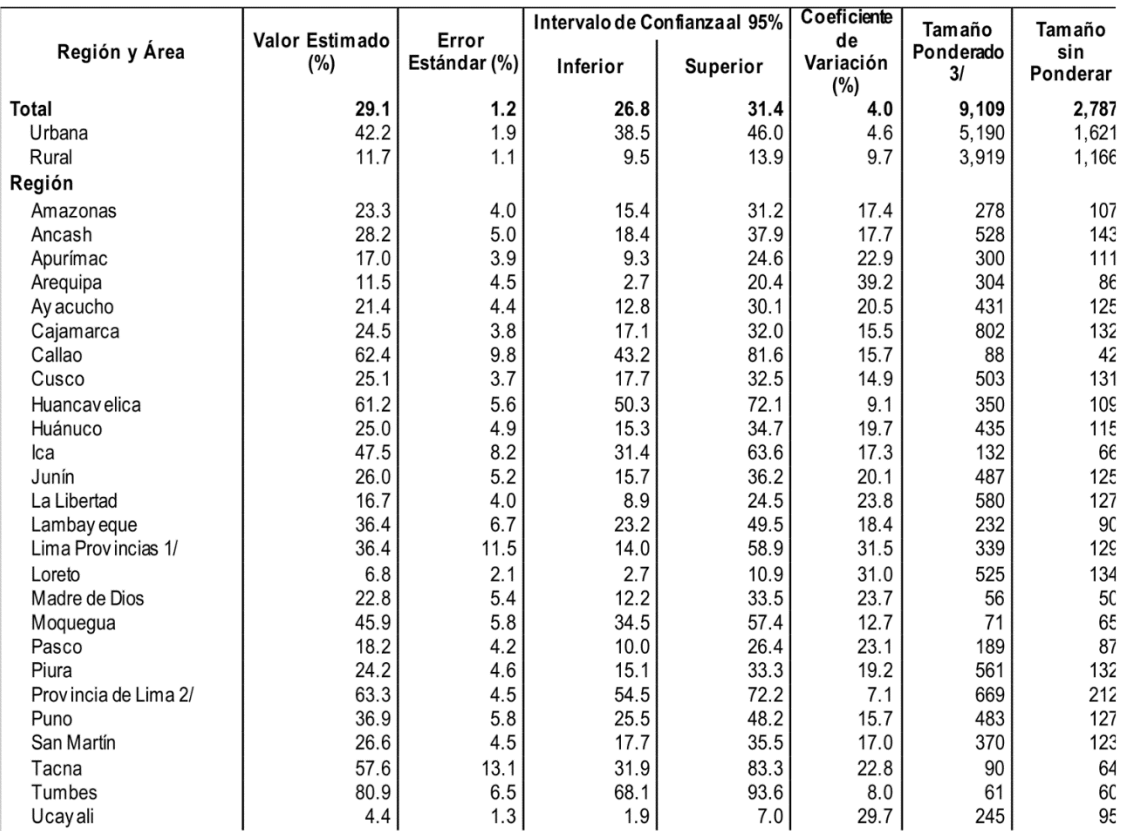

1/ Incluve: Barranca, Cajatambo, Canta, Cañete, Huaral, Huarochiri, Huaura, Oyón y Yauyos.

2/ Incluye: 43 distritos de Lima Metropolitana.

3/ Total de instituciones educativas de nivel secundaria

a/ El valor no es estadísticamente significativo, sólo referencial.

Fuente: Instituto Nacional de Estadística e Informática - Encuesta Nacional a Instituciones Educativas 2016.

Fuente: Minedu 2016

La institución educativa pública Dionisio Manco Campos ubicado en el distrito de Mala(Cañete), fundado a mediados del 1962 como una infraestructura muy pobre y con muy poco alumnado llamándose en ese entonces Colegio Secundario Mixto de Mala. El centro educativo nació del interés que despertó de su fundador Dionisio Manco Campos (Q.E.P.D) educador, escritor, poeta y periodista por excelencia en ese entonces y que debido a su entrega y dedicación en la construcción del mencionado colegio, por entusiasmo de los mismos estudiantes lograron el 01 de octubre de 1964 que el Estado Peruano reconociese por ley Nº 15633 que el colegio adoptara el nombre "Dionisio Manco Campos". Fue así que con los años se denominó ante el distrito como la Alma Mater de Mala .Actualmente contando con una población de alumnos de 1500 y más de 50 docentes de diversas áreas (Poder Político, 2010).

En la actualidad el colegio no cuenta con sistemas de información, mucho menos aplicativos móviles como el que se plantea en este proyecto de investigación el cual es un software que sirve como ayuda y apoyo en la mejora del aprendizaje móvil en los alumnos en un determinado tema de algún curso. Según la entrevista que se realizó al profesor Hipólito Sánchez Huapaya docente de Historia, geografía y economía del colegio, como se puede observar en el Anexo 13, nos indica que él como docente no conoce el concepto de Realidad Aumentada, que uno de los problemas es que los alumnos no cuentan con una herramienta tecnológica móvil, utilizan TICs pero básicas como computadoras, parlantes, reproductores de video, proyectores y que son muy pocas las veces que la utiliza para el curso curricular de historia, geografía y economía, por lo que sigue teniendo la forma tradicional de enseñanza en cuanto al curso, generando que los alumnos no le tomen el mismo interés al curso mencionado que a otros.

Merchán (2007) afirma lo siguiente:

La mayoría de veces, la forma más frecuente de hacer concretar los conocimientos de un curso de historia es a través de la memorización. Pero frente a la demanda de entretenimiento y diversión que parece caracterizar el modo de vida de los jóvenes de nuestro tiempo, este curso llega a caracterizarse por los alumnos como aburrido. (p.44)

Otro problema que considera es la presión de los padres de familia en cuanto a la facilidad de aprendizaje con la inserción y el manejo de nuevas tecnologías, considera que la implementación de las TIC, más que una solución a un problema se consideraría una necesidad para la época actual y tecnológica en que vivimos.

Cabero (2015) afirma lo siguiente:

Las herramientas TIC son tomados como excelente apoyo y transmisores de información para los alumnos, los cuales pueden ser adecuados a lo que ellos necesiten, bteniendo de esto una buena formación audiovisual e hipertextual. (Pp.22-23)

De esta manera apoyaría en el proceso de aprendizaje móvil que los alumnos desempeñan, por ello se requiere determinar la efectividad de esta aplicación móvil con realidad aumentada en cuanto al proceso de aprendizaje móvil en el curso de Historia , Geografía y economía del Colegio Dionisio Manco Campos.

### <span id="page-16-0"></span>**1.2 Trabajos previos**

Internacionales

Cascales (2015), desarrolló una tesis titulada "Realidad Aumentada y Educación Infantil: Implementación y Evaluación" cuyo objetivo principal fue analizar por dos grupos separados el progreso de conocimientos adquiridos, luego de haber implementado su propuesta de RA y con ello determinar si los alumnos evaluados han mejorado o no sus resultados académicos. Su trabajo de investigación lo realizó con el fin de obtener el grado académico de Doctor en la Universidad de Murcia.

Comparó si la adquisición de conocimientos o conceptos teóricos por parte de los estudiantes continúa al cabo de un tiempo, para comprobar si el uso de la Realidad Aumentada produce un aprendizaje perpetuo. La investigación fue cuasi-experimental. En el estudio participaron 36 alumnos del 3° curso de segundo ciclo de Educación Infantil, también con 17 evaluadores externos, 5 docentes y 68 padres o madres de alumnos. Se necesitó diseñar múltiples cuestionarios, escalas de estimación categórica y pruebas de conocimiento ad hoc. El análisis estadístico tuvo dos fases, la primera se realizó un análisis

descriptivo y en la segunda fase fue inferencial el cual incluía el contraste de la información que se obtuvo de las muestras.

Se concluyó que los alumnos que han trabajado con RA, tras la implementación de las seis unidades, han adquirido más conocimientos sobre los tópicos trabajados que los alumnos que no han trabajado con RA. Esta mejora se hace evidente en la medida en que, a contrastar ambos resultados, se aprecian diferencias estadísticamente significativas favorables al grupo que ha trabajado con RA.

Buenaventura (2014), desarrolló una tesis titulada "Realidad aumentada como estrategia didáctica en curso de ciencias naturales de estudiantes de quinto grado de primaria de la institución educativa Campo Valdés" cuyo objetivo principal fue desarrollar un app que tuviera tecnología con realidad aumentada, el cual fue utilizada como herramienta para la enseñanza del tema La Tierra y Sus Capas del curso de Ciencias Naturales en el quinto grado de primaria del colegio Campo Valdés. Su investigación lo realizó buscando el grado accadémico de especialista en Ingeniería de Software.

Se planteó como muestra a 36 estudiantes y 1 docente El desarrollo estuvo basado en una metodología de adaptación al RUP. Se le dio a los alumnos media hora para palmar y utilizar la aplicación y luego de ello contestar el cuestionario. Lo que se hizo también fue preguntar a los alumnos sobre lo realizado recibiendo comentarios satisfactorios en cuanto al aplicativo móvil y lo positivo que vendría a ser en el aula.

Se concluyó que el uso de aplicaciones móviles que cuenten con RA para el aula de clases en el colegio tuvo muy buena aceptación en los alumnos, generando mayor atención a lo indicado por el docente y disposición a manejar la aplicación con todas sus funcionalidades.

Quintero y Oballos (2014), desarrolló una tesis titulada "La realidad aumentada como apoyo en el aprendizaje del cerebro Triuno en la asignatura desarrollo de procesos cognoscitivo y afectivo de la facultad de ciencias de la educación. Universidad de Carabobo" cuyo objetivo fue desarrollar e implementar la Realidad Aumentada como apoyo al aprendizaje del tema mencionado en el título. Con esta investigación buscó obtener el título académico de Licenciado en Educación Mención Informática.

Plantearon aplicar la RA como herramienta o apoyo al aprendizaje del tema de la Teoría del Cerebro Triuno en el curso Desarrollo de Procesos Cognoscitivo y Afectivo direccionado a los alumnos de la FaCE UC. Su investigación fue proyectiva, de campo y descriptiva. Se plantearon como indicadores la finalidad del aprendizaje, la estructura lógica de los contenidos curriculares y las posibilidades cognitivas del estudiante. Los datos cuantitativos que se obtuvieron en ésta investigación fue mediante la técnica de encuesta y para instrumento de recolección de datos se aplicó el cuestionario, se aplicó a los profesores que tienen a cargo el curso Desarrollo de Procesos Cognitivo y Afectivo que forma parte del Departamento de Psicología de la Facultad de Ciencias de la Educación en la Universidad de Carabobo, se trabajó una confiabilidad de 0.87.Como resultado se obtuvo que el 100% de profesores tiene en cuenta la importancia de seleccionar nuevas estrategias didácticas, también el 100% de profesores consideran que al poner en marcha sus estrategias didácticas, estimula a sus estudiantes en diferentes aspectos.

Se concluyó que la enseñanza del curso asignado necesita de mayor innovación para genera aprendizaje sólido y motivador para el alumno.

Devia, Chumbi, Saavedra, Poveda y Montenegro (2013), desarrolló una tesis titulada "Usabilidad de la realidad aumentada como herramienta interactiva en entornos de aprendizaje escolar", su objetivo principal fue iniciar una experiencia con el uso de RA, en el tema de "El esqueleto humano" del curso de Ciencias Naturales, posterior a la consulta de cuánto conocían los involucrados(profesores y alumnos) sobre RA y su utilización en el aula, observando la motivación; así como, escuchar sus aportaciones, puntos de vista y recomendaciones respecto a la experiencia que tuvieron con la aplicación de la RA en el proceso de aprendizaje. Buscando obtener su título como Licenciado en Educación Mención Informática.

Buscaron determinar la forma de cómo dar un mejor uso de las TICs para que en la práctica de la enseñanza optimice el proceso de aprendizaje. La investigación fue descriptiva donde se especificó como sus indicadores los estilos de liderazgo, la comunicación y la planta física. El instrumento para la recolección de datos se utilizó la entrevista grupal en conjunto con un cuestionario, también se utilizó la observación de los que participaron para obtener datos de los mismos frente a la aplicación de RA como

herramienta innovadora en las TIC y su uso en los procesos de aprendizaje. Los resultados se analizaron de manera descriptiva e interpretativa. Evidenciándose que el conocimiento sobre las TIC y su aplicación un tanto limitada, tanto en profesores como en alumnos. Para los profesores, indicaron que es muy necesario el realizar aprendizaje sobre las TIC necesitando de capacitaciones a los profesores con respecto a los recursos que ofrece la web 2.0. En la parte de interés del alumnado, generó mucha motivación, interés y deseo de aprender.

Se concluyó que los profesores y alumnos consideran de vital importancia las TIC, no sólo para la educación sino en muchos otros aspectos que día a día el ser humano afronta.

López (2012), desarrolló una tesis titulada "Realidad aumentada como herramienta de aprendizaje en niños de seis años del colegio Jr. College." cuyo objetivo principal fue investigar las propiedades que debe tener la RA para que sirva como técnica o instrumento de aprendizaje en niños de seis años de edad en la Institución Educativa Bilingüe Junior College. Buscando obtener su título como Ingeniero en diseño gráfico.

La maestra realizó la evaluación a los conocimientos de los niños en cuanto a temas que se desean reforzar, se utilizó un método deductivo, el cual tuvo como base el determinar el porcentaje de información que el alumno retenga, para esto se planteó preguntas orales referidos al tema. El resultado de dicha evaluación oral fue que el 31% de los estudiantes pudo retener la información del cuento utilizado, el cual se basaba en la lectura del material, el 69% de los alumnos recordaban solo algunas frases o imágenes del cuento. Posteriormente, se aplicó la RA, para luego realizar una evaluación casi igual a la anterior, obteniendo que el 70% de los estudiantes estuvieran en la posibilidad de narrar un resumen de todo el cuento y el 30% solo olvidaran ciertas partes del mismo.

Se pudo concluir que al lograr que el alumno hable sobre el tema y de que interactúe con los conceptos que el profesor intenta brindarles, se consiguió incrementar de manera significativa el porcentaje de información retenida.

#### Nacionales

Loa (2017), desarrolló una tesis titulada "Influencia de un software con Realidad Aumentada para el proceso de aprendizaje en Anatomía humana en la educación primaria I.E.I.P. Pitágoras nivel A, Andahuaylas." cuyo objetivo fue determinar cuál era la influencia de un aplicativo con RA en la mejora del rendimiento académico, para el proceso de aprendizaje del tema de Anatomía Humana en la educación primaria del sexto grado del colegio Integral Particular Pitágoras Nivel "A", Andahuaylas. Buscando obtener su título como Ingeniero de Sistemas.

La investigación es de diseño cuasi-experimental. Se consideraron como indicadores rendimiento, efectividad y tiempo. Tuvieron 2 grupos de observación, uno es control y otro experimental, se observó los cambios de cada grupo en ausencia y presencia de la aplicación de un Modelo de Software Realidad Aumentada. Como resultado inicial se obtuvo la nota promedio de cada uno de los estudiantes antes de la aplicación modelo de Software con realidad aumentada eran considerablemente bajas.

Se concluyó que la aplicación con realidad aumentada en el proceso de aprendizaje mejoró el rendimiento académico con un 23.05% de acuerdo al promedio de los alumnos del curso de Anatomía Humana el cual se estaba estudiando.

Gutierrez (2016), desarrolló una tesis titulada "Desarrollo de aplicación móvil sobre Android en realidad aumentada para el aprendizaje en el área de lógico matemática para la institución educativa glorioso 821 Macusani - 2014" cuyo objetivo principal fue implementar una aplicación con RA para dispositivos móviles en Android para el curso de lógico matemática como apoyo para mejorar el aprendizaje significativo de los alumnos del colegio primario Glorioso 821–Macusani en el año 2014. Buscando obtener su título como Ingeniero estadístico e informático.

Para la investigación en el desarrollo de la aplicación se consideró el modelo espiral. Se consideró como indicador los resultados de las evaluaciones en el uso de Realidad Aumentada en el aprendizaje del Área. Los resultados rescatados de la investigación indicaron que del total de alumnos que respondieron el cuestionario, el 71% indican como excelente el uso de marcadores o imágenes en el aprendizaje para el curso de geometría en las clases, el 17% lo indican como bueno y un 13% lo consideran como regular. Estos

resultados obtenidos hicieron más fácil la determinación del efecto significativo en el aprendizaje de los alumnos colegio Primario Glorioso 821 de Macusani, 2014.

Se concluyó que la aplicación de la tecnología con realidad aumentada mejora significativamente el aprendizaje del curso de geometría.

Alejos y Lazo (2015), desarrolló una tesis titulada "Implementación de un sistema informático basado en Realidad aumentada; para el área de ciencia y ambiente, como alternativa a los métodos tradicionales, en la I.E.P. María Inmaculada - Chincha 2015" cuyo objetivo principal fue implementar un sistema tecnológico que se basó en RA, el cual permitió aumentar el rendimiento académico en el curso de Ciencia y Ambiente del colegio María Inmaculada. Buscando obtener su título profesional como Ingeniero de Sistemas.

Como instrumento de medición se empleó encuesta, sesiones de grupo y observación. Como resultado se produjo que la enseñanza con el sistema educativo *ARForEducation* aumenta el interés de los estudiantes en la asignatura de Ciencia y Ambiente, debido a que interactúan y observa con los conceptos o contenidos, a la par desarrollan destrezas y habilidades, dando un refuerzo a la inteligencia múltiple.

Se concluyó que el proyecto fue terminado con los objetivos trazados cumplidos, usando nuevas tecnologías, que ocasionan un gran cambio positivo en la educación a los alumnos del colegio ya mencionado y sirve de ayuda a los estudiantes.

Navarrete y García (2015), desarrolló una tesis titulada "Juegos didácticos en realidad aumentada para dispositivos móviles" cuyo objetivo principal fue el diseño y la implementación de un juego para dispositivos móviles con Realidad Aumentada que ayudaría en la motivación de alumnos de 7 años a más para aprender el idioma inglés de esta manera poder lograr mayores conocimientos y aptitudes. Buscando obtener su título profesional como Ingeniero de Software.

Como muestra se llegó a tomar a un total de 12 niños entre 8 a 10 años a quienes se les hizo preguntas luego de que utilizaran la aplicación. Los resultados fueron que el 92% de los niños se les hizo fácil el uso de la aplicación y a un 8% se les hizo complicado. Por otro lado al 50% de los niños les agrado positivamente la tecnología de Realidad Aumentada, ya que era la primera vez tenían experiencia con ello, mientras que a la otra mitad les gustaron las gráficas y los temas de inglés.

Se concluyó que se pudo cumplir con los objetivos específicos trazados en la investigación, llegando también a darle una satisfacción al cliente debido a los acuerdos llegados y en sus retroalimentaciones. Se comprobó también que muy aparte de tener buenos gráficos la aplicación móvil debe tener una buena historia para que sea más atractivo a los estudiantes.

Caballero y Villacorta (2014), desarrolló una tesis titulada "Aplicación móvil basada en realidad aumentada para promocionar los principales atractivos turísticos y restaurantes calificados del centro histórico de Lima" cuyo objetivo principal fue desarrollar un aplicativo para dispositivos móviles que permita a cualquier turista ya sea peruano o extranjero mientras esté en la ciudad pueda acceder a información relevante de los puntos turísticos y restaurantes más importantes del Centro de Lima con la realidad aumentada en los teléfonos inteligentes. Buscando obtener su título profesional académico como Ingeniero de computación y sistemas.

La investigación se realizó debido que en Lima no hay muchas herramientas TIC con las cuales los turistas puedan acceder a información valiosa, teniendo en cuenta también que en estas épocas es casi improbable que algún turista no tenga un dispositivo móvil. Como resultados de la investigación se mostró la funcionalidad de la app dando a conocer los principales puntos turísticos a través de coordenadas y la realidad aumentada.

Concluyeron que las pruebas hechas fueron óptimas y que el aplicativo móvil muestra información importante del centro histórico de lima así el usuario mejora su experiencia en la visita.

### <span id="page-22-0"></span>**1.3 Teorías relacionadas al tema**

#### **Aprendizaje Móvil**

Basantes, Naranjo, Gallegos y Benítez (2015) indican que:

El aprendizaje móvil constituye recursos digitales que sirvan para el aprendizaje a través de un dispositivo móvil ya sea una Tablet, celulares, laptops, etc. Estos recursos permiten el desarrollo de nuevos aprendizajes y de manera más autónoma, más dinámica, con mayor alcance de información y de calidad en menor tiempo, de esta manera mejora el rendimiento académico (p.81)

#### **Rendimiento académico**

Según Navarro (citado en Roux y Anzures, 2014) indica que "el rendimiento académico, también llamado rendimiento escolar es el nivel de eficiencia en el alcance de los objetivos curriculares para los diversos cursos asignados, se expresa mediante promedio de notas." (p.4)

#### **Tiempo de aprendizaje**

Murillo, Martínez y Hernández (2010) indicaron que:

Un aprendizaje está definido por el tiempo, ya que si decimos que un alumno tiene mayor tiempo, más puede aprender. (p.15)

#### **Realidad aumentada (AR)**

Hughes (2014) indica:

AR se refiere a aplicaciones que permiten a los usuarios ver el entorno del mundo real a qué objetos virtuales (por ejemplo, imágenes 3D / 2D, videos y sonido) se superponen. Las aplicaciones AR se pueden aplicar a muchos tipos de sistemas en muchos campos científicos. Tal vez la aplicación más emocionante hasta la fecha sea en el campo educativo, en el cual las aplicaciones de AR ofrecen características divertidas e interactivas, autonomía de los estudiantes (...). Una aplicación de AR puede ayudar a los estudiantes durante el proceso de aprendizaje mediante, por ejemplo, agregar objetos virtuales a una amplia gama de imágenes bidimensionales desde el microscopio hasta el volcán (p.3).

Kipper (2012) afirma que:

La realidad aumentada (AR) es la alteración de un entorno real añadieno un entorno virtual a su alrededor. (p.18)

Gonzales, Vallejo, Castro y Albusac (2012) indicaron que:

La realidad aumentada consta de 3 características, combina de manera interactiva el mudno real y virtual en tiempo real y Alineación 3D. La fusión de estas características hace de la RA sea atractiva para quien lo usa, por lo que mejora su interacción con el mundo real con la adecuada información que el usuario considere útil al realizar ciertas actividades. (Pp.5-6)

Para Martínez, García y Escalona (2017):

La realidad aumentada es una mezcla entre lo real y virtual. (p.15)

Buitrago (2015) indicó que la realidad aumentada "son las imágenes obtenidas del mundo real añadiéndole información que es generada por computador" (p. 32).

Fernández, Gonzales y Remis (2012) indicaron que:

Un software con realidad aumentada necesitaría de un dispositivo el cual debe recoger la información de lo real, que sea capaz de crear imágenes sintéticas y procesar las imágenes reales añadiéndoles la información(procesador + software) y una pantalla para poder proyectar los resultados obtenidos. (p. 1)

Algunos autores coinciden en "que el proceso de la RA es ejecutada de manera secuencial en cuatro tareas:

1. Captura del escenario.

2. Identificación de la escena.

3. Mezclado de la realidad más aumento de información.

4. Visualización de escena aumentada" (Moralejo, Sanz, Pesado y Baldassarri, 2014, p.9).

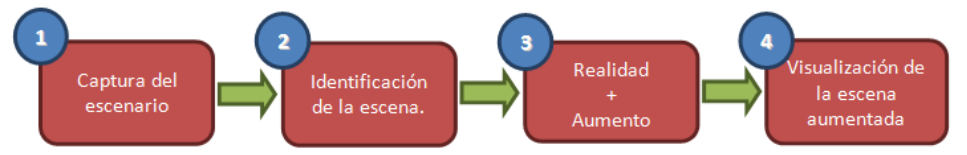

Imagen 1. Tareas de un sistema de realidad aumentada

### **Niveles**

Prendes (2015) indica que "Lens-Fitzgerald, el cofundador de Layar, en el año 2009 publicó un artículo en donde especifica los 4 niveles de realidad aumentada mencionados a continuación". (p.189)

Prendes (2015) afirma que:

Nivel 0. Se basa principalmente en códigos de barras, cdigos QR, etc. Para enlazar el mundo real, normalmente se utilizan como hiperenlaces ya que no hay registros en 3D. (p.189)

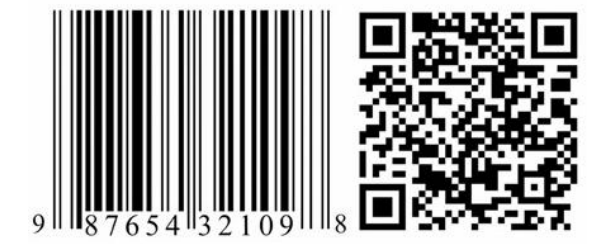

Imagen 2. Código de barras UPC y código QR

"Nivel 1. Basado principalmente en marcadores de RA, que son reconocidos y muestras objetos en 3D" (Prendes, 2015, p.190).

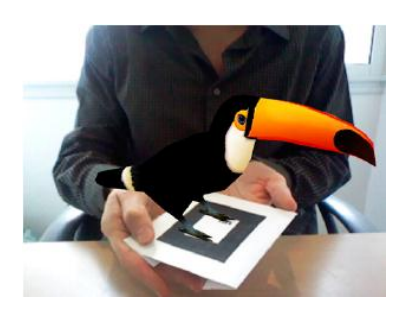

Imagen 3. Marcador asociado a un modelo en 3D

"Nivel 2. En este nivel no se utiliza marcadores, sino más bien coordenadas por GPS y/o la brújula que tienen incorporados algunos dispositivos electrónicos, de esta manera se añade la información que se requiere a algún lugar en específico" (Prendes, 2015, p.190).

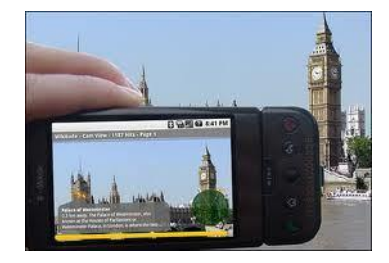

Imagen 4. RA con marcadores geoposicionados.

Nivel 3. Visión aumentada,

Rice (citado en Prendes, 2015) indica que "para este nivel se utilizan trasplantes displays, es decir un dispositivo el cual podamos llevarlo en nuestras retinas o gafas. En este nivel también se le podría llamar visión aumentada (VA)" (p.190)

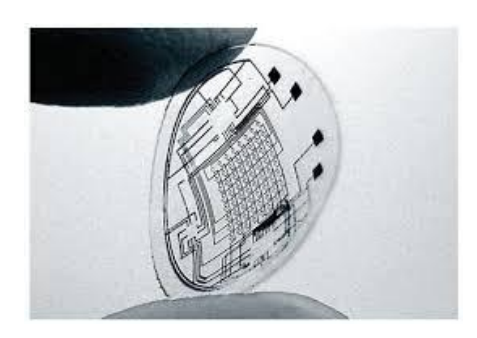

Imagen 5. Lentillas oculares para RA.

#### **Aplicación Móvil**

Según los especialistas de The Computer Language Company (citado en Riera et al., 2017, pp.38-39) afirman que las "aplicaciones móviles se definen como un software que se corre en algún dispositivo portátil."

Según Abrahamsson, Hanhineva, Hulkko, Ihme, Jäälinoja, Korkala, y Salo (citado en Díaz, Ucán, Aguileta y Toscano,2016). "El desarrollo de aplicativos para dispositivos móviles cuentan con ciertas características peculiares en comparación con algunos métodos tradicionales, entre éstas diferencias se encuenstra: limitaciones en identificar a sus usuarios y requerimientos, tiempos cortos de entrega,limitaciones tecnológicas que cambian continuamente y muchos dispositivos con caracteristicas peculiares de software y hardware." (p.5).

#### **Metodologías XP**

Para Molina, Vote y Davila(2018) indicaron:

Fue desarrollada por Kent Beck en la búsqueda por guiar equipos de trabajo pequeño o mediano, entre dos y diez programadores, en ambientes de requerimientos imprecisos o cambiantes

 La principal particularidad de esta metodología son las historias de usuario, las cuales corresponden a una técnica de especificación de requisitos; se trata de formatos en los cuales el cliente describe las características y funcionalidades que el sistema debe poseer.(Beck,1991)

En esta metodología se realiza el proceso denominado Planning game, que define la fecha de cumplimiento y el alcance de una entrega funcional, el cliente define las historias de usuario y el desarrollador con base en ellas establece las características de la entrega, costos de implementación y número de interacciones para terminarla. Para cada iteración el cliente estipula cuales son las historias de usuario que componen una entrega funcional. (Cadavid et al., 2013)

Se realizan entregas pequeñas que son el uso de ciclos cortos de desarrollo, llamado iteraciones, que muestra al cliente una funcionalidad del software terminado y se obtiene una retroalimentación de él.

Algo muy característico de esta metodología es la programación en parejas, indica que cada funcionalidad debe de ser desarrollada por dos programadores, las parejas deben cambiar con cierta frecuencia, para que el conocimiento no sea solo de una persona sino de todo el equipo. (Cadavid et al., 2013).

Para terminar con lo relevante de esta metodología, se presenta una etapa muy importante las cuales son las pruebas de aceptación, una vez que se ha desarrollado una funcionalidad, entra a pruebas por parte del cliente, dando su aprobación. (Pp.117-118)

#### **Elección de Metodología XP**

Para García (2018) indicaron que:

Las diferencias más resaltantes entre las metodologías Scrum y XP son las siguientes, Scrum por su parte es basado en la gestión del proyecto mientras XP es orientada más a la creación e implementación del producto. En Scrum los integrantes del equipo de proyecto realizan tareas individualmente mientras que en XP lo realizan en parejas, las interacciones en Scrum duran entre 1 y 4 semanas mientras que en XP duran solamente de 1 a 3 semanas. En Scrum al culminar un Sprint y le hayan dado conformidad ya no se modifica y se continua con los demás sprint, en cambio en XP estas pueden ser modificadas aún si se haya dado la conformidad durante el progreso del proyecto y como ultima diferencia importante se detalla que el XP sigue estrictamente las tareas en el orden establecido por el cliente mientras que en Scrum puede que pase lo mismo, pero puede ser modificado para mejorar el desarrollo del proyecto. (p.17)

Se realiza un cuadro comparativo con las características principales de XP y otras metodologías de desarrollo agiles en la tabla

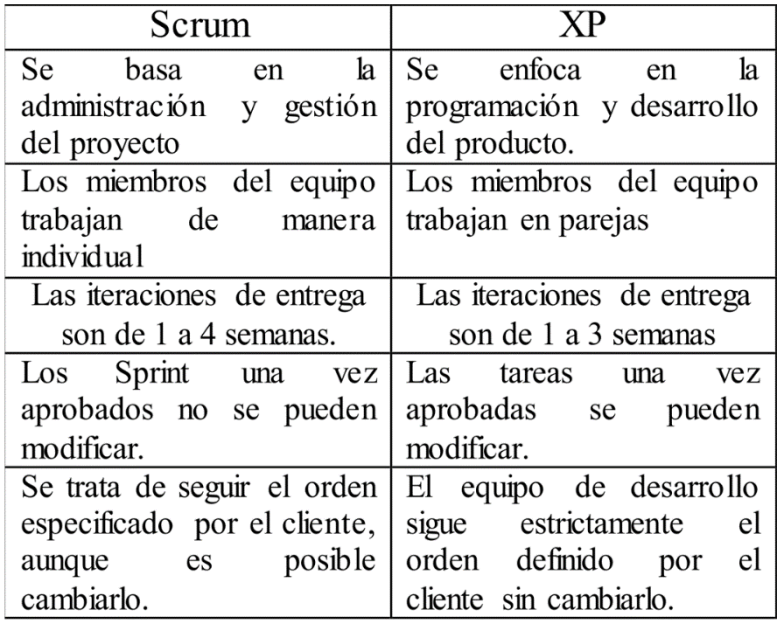

<span id="page-29-0"></span>Tabla 2.Cuadro comparativo de metodologías de desarrollo

#### **Fuente: Elaboración Propia**

Para el desarrollo del aplicativo móvil que se desarrollará en esta investigación se necesita la participación del cliente en el proceso de desarrollo, ya que por orientarse a un tema en específico, se necesita la corroboración de un docente especializado, adicional a ello se necesita que se realiza en el tiempo más corto posible y que sea adaptable a cambios que el cliente requiera. Por ello se aplicará la metodología XP.

#### **TIC en la educación**

Para Díaz et al. (2016):

Las Tics potencia ciertos servicios que dan las instituciones en la mayoria de sectores productos, en la actualidad, éstas fundamentan sus actividades mediante la creación de aplicaciones los cuales están orientados a dar servicios de óptima calidad, debidamente oportunos y precisos, todo esto basado en una información confiable. (p.2)

#### **Área de Historia, Geografía y Economía**

Principalmente el enfoque del curso tiene como fin el desarrollar en los estudiantes una ciudadanía activa, en donde ellos mismos puedan participar y contribuir en el proceso de construcción de una sociedad con democracia y buen inclusión, equilibrando la búsqueda de su bienestar personal con la del bienestar de la sociedad. (JEC, 2016, p.1)

#### **Dictadura Militar**

Para Cheibub, Gandhi y Raymond (2009):

Los gobernantes militares han sido distinguidos de los dictadores civiles por varias razones: sus motivaciones para tomar el poder, las instituciones a través de las cuales organizan su gobierno y las formas en que abandonan el poder. Sus motivos para organizar golpes parecen ser variados. Los gobernantes militares a menudo se ven a sí mismos como "guardianes del interés nacional", salvando a la nación del desastre provocado por políticos civiles corruptos y miopes. Ellos justifican su posición como árbitros "neutrales" sobre la base de su membresía dentro de las fuerzas armadas, una institución que se supone que está por encima de la política. (…) .Una vez en el poder, los dictadores militares lo organizan de manera única y a menudo utilizan el aparato organizativo de las fuerzas armadas para consolidar su gobierno. Los líderes militares generalmente gobiernan como una junta, seleccionando a uno de sus miembros para que sea el jefe. Para los generales que toman el poder en nombre de los militares institucionales, sus juntas son generalmente pequeñas e incluyen jefes de las diversas ramas de servicio. Para los miembros de menor rango que toman el poder en un golpe de facción, sus juntas tienden a ser más grandes en función de su necesidad de atraer miembros a su causa. Las fuerzas armadas ya controlan el territorio a través del monopolio de la violencia. (p.85)

#### **Sistema Operativo Android**

Vanegas (2012) indica que:

El sistema operativo Android es un software de código abierto basado en Linux, orientado a dispositivos móviles, este software permite crear aplicaciones innumerables para Smartphone, tablets, Tvs, cámaras, etc. Android está liderado por el grupo Open Handset Alliance, en donde se juntan varios fabricantes, desarrolladores de software y hardware, como por ejemplo Samsung, HTTC, Dell, Google, etc. (p.130)

#### **Unity 3D**

Para Liu, Sohn y Park (2018):

Unity 3D es un motor de juego 3D integrado multiplataforma desarrollado por Unity Technologies Co. Ltd. Puede superponer lo virtual sobre la realidad y realiza la interacción humano-computadora con algunas herramientas de desarrollo AR. (p.15068).

#### **Vuforia SDK**

Para Liu, Sohn y Park (2018):

Vuforia SDK es un kit de desarrollo de software AR para dispositivos móviles lanzado por Qualcomm. Utiliza tecnología de visión artificial para reconocer y capturar imágenes planas u objetos 3D en tiempo real y permite a los desarrolladores colocar objetos virtuales a través del visor de la cámara y ajustar la posición de los objetos en el fondo de la cámara. Vuforia SDK admite tipos de objetos 2D y 3D que incluyen múltiples configuraciones de destino, imágenes con menos símbolos y etiquetas de marco (p. 15069).

### <span id="page-31-0"></span>**1.4 Formulación del problema general**

#### **Problema General**

 ¿Qué efecto tiene la aplicación móvil con realidad aumentada en la mejora del aprendizaje móvil del tema de la dictadura militar en el Perú en los estudiantes del 5° año del colegio Dionisio Manco Campos?

#### **Formulación de problemas específicos**

- ¿Qué efecto tiene la aplicación móvil con realidad aumentada en la mejora del rendimiento académico para el tema de la dictadura militar en el Perú en los estudiantes del 5° año del colegio Dionisio Manco Campos?
- ¿Qué efecto tiene la aplicación móvil con realidad aumentada en la mejora del tiempo de aprendizaje para el tema de la dictadura militar en el Perú en los estudiantes del 5° año del colegio Dionisio Manco Campos?

## <span id="page-32-0"></span>**1.5 Justificación del estudio**

#### **1.5.1. Justificación Práctica**

El colegio donde se llevará a cabo la investigación no cuenta con algún desarrollo tecnológico el cual pueda servir como herramienta de aprendizaje para los alumnos, de una manera más didáctica y que la pueda utilizar fuera del colegio.

#### **1.5.2. Justificación Económica**

El colegio no tendrá que invertir en la presente investigación, ya que el autor lo realiza de manera académica. No se puede indicar que con esto generará ganancias ya que es un colegio público, pero si se llegase a aplicar en un colegio privado, éste tendría una mayor aceptación de los padres de familia.

#### **1.5.3. Justificación teórica**

La presente investigación se realiza con la intención de dar a conocimiento sobre el uso de las tecnologías de información, como instrumento a mejorar los procesos académicos en el nivel secundario de un centro educativo nacional y a consecuencia de lo mencionado también mejorar el rendimiento académico y el tiempo de aprendizaje de los alumnos frente al curso.

Cabrero, Barroso y Gallego (2018) indicaron que:

Podemos decir que "rendimiento" es a causa de la motivación e interés que la experiencia ha surgido en los alumnos. (p. 43)

#### **1.5.4. Justificación Social**

Este trabajo está orientado al ámbito académico, es decir, orientado a mejorar la educación con el acceso rápido a la información, nuevo método de enseñanza, aumento de la motivación por el aprendizaje del curso de Historia, Geografía y Economía y por ende optimización de tiempo para aprender.

"La Realidad Aumentada podría ser una herramienta muy útil en la etapa de educación" (Marín, 2017, p.15)

#### **1.5.5. Justificación Tecnológica**

La presente investigación tendrá lugar a la innovación en la educación ya que muy pocos colegios brindan a sus alumnos este tipo de tecnología, siendo conocedores también que la gran mayoría de estudiantes cuenta con un dispositivo móvil en donde pueden instalar el aplicativo.

Cabero (2015) indica que:

Muchos podemos pensar que las tecnologías son cosa de un futuro cercano y que no afecta a lo actual, pero el futuro ya es hoy y el problema más grave es que el avance tecnológico realizado no les llega a todos por igual (p.21)

### <span id="page-33-0"></span>**1.6 Hipótesis**

#### **Hipótesis General**

 **HG:** La aplicación móvil con realidad aumentada mejorará el aprendizaje móvil del tema de la dictadura militar en el Perú en los estudiantes del 5° año del colegio Dionisio Manco Campos.

### **Hipótesis específicas**

 **H1:** La aplicación móvil con realidad aumentada reduciría el tiempo de aprendizaje hacia el tema de la dictadura militar en el Perú en los estudiantes del 5° año del colegio Dionisio Manco Campos, 2018.

Según Anderson citado en (Murillo et al, 2010, p.16)

Se ha demostrado que los profesores que entregan un mayor tiempo, esfuerzo y dedicación al inicio de un curso aumentan las oportunidades de aprendizaje en la tarea, son maestros más eficaces.

 **H2:** La aplicación móvil con realidad aumentada mejorará el rendimiento académico del tema de la dictadura militar en el Perú en los estudiantes del 5° año del colegio Dionisio Manco Campos, 2018.

"los alumnos han mostrado una actitud favorable frente a los recursos tecnológicos que contengan RA, esto puede favorecer en que logren buenos resultados a raíz de la interacción" (Barroso y Cabero, 2016, p.163).

## <span id="page-34-0"></span>**1.7 Objetivo**

## **Objetivo General**

 Determinar el efecto de la aplicación móvil con realidad aumentada en la mejora del aprendizaje móvil en el tema de la dictadura militar en el Perú de los estudiantes del 5° año del colegio Dionisio Manco Campos.

### **Objetivos Específicos**

 Determinar el efecto de la aplicación móvil con realidad aumentada para el mejoramiento del rendimiento académico en el tema de la dictadura militar en el Perú de los estudiantes del 5° año del colegio Dionisio Manco Campos.

 Determinar el efecto de la aplicación móvil con realidad aumentada en la optimización de tiempo de aprendizaje para el tema de la dictadura militar en el Perú de los estudiantes del 5° año del colegio Dionisio Manco Campos.
# **II. MÉTODO**

### **2.1 Diseño de Investigación**

La investigación será de tipo cuantitativa ya que para Hernández, Fernández y Baptista (2014) "se utiliza la recolección de datos para comprobar una hipótesis planteada, con medición numérica y estadística, esto con el fin de establecer comportamientos y probar teorías". (p.4)

El diseño a utilizar será experimental ya que para Hernández et al. (2014):

Son estudios de intervención, esto quiere decir que el investigador manipula tratamientos, estímulos, influencias o intervenciones (denominadas variables independientes) para obtener sus efectos sobre otras variables (las dependientes) en una situación de control. (p.129)

El diseño será de tipo cuasi experimental ya que para Hernández et al. (2014):

"Ya que en este diseño los individuos no se escogerán aleatoriamente para conformar un grupo, sino que éstos ya han sido formados antes del experimento." (p.151)

Para ello se utilizarán criterios de inclusión y exclusión del cual se obtendrá grupo experimental y grupo control.

### **2.2 Variables, operacionalización**

### OPERACIONALIZACION DE VARIABLE

Variable: Efecto de una aplicación móvil con realidad aumentada en la mejora de aprendizaje móvil del tema de la dictadura en el Perú de los estudiantes del 5 Año del colegio Dionisio Manco Campos

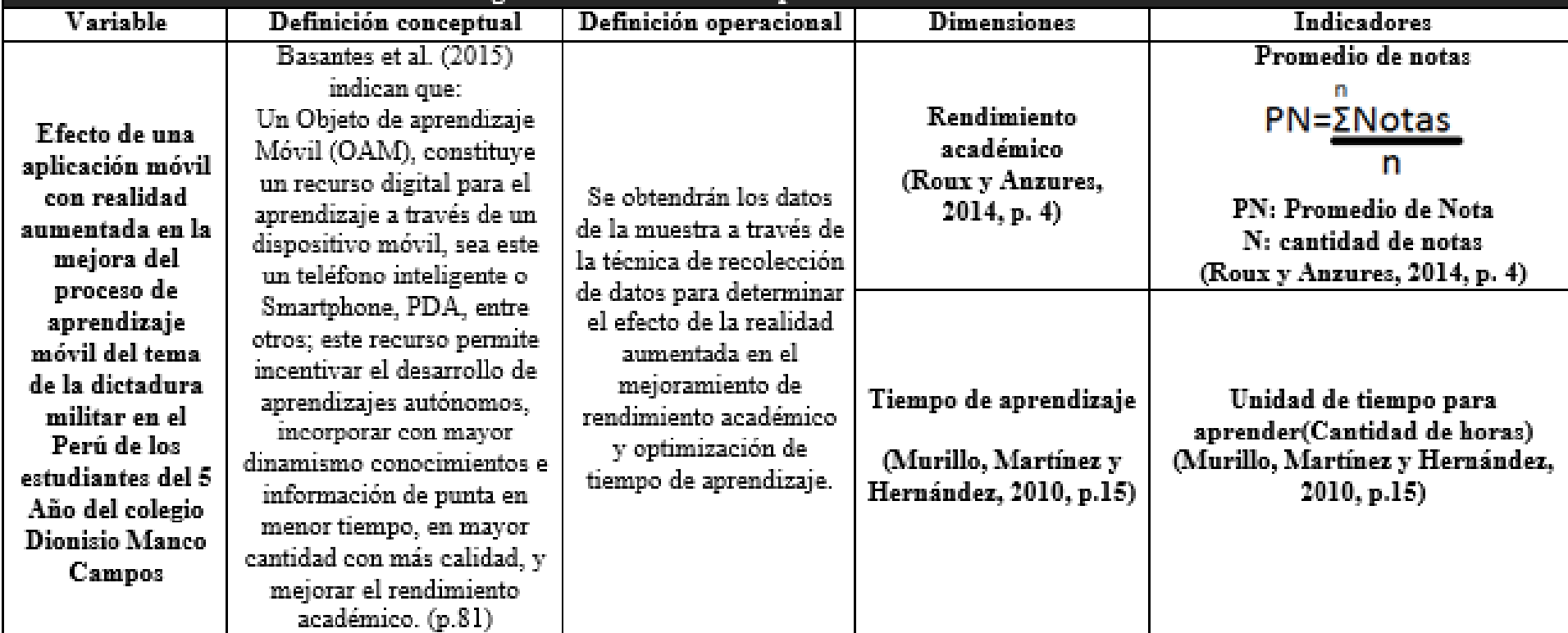

**Tabla 3- Operacionalización de Variables**

Fuente: Elaboración propia

### **2.3 Población y Muestra**

#### **Población**

"Una población es el conjunto de todos los casos que concuerdan con una serie de especificaciones" (Hernández et al., 2010, p.174).

La presente tesis se desarrollará en el colegio Dionisio Manco Campos del distrito de Mala, específicamente en el curso de Historia y Geografía del 5° año de secundaria, que cuenta con 8 secciones A-H, por lo cual el objeto de estudio son los alumnos mencionados.

### **Muestra**

"La muestra es en sí una parte de la población general" (Hernández et al., 2010, p.175). "El grupo experimental es intervenido con el experimento a realizarse mientras que el grupo de control no ello." (Hernández et al., 2010, p.132).

Se tomará como muestra al total de 42 alumnos involucrada en el curso de Historia, Geografía y Economía del 5° año "B" y "D", teniendo en cuenta los siguientes criterios.

### **Criterios de inclusión**

Para grupo experimental:

- Cursar el 5° año de educación secundaria en el colegio Dionisio Manco campos.
- Tener entre 16 o 17 años de edad.
- Contar con Smartphone Android

Para grupo control:

- Cursar el 5° año de educación secundaria en el colegio Dionisio Manco campos.
- Tener entre 16 o 17 años de edad.
- Pertenecer al operador Entel o Claro

### **Criterios de exclusión**

- Alumnos que no cuenten con el tema del paso de la dictadura militar a la democracia en el Perú en el curso de Historia, geografía y economía en el 5° año de educación secundaria.
- Ser menor de 16 años y mayor de 17 años.
- Alumnos con más del 30% de inasistencias en el curso mencionado a cargo del docente Hipólito Sánchez Huapaya.
- Alumnos que no cuenten con dispositivo móvil Android.
- Alumnos con limitaciones visuales o discapacidad.
- Alumnos que no pertenezcan al operador Entel

### **2.4 Técnicas e instrumentos de recolección de datos, validez y confiabilidad.**

El instrumento es la ficha de observación, se utilizó para la recolección de la información en base a los indicadores propuestos en la presente investigación. Se detalla que no se publicarán los nombres de los alumnos, por confidencialidad solicitada por el colegio.

#### **Fiabilidad**

Según Vara (2012) indica que:

La fiabilidad es la aplicación de algún instrumento elaborado repetidamente a un sujeto, además de ello es la capacidad de que el instrumento produzca resultados iguales, cuando se aplique por 2da o 3ra vez. (p.245)

"Sera de tipo homogéneo, el cual es utilizado para instrumentos con valores cuantitativos, en este trabajo de investigación se utilizarán escalas." (Vara, 2012, p.245)

#### **Validez de contenido**

De contenido (criterio de jueces, de expertos): quiere decir que los indicadores elegidos serán evaluados por los expertos en el tema para valorar su capacidad en medir los indicadores, pueden ser instrumentos cualitativos o cuantitativos. (Vara, 2012, p.246)

### **2.5 Métodos de análisis de datos**

El método será a de análisis estadístico descriptivo la cual permite tabular y reflejar mediante gráficos y tablas los resultados obtenidos por la muestra en estudio.

## **2.6 Aspectos éticos**

En el proceso de desarrollo de la presente investigación, el investigador del se compromete a respetar la verdad en cuanto a los resultados, la confiabilidad de los datos obtenidos del colegio y la identidad de los alumnos en el estudio.

## **III. RESULTADOS**

#### **PRUEBA DE NORMALIDAD SHAPIRO WILK**

.

Para desarrollar la prueba de normalidad se llegó a utilizar la metodología de Shapiro-Wilk, para ambos dimensiones "Rendimiento académico" y "Tiempo de aprendizaje" y también para sus respectivos indicadores", ya que:

**Se trabajará de acuerdo al número de muestra, si es mayor a 50, se utilizará la metodología de Kolmogorov-Smirnov. En caso sea lo contrario, menor a 50, se utiliza la metodología de Shapiro-Wilk.**

Para el análisis estadístico se realizó la prueba de normalidad tanto para pre-test y posttest, ya que se trabajará con menos de 50 individuos, se utilizó el software estadístico IBM SPSS Staticts V.25 con el nivel de confiabilidad de 95% con las condiciones detalladas a continuación:

## **Sig < 0.05, por lo tanto adopta una distribución no normal. Sig => 0.05, por lo tanto adopta una distribución normal.**

Dónde: "Sig" es el nivel crítico del contraste.

Luego de haber realizado las pruebas de normalidad a los indicadores ya mencionados, se obtuvieron los resultados siguientes:

## **DIMENSION RENDIMIENTO ACADEMICO**

### **INDICADOR PROMEDIO DE NOTAS**

### **PRE TEST**

Podemos observar en la presente tabla Nº3, los resultados descriptivos que se obtuvo del indicador "Promedio de notas" antes del aplicativo móvil:

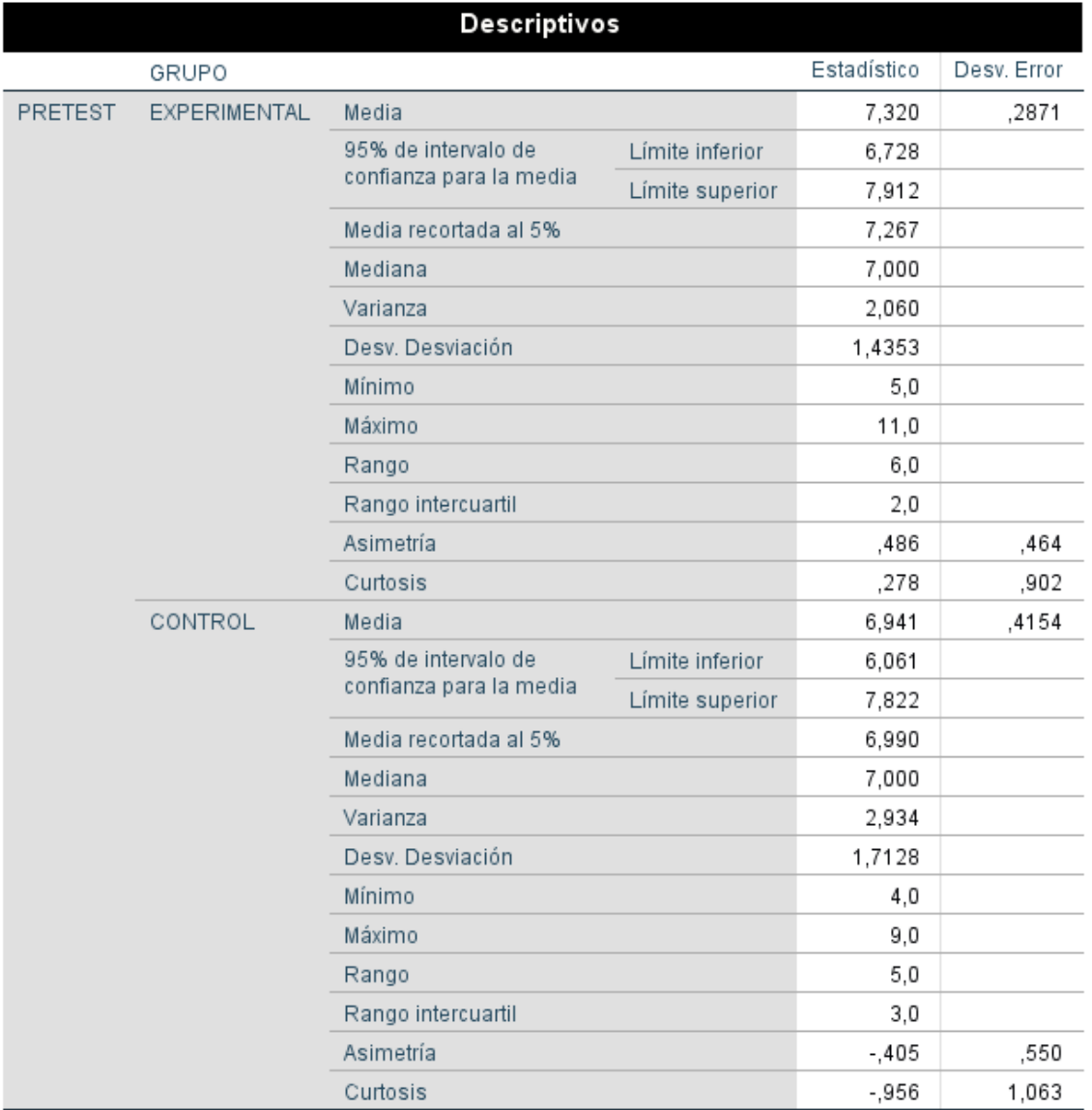

### **Tabla 4- Resultados descriptivos del indicador "Promedio de notas" PRETEST**

#### Pruebas de normalidad

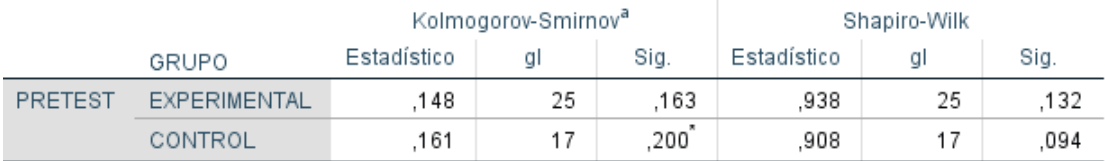

\*. Esto es un límite inferior de la significación verdadera.

a. Corrección de significación de Lilliefors

### **Tabla 5- Prueba de normalidad indicador "Promedio de notas" PRETEST**

Según la tabla anterior se observa el nivel de significancia "sig" para el pre-test del indicador "Promedio de notas" es de .132 en el grupo experimental y .094 en el grupo control, ambos siendo mayor a .05, por lo cual el indicador seguiría una distribución normal para sus dos grupos.

#### **POST TEST**

Podemos observar en la presente tabla Nº5, los resultados descriptivos que se obtuvo del indicador "Promedio de notas" después del aplicativo móvil:

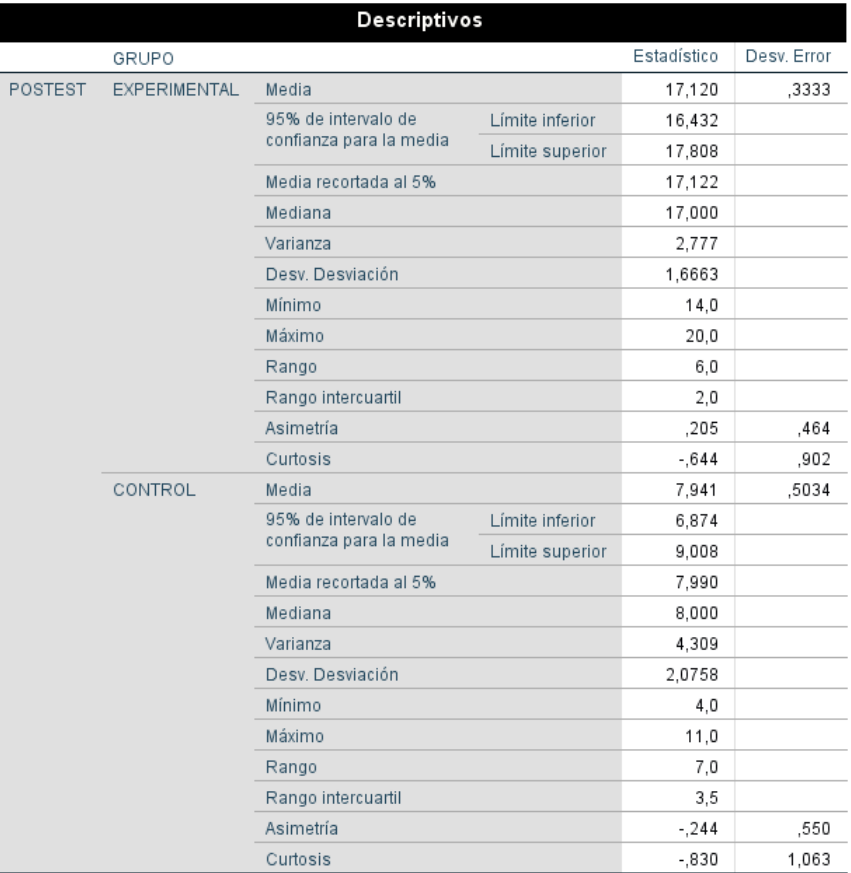

**Tabla 6- Resultados descriptivos del indicador "Promedio de notas" POST TEST**

#### Pruebas de normalidad

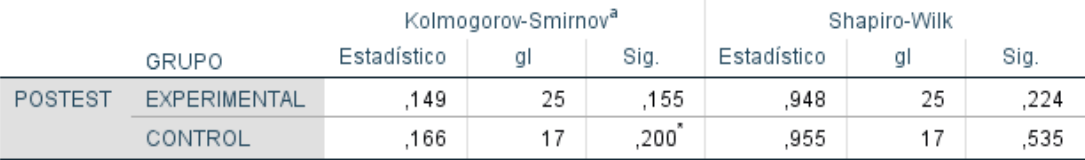

\*. Esto es un límite inferior de la significación verdadera.

a. Corrección de significación de Lilliefors

### **Tabla 7-Prueba de normalidad indicador "Promedio de notas" POST TEST**

Según la tabla anterior se observa el nivel de significancia "sig" para el post-test del indicador "Promedio de notas" es de .224 en el grupo experimental y .535 en el grupo control, ambos siendo mayor a .05, por lo cual el indicador seguiría una distribución normal para sus dos grupos.

#### **PRUEBA T**

**H1: Existe** una diferencia significativa entre las notas del grupo control y las notas del grupo experimental.

**Ho: No Existe** una diferencia significativa entre las notas del grupo control y las notas del grupo experimental.

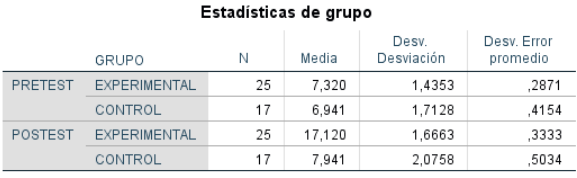

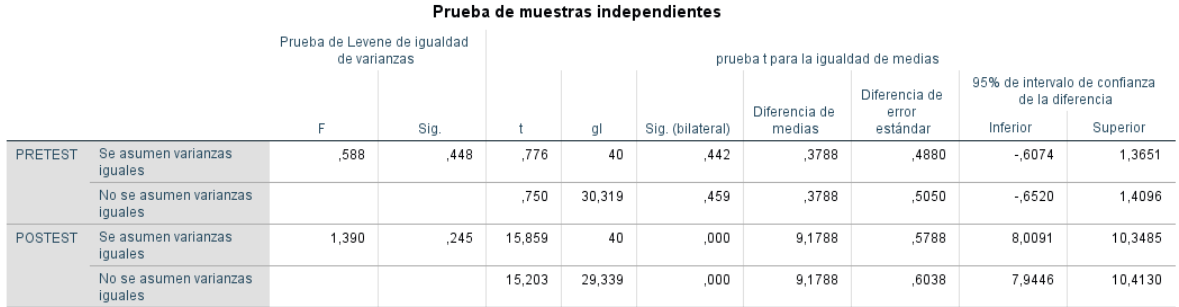

### **Tabla 8- Prueba T de comparación entre PRETEST y POSTEST Indicador Promedio de notas**

Se verifica en la tabla anterior que la Sig. De prueba de Levene es mayor a .05 en ambos análisis (PRETEST Y POSTEST), esto quiere decir que se tomará el Sig (bilateral) de la fila "Se asumen varianzas iguales".

En cuanto a la prueba T, para el análisis de PRETEST el Sig.(bilateral) es .442 mayor a .05, por ello se aprueba la **Ho**. Para el análisis de POSTEST el Sig.(bilateral) es .000 menor a .05, por ello se aprueba la **H1**.

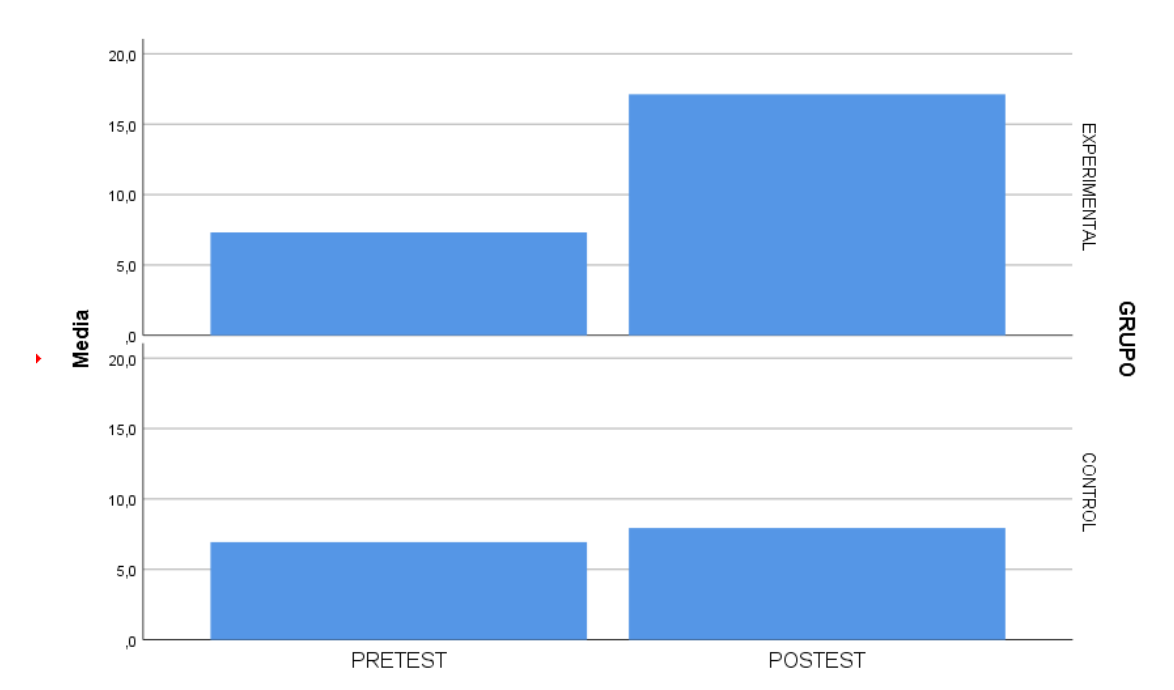

Gráfico

Imagen 6.Gráfico comparativo pre y post test-Dimensión Rendimiento Académico

## **DIMENSION TIEMPO DE APRENDIZAJE**

### **INDICADOR HORAS DE ESTUDIO PARA APRENDER**

### **PRE TEST**

Podemos observar en la presente tabla Nº8, los resultados descriptivos que se obtuvo del indicador "Horas de estudio para aprender" antes del aplicativo móvil:

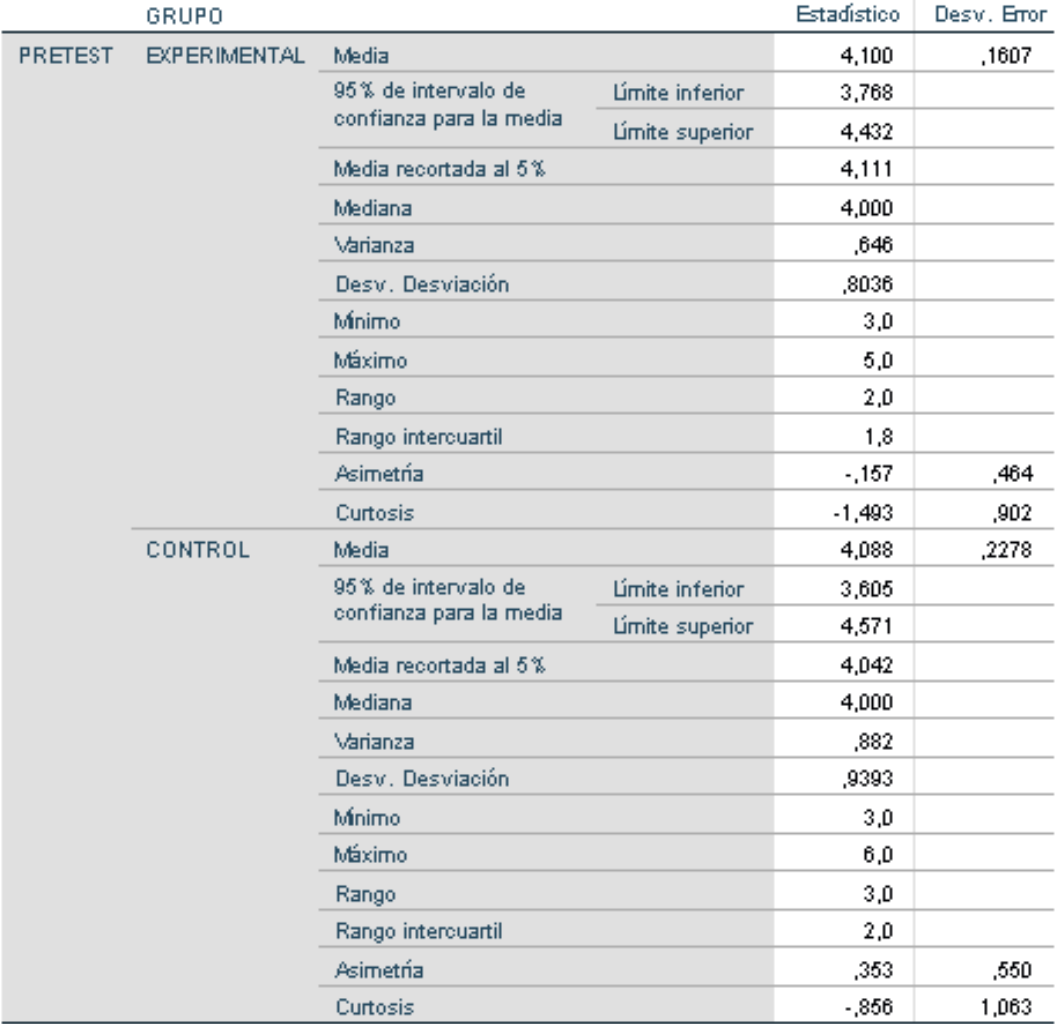

#### **Descriptivos**

### **Tabla 9-Resultados descriptivos del indicador "Horas de estudio" PRE TEST**

#### Pruebas de normalidad

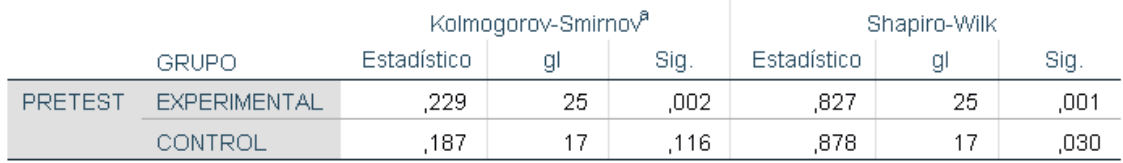

a. Corrección de significación de Lilliefors

#### **Tabla 10-Prueba de normalidad indicador "Horas para aprender" PRE TEST**

Según la tabla anterior se observa el nivel de significancia "sig" para el pre-test del indicador "Horas de estudio para aprender" es de .001 en el grupo experimental y .030 en el grupo control, ambos siendo menor a .05, por lo cual el indicador seguiría una distribución no normal para sus dos grupos.

### **POST TEST**

Podemos observar en la presente tabla Nº10, los resultados descriptivos que se obtuvo del indicador "Horas de estudio para aprender" después del aplicativo móvil:

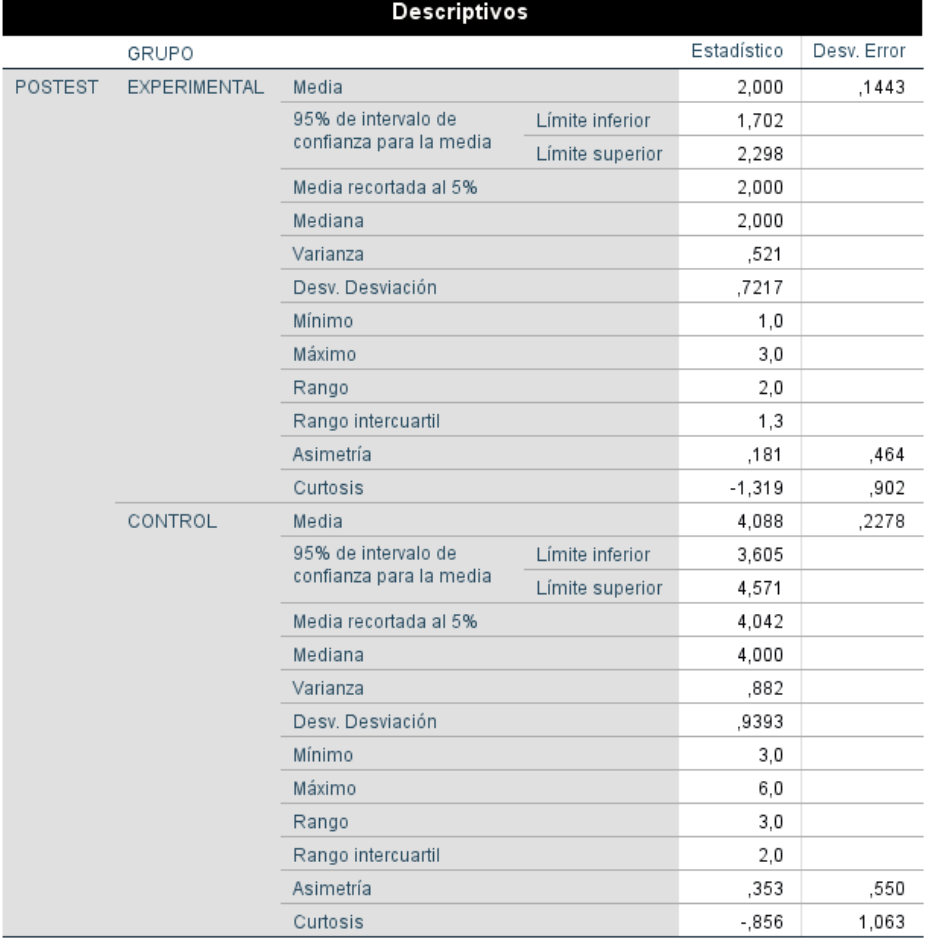

#### **Tabla 11- Resultados descriptivos del indicador "Horas de estudio" POST TEST**

#### Pruebas de normalidad

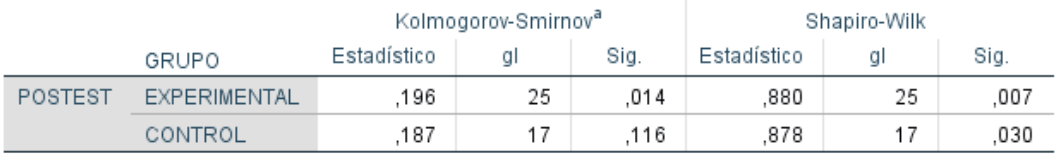

a. Corrección de significación de Lilliefors

#### **Tabla 12-Prueba de normalidad indicador "Horas para aprender" POST TEST**

Según la tabla anterior se observa el nivel de significancia "sig" para el post-test del indicador "Horas de estudio para aprender" es de .007 en el grupo experimental y .030 en el grupo control, ambos siendo menor a .05, por lo cual el indicador seguiría una distribución no normal para sus dos grupos.

#### **PRUEBA T**

**H1: Existe** una diferencia significativa entre el promedio de horas para aprender del grupo experimental y el promedio de horas para aprender del grupo control.

**Ho: No Existe** una diferencia significativa entre el promedio de horas para aprender del grupo experimental y el promedio de horas para aprender del grupo control.

#### Prueba T

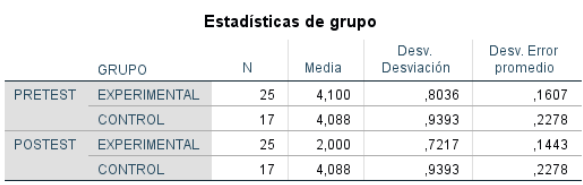

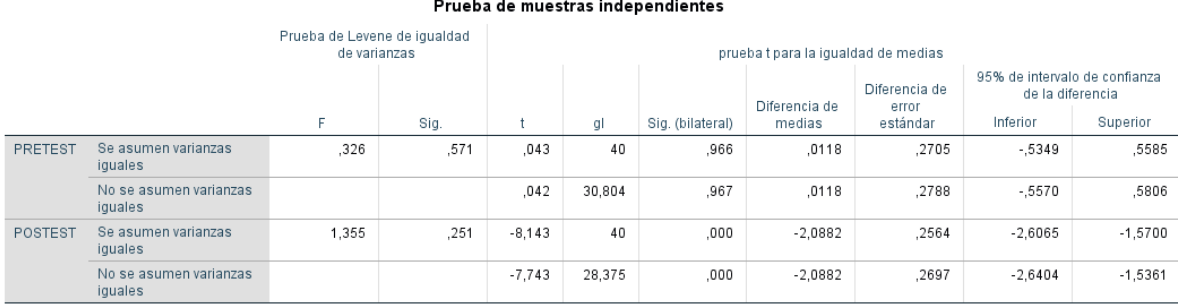

#### **Tabla 13-Prueba T de comparación entre PRETEST y POSTEST Indicador "Horas para aprender"**

Se verifica en la tabla anterior que la Sig. De prueba de Levene es mayor a .05 en ambos análisis (PRETEST Y POSTEST), esto quiere decir que se tomará el Sig (bilateral) de la fila "Se asumen varianzas iguales".

En cuanto a la prueba T, para el análisis de PRETEST el Sig.(bilateral) es .966 mayor a .05, por ello se aprueba la **Ho**. Para el análisis de POSTEST el Sig.(bilateral) es .000 menor a .05, por ello se aprueba la **H1**.

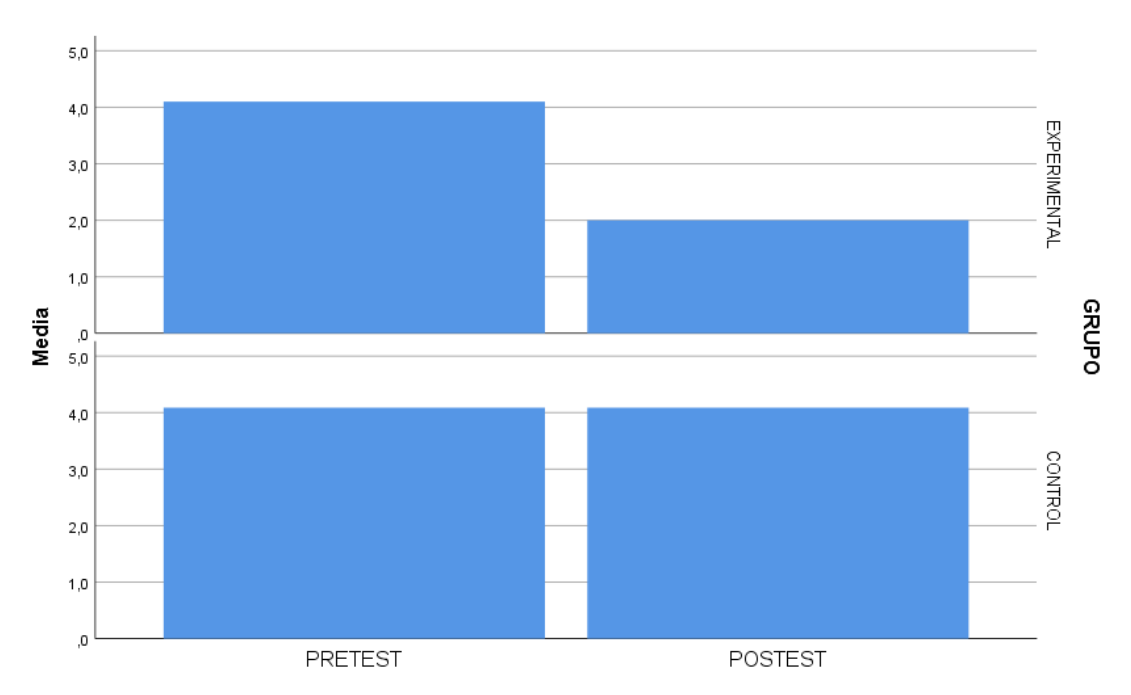

 $\div$  Gráfico

Imagen 7.Gráfica comparativa pre y post test Dimensión horas de aprendizaje

**IV. DISCUSION**

A continuación se revelan los resultados extraídos en la presente investigación, luego de tratar los datos obtenidos para su respectivo análisis en ambos indicadores Rendimiento académico y tiempo de aprendizaje. Cabe resaltar que la muestra a investigar se dividió en dos grupos(experimental y de control) siendo un total de 42 alumnos, como primera hipótesis específica correspondiente al indicador Rendimiento académico se pudo encontrar que antes de poner en marcha la aplicación de realidad aumentada en el grupo control se obtuvo un promedio de 6,9 puntos en el examen dado y en el grupo experimental un promedio de 7,3 .Por otro lado ya con el aplicativo móvil funcionando se obtuvo en el grupo control un promedio de 7,9 y en el experimental un promedio de 17,2. Por ello se rechaza la hipótesis nula concluyendo que el uso de una aplicación móvil con realidad aumentada mejora el rendimiento académico en el tema Dictadura Militar en el Perú, tomando como referencia lo dicho por Loa(2017), que con su propuesta de para el curso Anatomía Humana concluyendo que el uso del software con RA durante el proceso de aprendizaje, mejora en un 23.05% el rendimiento académico, de acuerdo a los resultados de los promedios en el curso de Anatomía Humana del 6to grado de primaria en el colegio Pitágoras.

Para la segunda hipótesis específica correspondiente al indicador Horas de tiempo para aprender se pudo encontrar que antes de poner en marcha la aplicación de realidad aumentada en el grupo control se obtuvo un promedio de 4 horas y en el grupo experimental 4,1 horas. Por otro lado ya con el aplicativo móvil funcionando se obtuvo que el grupo control tenía un promedio de 4,1 horas y el grupo experimental un promedio de 2 horas. Por ello se rechaza la hipótesis nula concluyendo que el uso de un aplicativo móvil con realidad aumentada disminuye la cantidad de horas para aprender el tema antes mencionado. Si bien es cierto no se ha llegado a encontrar alguna investigación con el indicador antes mencionado se puede tomar como referencia a Quintero y Oballos (2014) ,en donde concluyeron que si existe la necesidad de proponer un prototipo con la Realidad Aumentada como apoyo para el aprendizaje de la Teoría del Cerebro Triuno para los estudiantes de la FaCE-UC.

## **V. CONCLUSIONES**

- **Primera:** Se ha concluido que el rendimiento académico de los alumnos ha cambiado significativamente en el grupo experimental teniendo como promedio 7,3 antes de la aplicación móvil y 17,1 después de la aplicación móvil. Con dichos resultados se concluye que con un nivel de confianza del 95% hay una mejora en el rendimiento académico de los alumnos del 5 año del Colegio Dionsio Manco Campos con referencia al tema Dictadura Militar en el Perú de curso Historia, Geografía y Economía.
- **Segunda:** Se ha concluido que la optimización de tiempo para aprender de los alumnos ha cambiado significativamente en el grupo experimental teniendo como promedio de horas para aprender el tema de 4,1 antes de la aplicación móvil y 2 horas después de la aplicación móvil. Con dichos resultados se concluye que con un nivel de confianza del 95% hay una mejora en el tiempo que toman los alumnos del 5 año del Colegio Dionsio Manco Campos para aprender el tema Dictadura Militar en el Perú de curso Historia, Geografía y Economía.

## **VI. RECOMENDACIONES**

- Migrar la Base de datos de la Web Host gratuita a una pagada, ya que así el sistema tendría una mayor velocidad en las consultas, seguridad integridad.
- Incrementar más temas del curso que se llevan durante el año escolar y así poder hacer el aplicativo más utilizable.
- Adaptar el aplicativo móvil para otros cursos ya que se ha visto que la realidad aumentada es muy versátil.
- Añadir más funcionalidades al aplicativo según lo que se requiera a futuro.

## **VII. REFERENCIAS**

- Agapito, M. (2010). *Poder Político: Portal informativo*. Publicado el 17 de junio de 2010. Recuperado de [http://poderpolitico.info/2010/06/17/galeria-de](http://poderpolitico.info/2010/06/17/galeria-de-personajes-malenos-dionisio-nepomuceno-manco-campos/)[personajes-malenos-dionisio-nepomuceno-manco-campos/](http://poderpolitico.info/2010/06/17/galeria-de-personajes-malenos-dionisio-nepomuceno-manco-campos/)
- Alejos, H. y Lazo, K. (2015). *Implementación de un sistema informático basado en realidad aumentada; para el área de ciencia y ambiente, como alternativa a los métodos tradicionales, en la I.E.P. María Inmaculada - Chincha 2015* . Recuperado de http://repositorio.autonomadeica.edu.pe/handle/autonomadeica/53
- Barroso, J. y Cabero, J. (2016). *Evaluación de objetos de aprendizaje en realidad aumentada: estudio piloto en el grado de medicina*. Recuperado de<https://idus.us.es/xmlui/handle/11441/51387>
- Basantes, A., Naranjo, M., Gallegos, M. y Benítez, N. (2015).*Los Dispositivos Móviles en el Proceso de Aprendizaje de la Facultad de Educación Ciencia y Tecnología de la Universidad Técnica del Norte de Ecuador.* Recuperado de <https://scielo.conicyt.cl/pdf/formuniv/v10n2/art09.pdf>
- Buenaventura, O. (2014). *Realidad aumentada como estrategia didáctica en curso de ciencias naturales de estudiantes de quinto grado de primaria de la Institución Educativa Campo Valdés*. Recuperado de<http://hdl.handle.net/11407/1242>
- Buitrago, D. (2015). *Incidencia de la realidad aumentada sobre el estilo cognitivo: caso para el estudio de las matemáticas*. Bogotá, Colombia
- Caballero, V. y Villacorta, A.(2014). *Aplicación móvil basada en realidad aumentada para promocionar los principales atractivos turísticos y restaurantes calificados del centro histórico de Lima*.Recuperado de <http://www.repositorioacademico.usmp.edu.pe/handle/usmp/1154>
- Cabero, J. (2015). *Reflexiones educativas sobre las tecnologías de la información y la comunicación(TIC).* Recuperado de: http://hdl.handle.net/11441/32285
- Cascales, A.(2015*). Realidad aumentada y educación infantil : implementación y evaluación.* Recuperado de<http://hdl.handle.net/10201/47022>
- Cheibub, J., Gandhi,J. y Raymond,J.(2009). *Democracy and dictatorship revisited*. Recuperado de: [https://www3.nd.edu/~ggoertz/qmir/cheibub\\_etal2010.pdf](https://www3.nd.edu/~ggoertz/qmir/cheibub_etal2010.pdf)
- Devia, M., Chumbi, G., Saavedra, N., Poveda, P. y Montenegro, G. (2013) . *Usabilidad de la Realidad Aumentada como Herramienta Interactiva en Entornos de Aprendizaje Escolar*. Recuperado de [https://es.scribd.com/doc/161270162/Tesis-de-grado-Realidad-aumentada-en](https://es.scribd.com/doc/161270162/Tesis-de-grado-Realidad-aumentada-en-la-educaion-pdf)[la-educaion-pdf#](https://es.scribd.com/doc/161270162/Tesis-de-grado-Realidad-aumentada-en-la-educaion-pdf)
- García, J.(2018). *Estudio de la influencia de la metodología de desarrollo ágil SCRUM en el clima grupal, satisfacción y desempeño en entornos académicos. Recuperado de <https://riunet.upv.es/handle/10251/113785>*
- Díaz, J., Ucán, J., Aguileta, A.y Toscano, A. (2016). *Asistente escolar para los estudiantes de Ingeniería de Software: una aplicación móvil* .Recuperado de <http://revistascientificas.udg.mx/index.php/REC/article/view/6323/5635>
- Fernandez, R., Gonzales, D. y Remis,S .(2012). *De la realidad virtual a la realidad aumentada.* Recuperado de [http://fido.palermo.edu/servicios\\_dyc/opendc/archivos/4674\\_open.pdf](http://fido.palermo.edu/servicios_dyc/opendc/archivos/4674_open.pdf)
- Gonzales, C., Vallejo, D., Castro,J. y Albusac,J. (2012). *Realidad Aumentada. Un enfoque practico con ArtoolKit y Blender*. España :Bubok Punlishing S.L.
- Gutierrez, W.(2016). *Desarrollo de aplicación móvil sobre android en realidad aumentada para el aprendizaje en el área de lógico matemática para la institución educativa glorioso 821 Macusani – 2014*. Recuperado de <http://repositorio.unap.edu.pe/handle/UNAP/3840>
- Hernández, R., Fernández, C., & Baptista, P. (2010). Metodología de la investigación. (5ta. ed.). México D.F.: McGraw-Hill.
- Hughes, R. (2014). *Augmented Reality : Developments, Technologies and Applications*. Hauppauge, New York: Nova Science Publishers, Inc.
- JEC (2016). Historia, Geografía y Economía: Programación Anual.Recuperado de http://jec.perueduca.pe/?page\_id=285
- Kipper, G. & Rampolla, J. (2012). *Augmented Reality: An Emerging Technologies Guide to AR*. Rockland, MA: Syngress.
- Liu, X., Sohn, Y. y Park, D. (2018). *Application Development with Augmented Reality Technique using Unity 3D and Vuforia*. Recuperado de [https://www.ripublication.com/ijaer18/ijaerv13n21\\_33.pdf](https://www.ripublication.com/ijaer18/ijaerv13n21_33.pdf)
- Loa, L.(2017).*Influencia de un Software con Realidad Aumentada para el Proceso de Aprendizaje en Anatomía Humana en la Educación Primaria I.E.I.P. Pitágoras Nivel A, Andahuaylas*.Recuperado de <http://repositorio.unajma.edu.pe/handle/123456789/267>
- López, J.(2012). *Realidad aumentada como herramienta de aprendizaje en niños de seis años del Colegio Jr. College*. Recuperado de <http://hdl.handle.net/123456789/2948>

López, O, Hederich, C y Camargo, A. (2012). *Logro de aprendizaje en ambientes* 

*hipermediales: andamiaje autorregulador y estilo cognitivo*. Vol. 44, pp. Recuperado de www.redalyc.org/articulo.oa?id=80524058001

- Marín, V. (2017). *La realidad aumentada en la esfera educativa del alumnado de grado de educación infantil. Estudio de Caso*. España:Universidad de Córdova
- Martínez, García, C. & Escalona, C. (2017). *Modelos de Realidad Aumentada aplicados a la enseñanza de la Química en el nivel universitario. Revista Cubana De Química*, p. 13-25.

 Merchán, F.(2007). *El papel de los alumnos en la clase de historia como agentes de la práctica de la enseñanza*. Recuperado de https://dialnet.unirioja.es/descarga/articulo/2475986.pdf

Minedu (2016). *INSTITUCIONES EDUCATIVAS DE NIVEL INICIAL QUE CUENTAN CON RECURSOS DE TECNOLOGÍA DE INFORMACIÓN Y COMUNICACIÓN, SEGÚN REGIÓN Y ÁREA DE RESIDENCIA. Recuperado de http://escale.minedu.gob.pe/enedu-2016?p\_auth=5kDrNBra&p\_p\_id=IndicadoresActualPortlet\_WAR\_enedu20 16portlet\_INSTANCE\_ij6J&p\_p\_lifecycle=1&p\_p\_state=normal&p\_p\_mode =view&p\_p\_col\_id=column-1&p\_p\_col\_pos=1&p\_p\_col\_count=2&\_IndicadoresActualPortlet\_WAR\_en edu2016portlet\_INSTANCE\_ij6J\_idCuadro=3#'E. Ind. 1'!A1*

Molina, B., Vite, H. y Dávila, J. (2018).*Metodologías ágiles frente a las tradicionales en el proceso de desarrollo de software*. Recuperado de https://www.researchgate.net/publication/327537074\_Metodologias\_agiles\_fr ente\_a\_las\_tradicionales\_en\_el\_proceso\_de\_desarrollo\_de\_software

Moralejo, L., Sanz, C., Pesado, P. y Baldassarri, S. (2014). *Avances en el diseño de una herramienta de autor para la creación de actividades educativas basadas en realidad aumentada*. Recuperado de: [http://sedici.unlp.edu.ar/bitstream/handle/10915/35990/Documento\\_completo](http://sedici.unlp.edu.ar/bitstream/handle/10915/35990/Documento_completo.pdf?sequence=1) [.pdf?sequence=1](http://sedici.unlp.edu.ar/bitstream/handle/10915/35990/Documento_completo.pdf?sequence=1)

- Murillo, F., Martínez, C. y Hernández, R. (2010) .*DECÁLOGO PARA UNA ENSEÑANZA EFICAZ.* Recuperado de http://www.rinace.net/reice/numeros/arts/vol9num1/art1.pdf
- Navarrete, E. y García, C.(2015). *Juegos didácticos en realidad aumentada para dispositivos móviles .*Recuperado de<http://hdl.handle.net/10757/581495>
- Prendes, C. (2015).*REALIDAD AUMENTADA Y EDUCACIÓN: ANÁLISIS DE EXPERIENCIAS PRÁCTICAS.* Recuperado de https://recyt.fecyt.es/index.php/pixel/article/viewFile/61619/37631
- Quintero, R. & Oballos, G.(2014). *La realidad aumentada como apoyo en el aprendizaje de la teoría del cerebro triuno en la asignatura desarrollo de procesos cognoscitivo y afectivo de la facultad de Ciencias de la educación.* Universidad de Carabobo. Recuperado de [http://mriuc.bc.uc.edu.ve/bitstream/handle/123456789/1493/4577.pdf?sequenc](http://mriuc.bc.uc.edu.ve/bitstream/handle/123456789/1493/4577.pdf?sequence=4)  $e=4$
- Riera, J., Rodríguez, C., Franco, M., & Yagual, J. (2017). *El Impacto de las Aplicaciones Móviles en la Gestión Empresarial en Latinoamérica*. INNOVA Research Journal, p. 37-44.
- Roux, R. y Anzures, E. (2014).*ESTRATEGIAS DE APRENDIZAJE Y SU RELACIÓN CON EL RENDIMIENTO ACADÉMICO EN ESTUDIANTES DE UNA ESCUELA PRIVADA DE EDUCACIÓN MEDIA SUPERIOR*. Recuperado de <http://www.redalyc.org/pdf/447/44733027014.pdf>

Unesco (2013).*Enfoques estratégicos sobre las TICS en educación en America Latina y el Caribe*. Recuperado de <http://unesdoc.unesco.org/images/0022/002232/223251s.pdf>

Vanegas, C. (2012). *Desarrollo de aplicaciones sobre Android.* Recuperado de

http://revistas.udistrital.edu.co/ojs/index.php/vinculos/article/download/4275/5 967::pdf

- Vara, A. (2012). *Desde la idea hasta la sustentación: 7 pasos para una tesis exitosa*. (3.° Ed.).Lima: Universidad de San Martín de Porres
- Yánez, P. (2016). *El proceso de aprendizaje: fases y elementos fundamentale.* Recuperado de [http://revista.sangregorio.edu.ec/index.php/REVISTASANGREGORIO/arti](http://revista.sangregorio.edu.ec/index.php/REVISTASANGREGORIO/article/view/19) [cle/view/19](http://revista.sangregorio.edu.ec/index.php/REVISTASANGREGORIO/article/view/19)

## **VIII. ANEXOS**

### **Anexo 1. Matriz de consistencia**

### **Tabla 14.Matriz de consistencia**

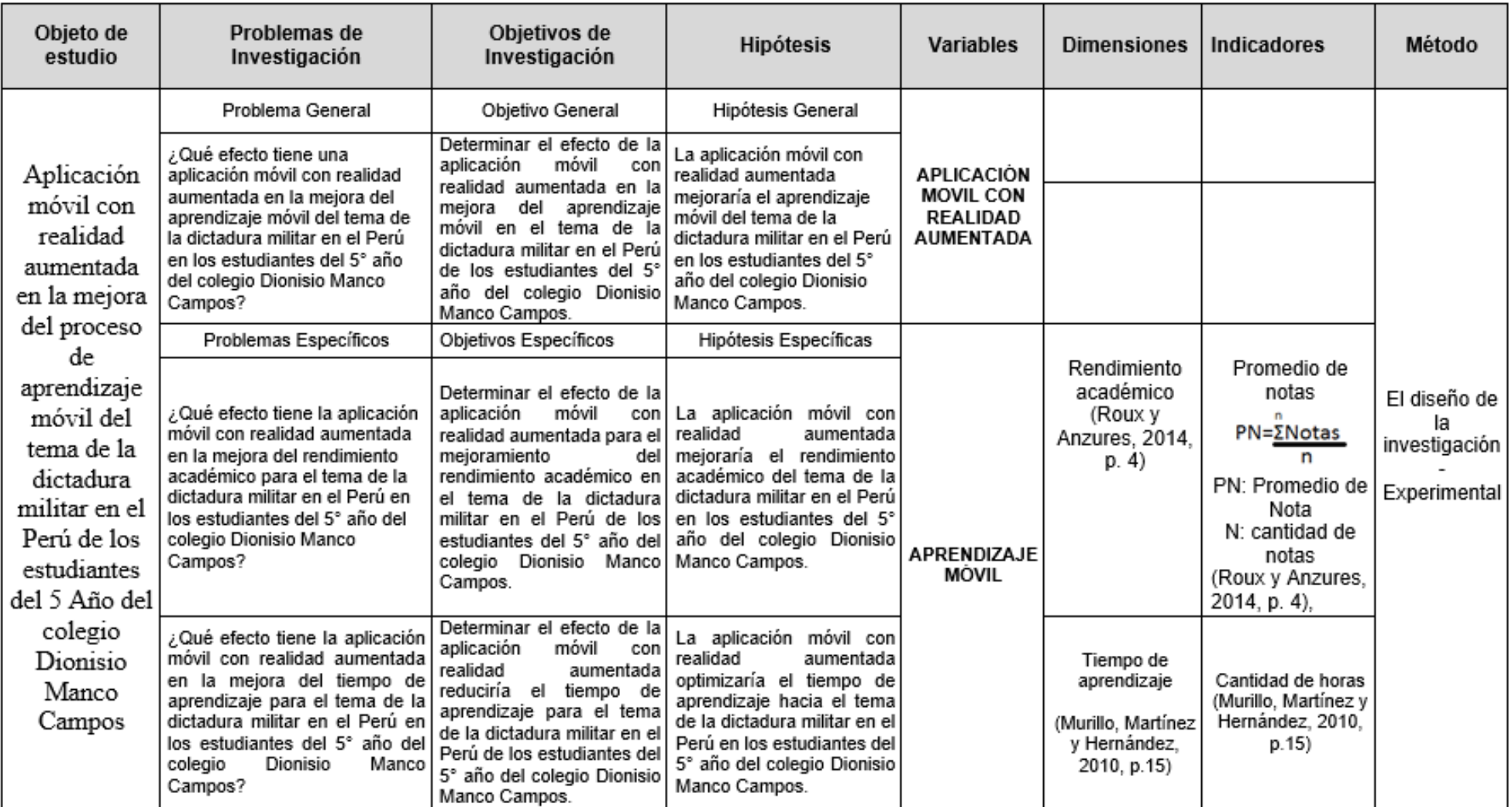

### **Anexo 2. Requerimientos funcionales y técnicos del aplicativo**

### **Tabla 15. Requerimientos Funcionales**

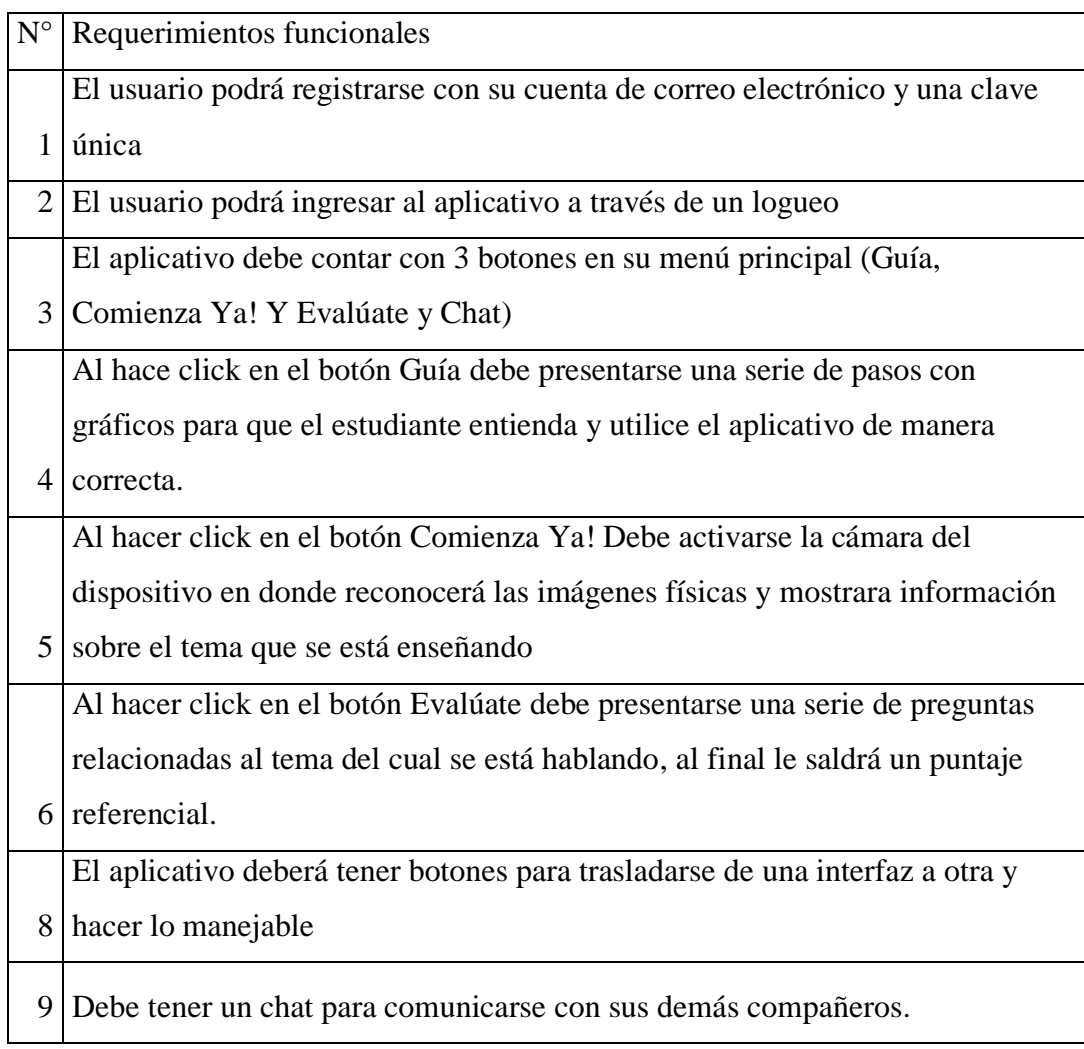

### **Tabla 16.Requerimientos no funcionales**

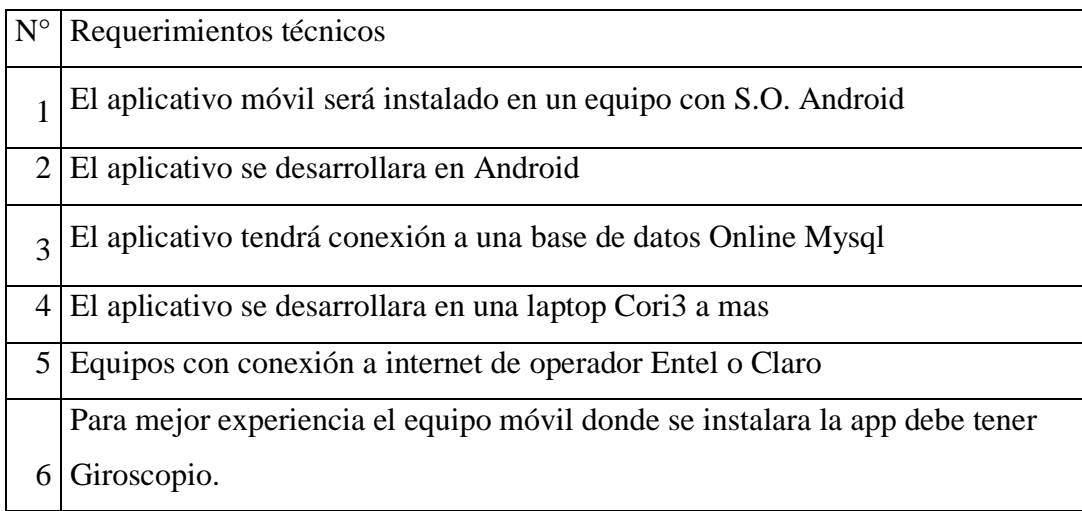

## **Anexo 3.Instrumento de medición para indicador horas de aprendizaje**

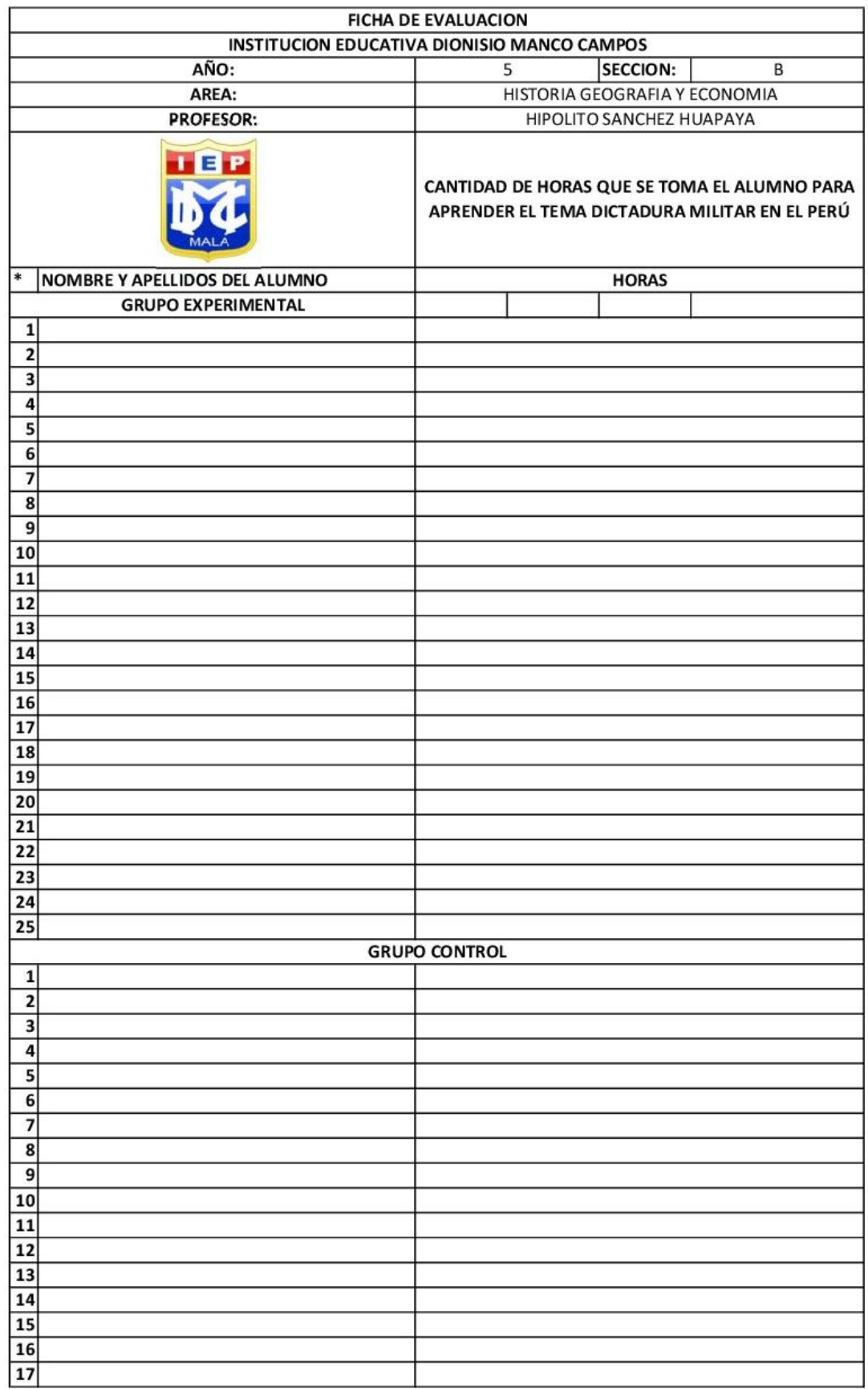

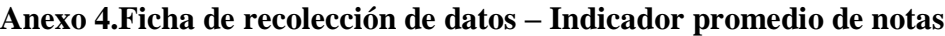

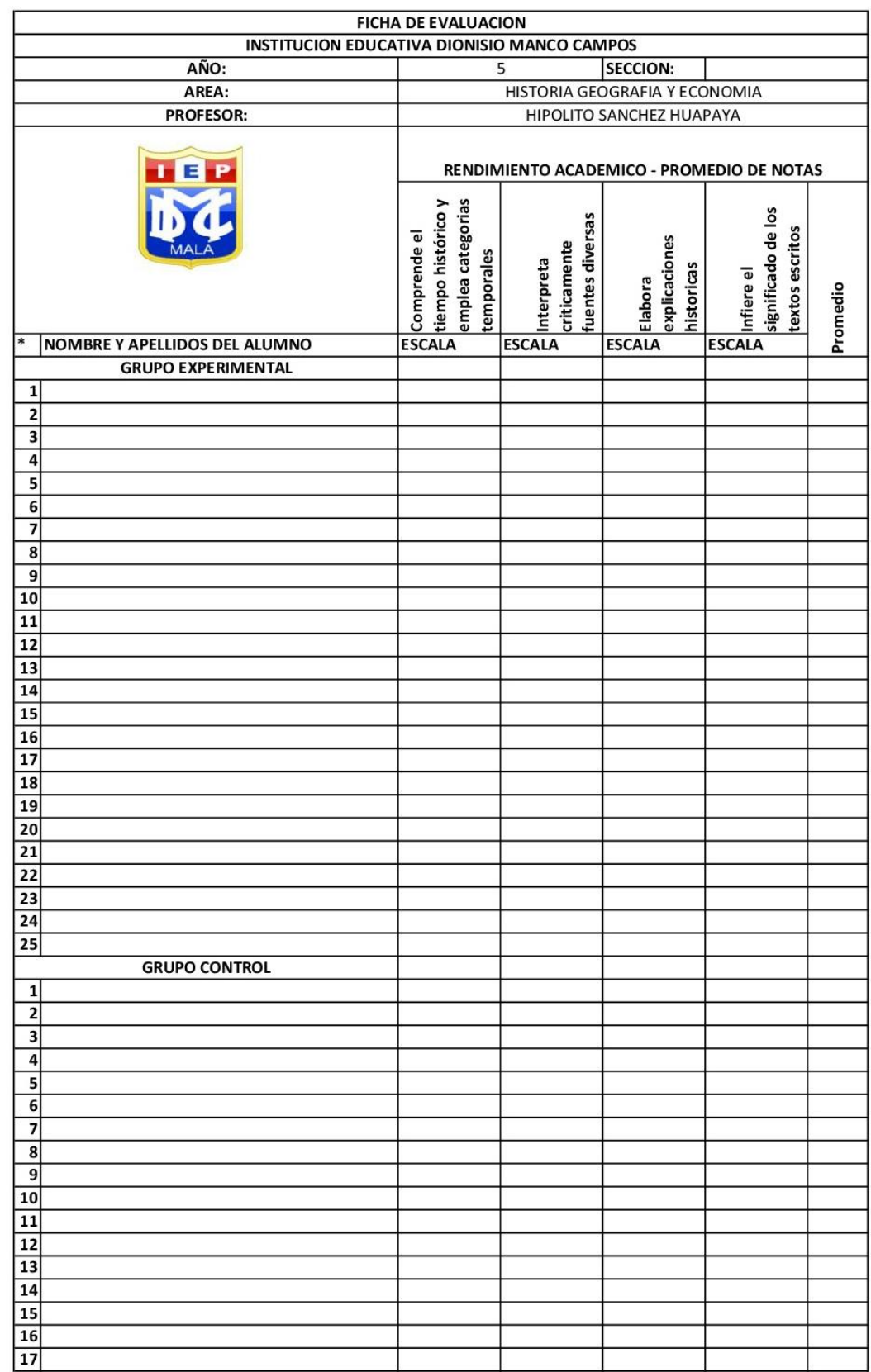

## **Anexo 5.Metodología de desarrollo XP**

Cronograma de entregas

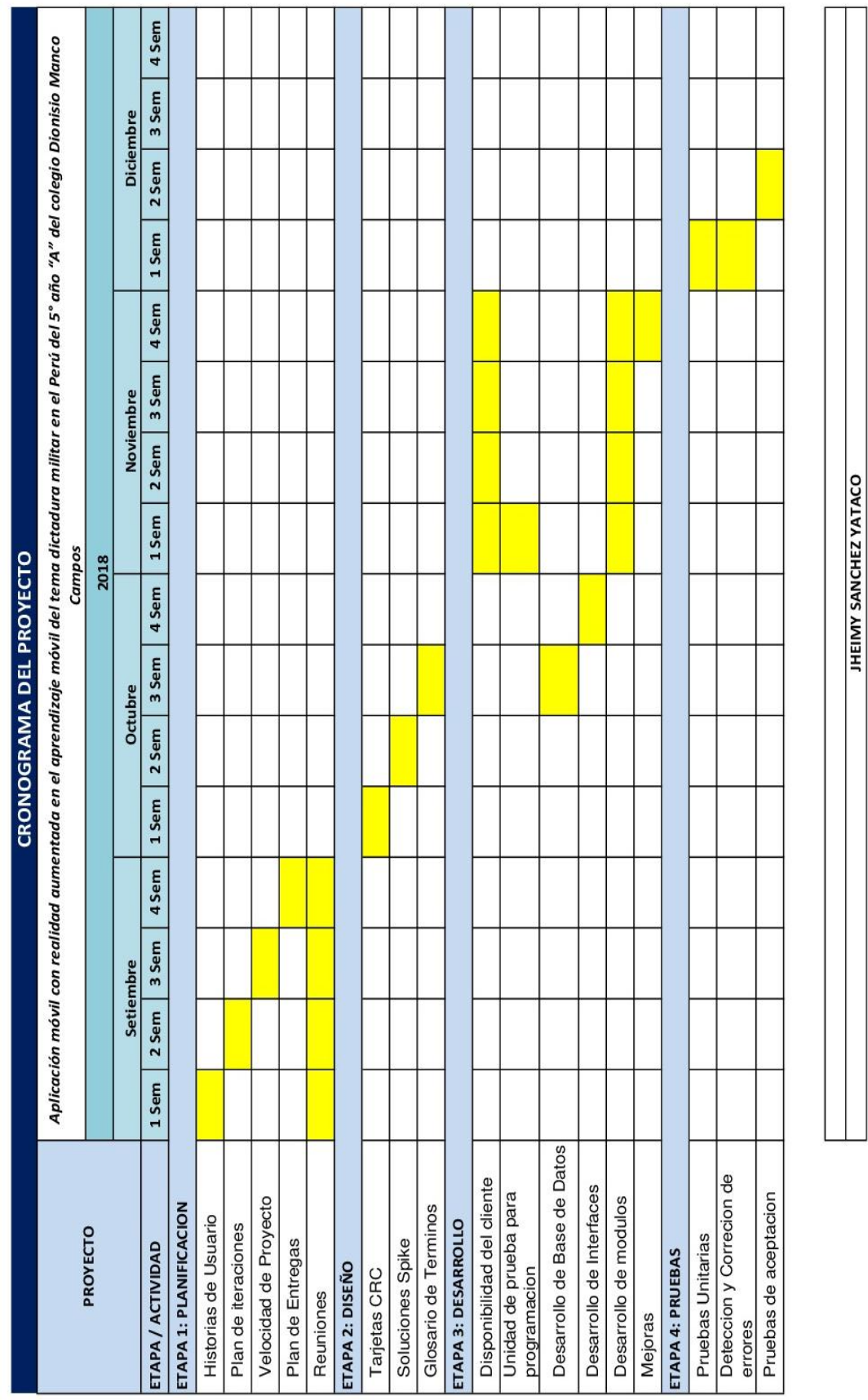

### **Asignación de roles**

Se debe tener en cuenta que hay un único desarrollador del presente proyecto, por ello los roles propuestos en la metodología XP fueron ocupados por el investigador, en otros casos por el docente a cargo de las secciones.

- **Programador:** Jheimy Sánchez Yataco, realizó el código de la Aplicacion.
- **Usuario:** Quien plantea las historias de usuario y algunas de sus tareas.
- **Ejecutor de pruebas:** Encargado de realizar las pruebas periódicamente e informar resultados al equipo.

### **Anexo 6.Historias de Usuario**

El docente describe brevemente lo que desea en la aplicación, de acuerdo al tema Dictadura Militar en el Perú y al contenido del libro que otorga el estado a los estudiantes.

### **Tabla 17. Historias de Usuario**

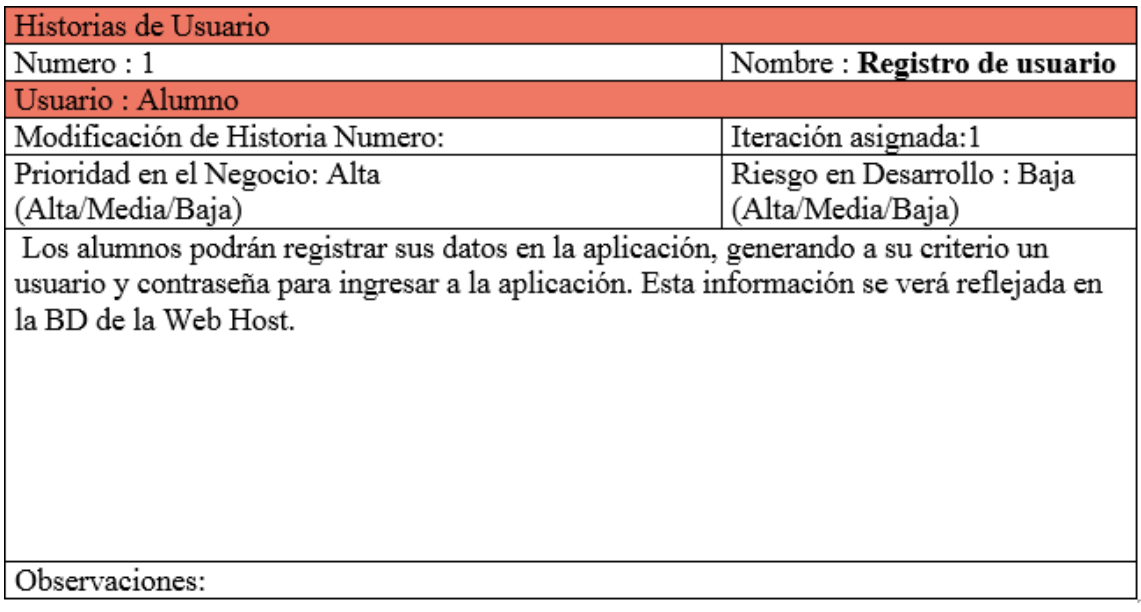
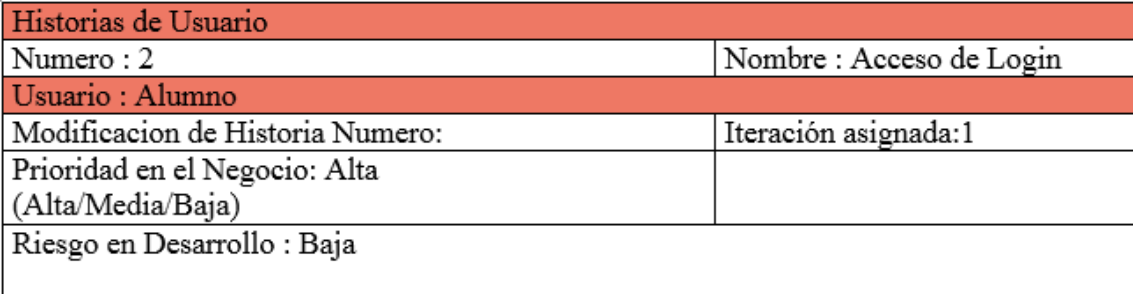

El usuario tendrá el acceso a las funcionalidades de la aplicación de acuerdo a los datos previamente ingresados. El sistema validara lo ingresado y permitirá el acceso.

Observaciones:

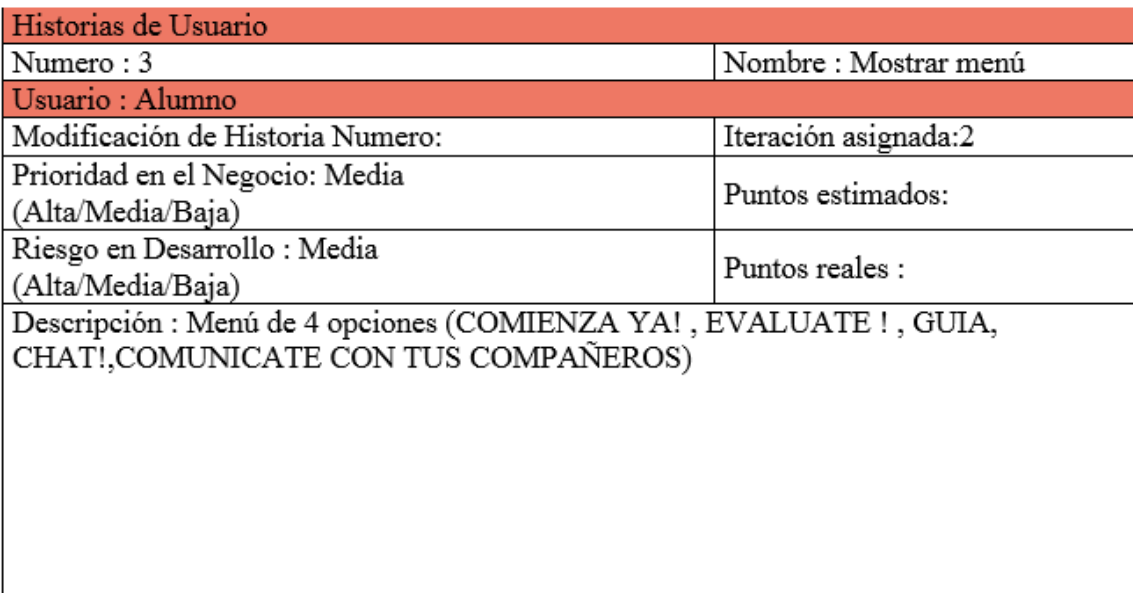

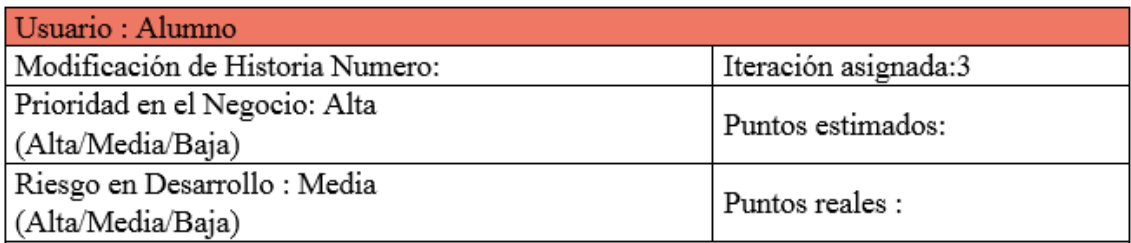

Descripción: Se activa la cámara para comenzar a ver la realidad aumentada de acuerdo a las imágenes establecidas por el desarrollador de acuerdo al tema del curso.

Observaciones: Se requiere haber descargado el material antes

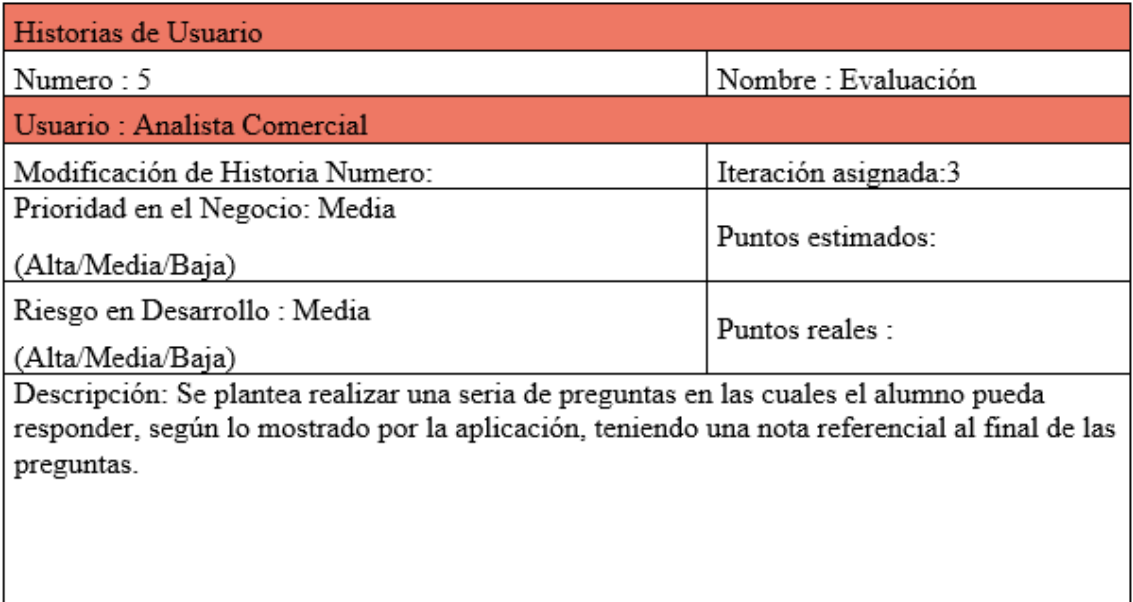

Observaciones:

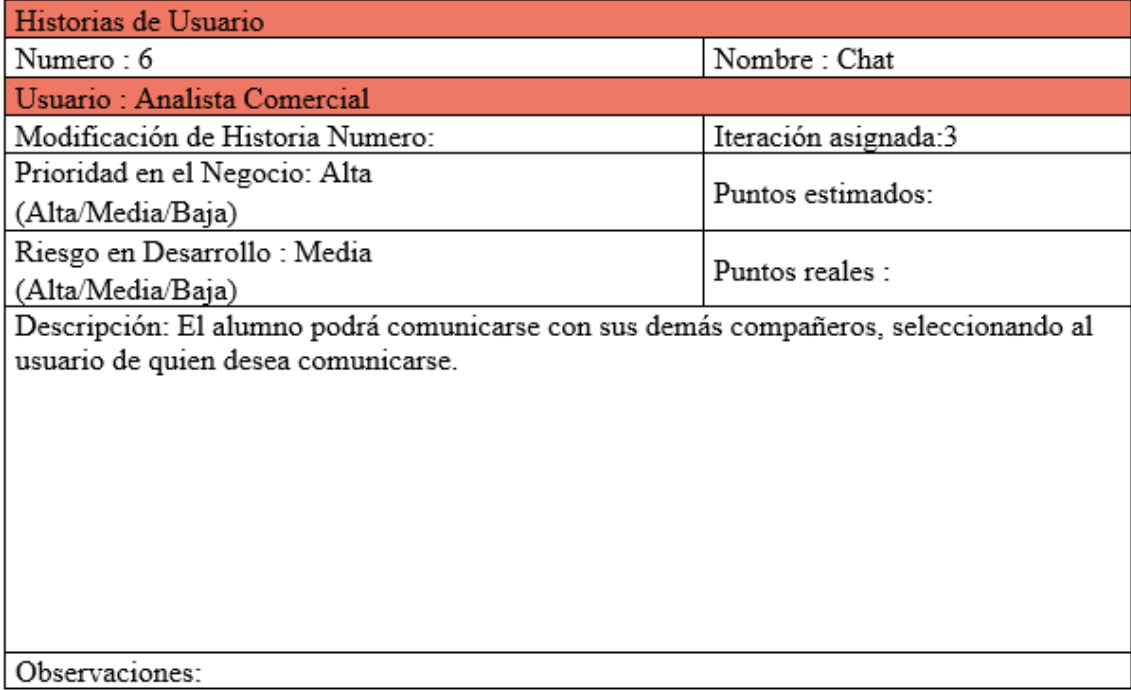

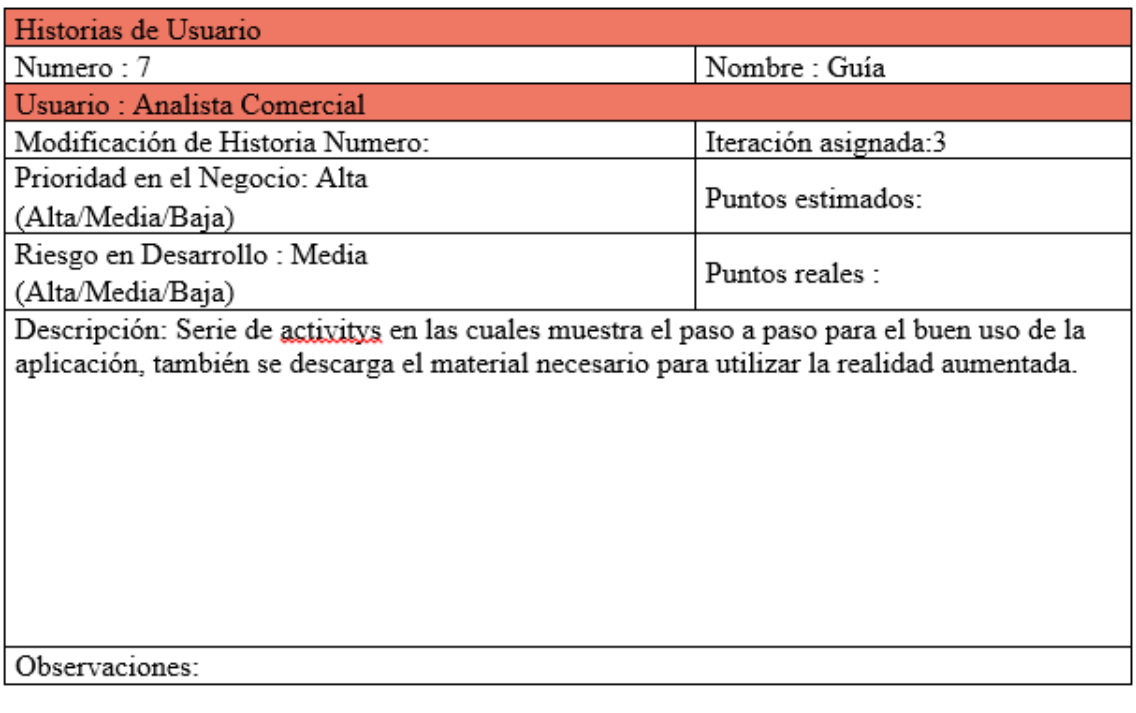

## **Anexo 7.Relación de Tareas**

### **Tabla 18.Relación de tareas**

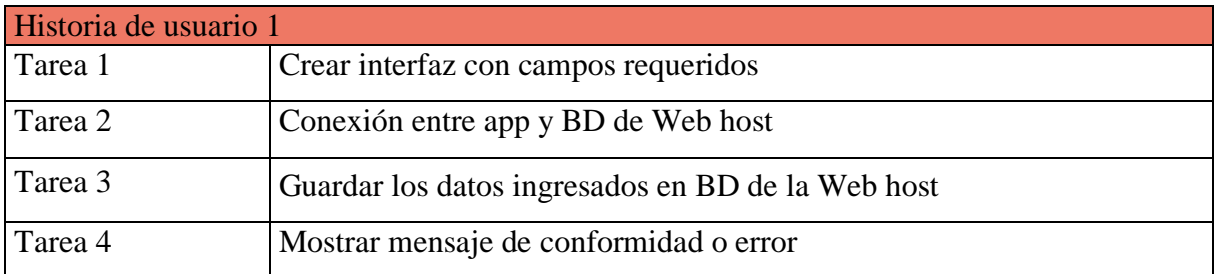

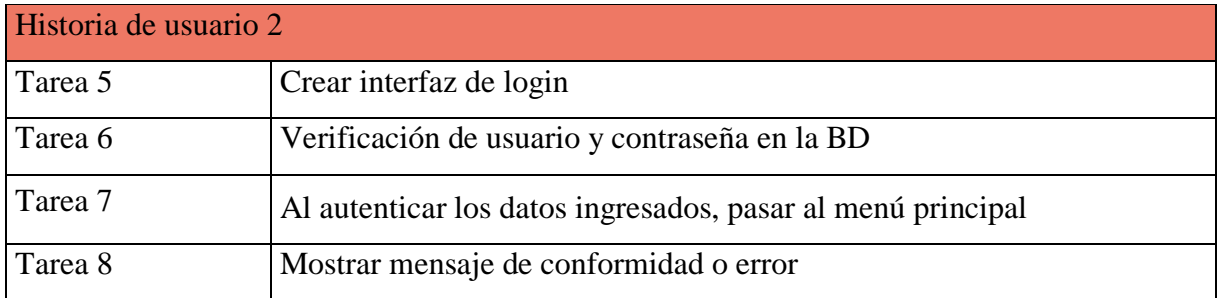

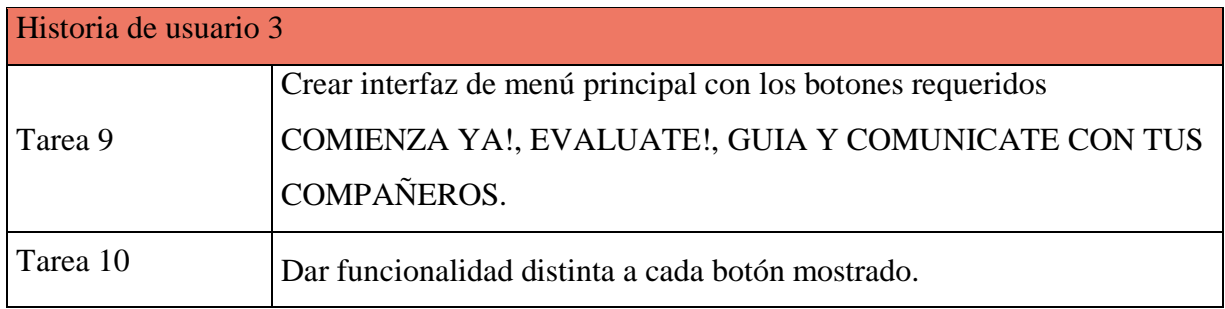

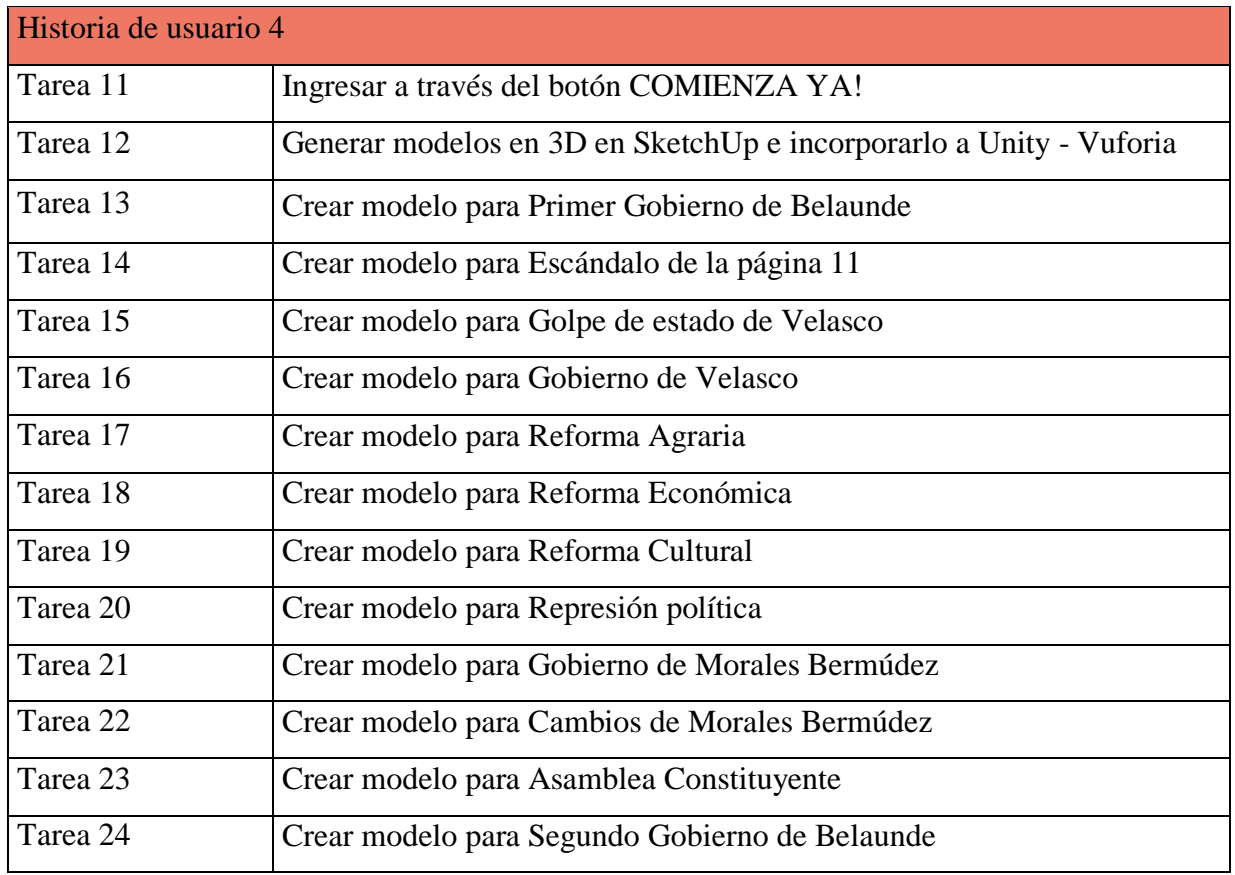

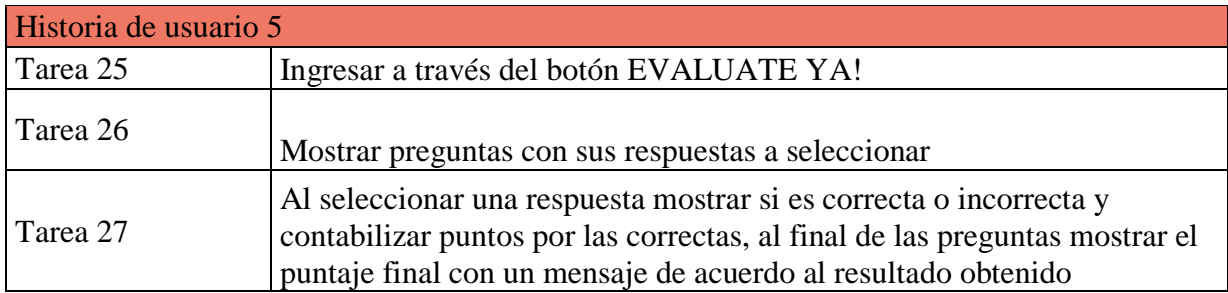

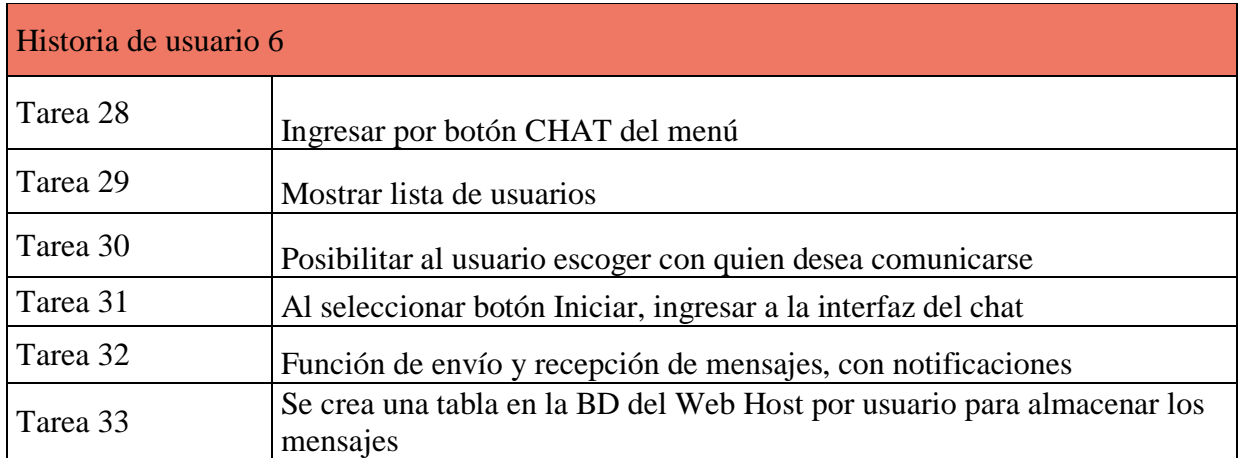

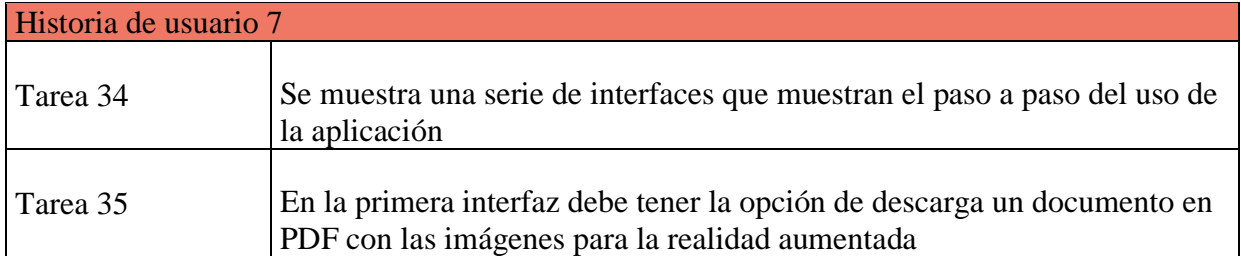

## **Anexo 8.Plan de iteraciones**

#### **Tabla 19.Plan de iteraciones**

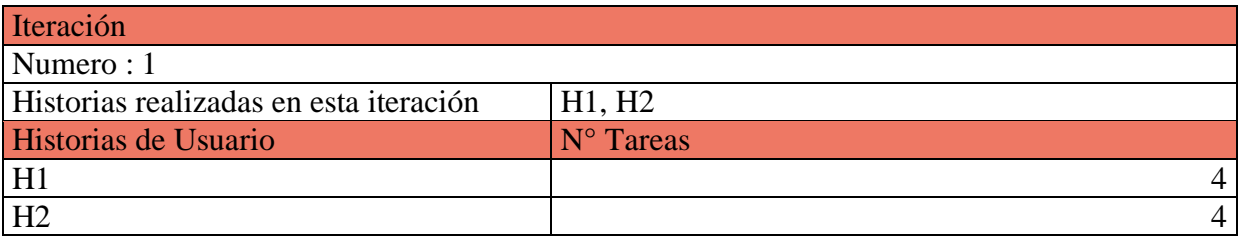

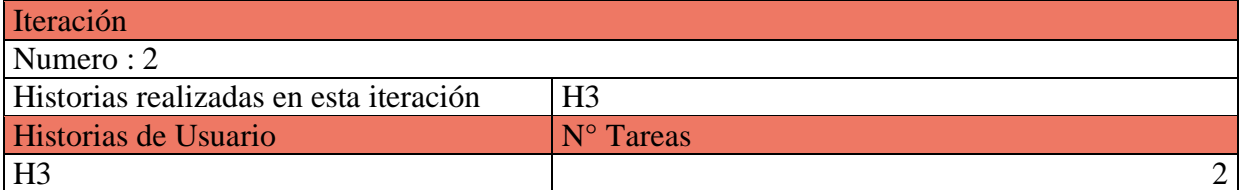

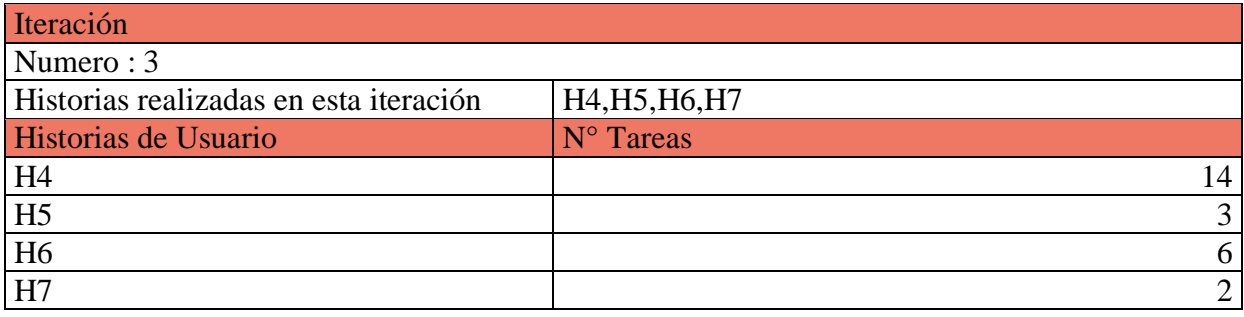

# **Anexo 9.Velocidad del proyecto**

# **Tabla 20.Velocidad del proyecto**

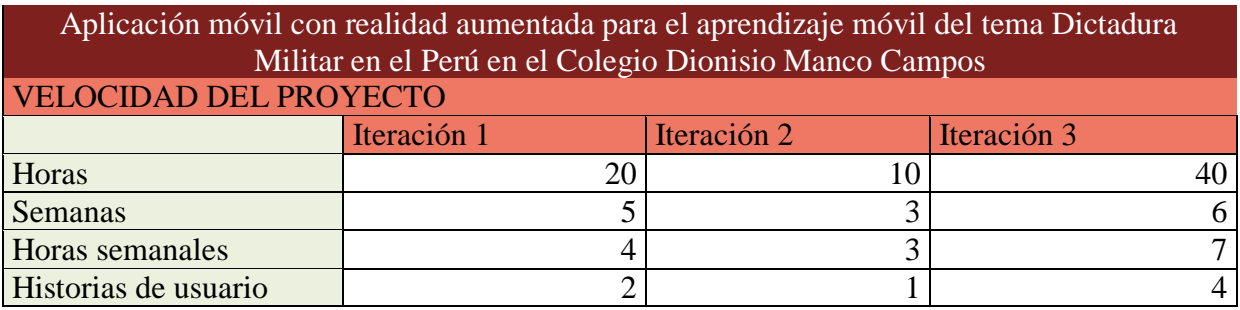

## **Anexo 10.Tarjetas CRC**

# **Tabla 21.Tarjetas CRC**

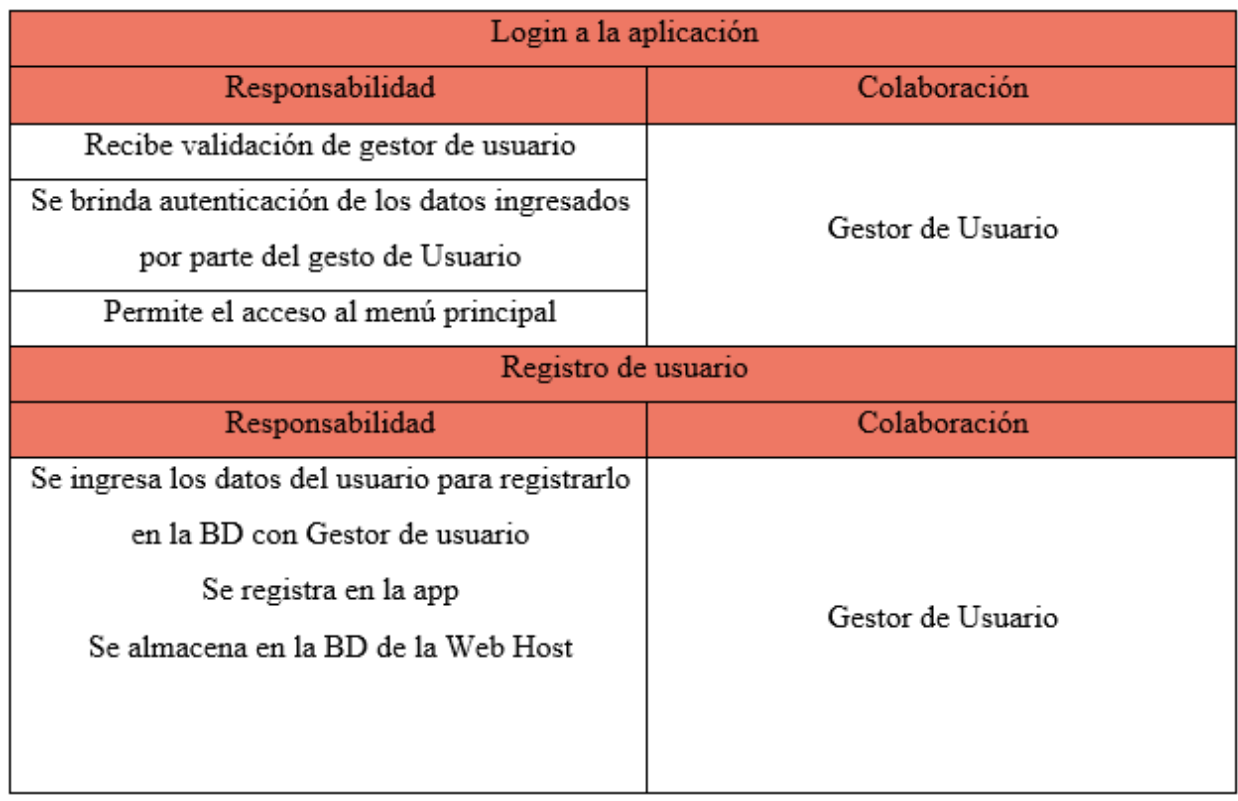

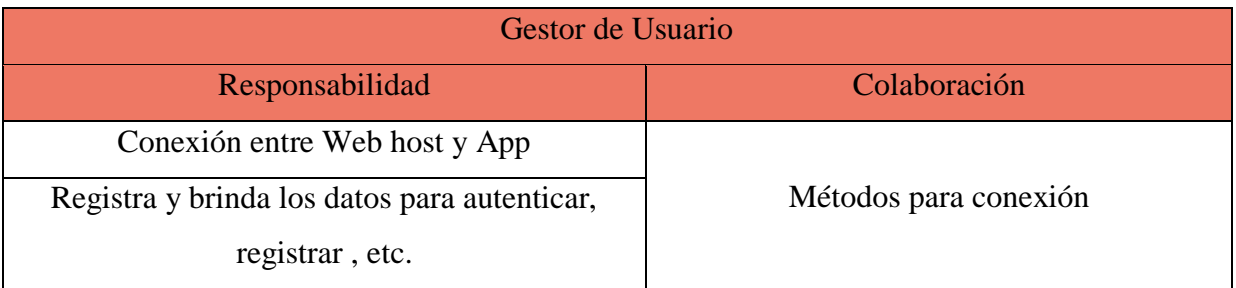

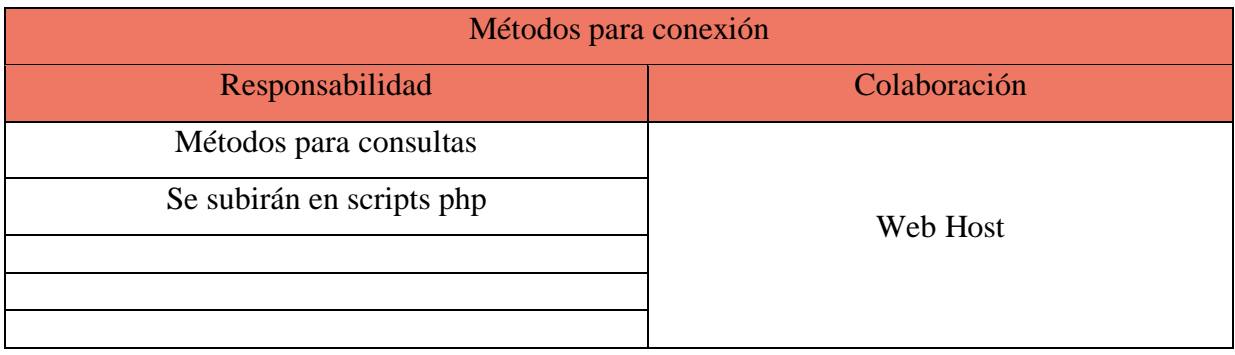

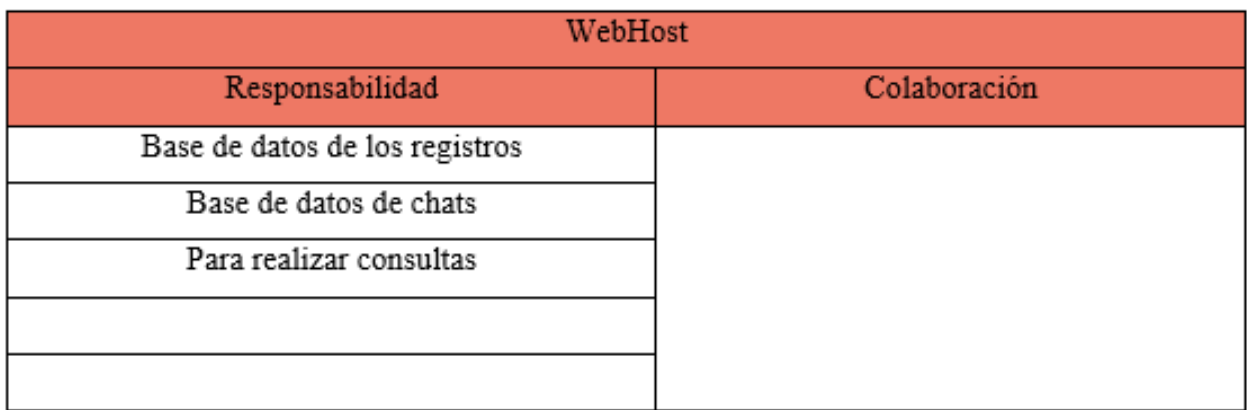

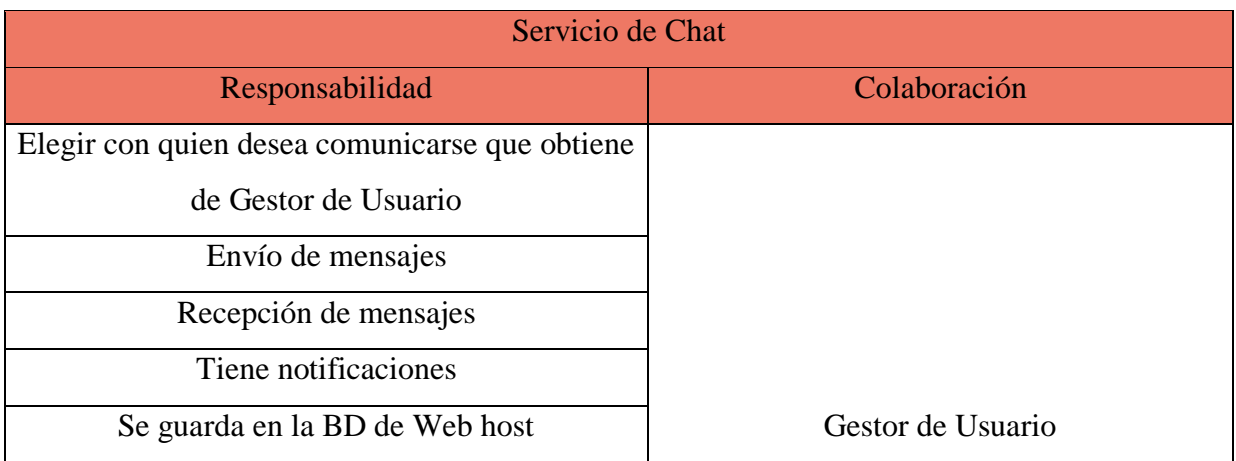

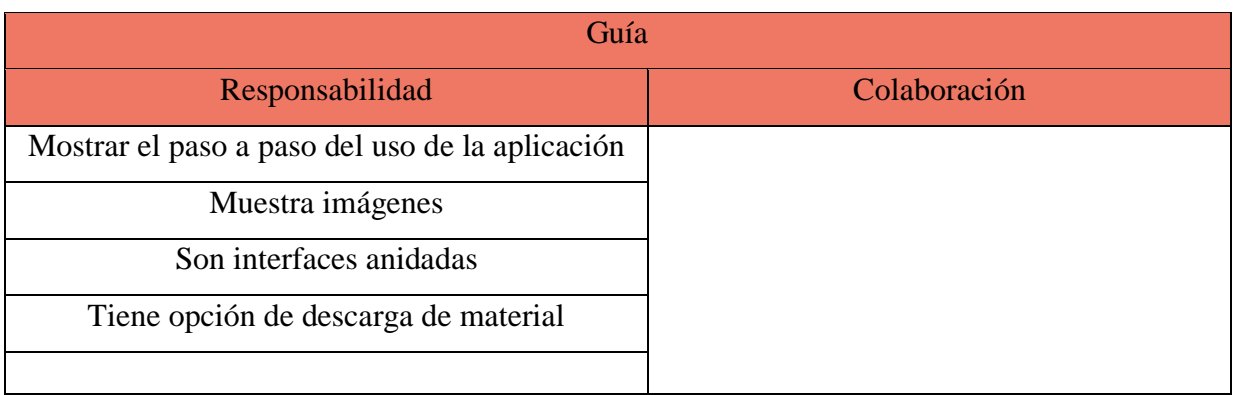

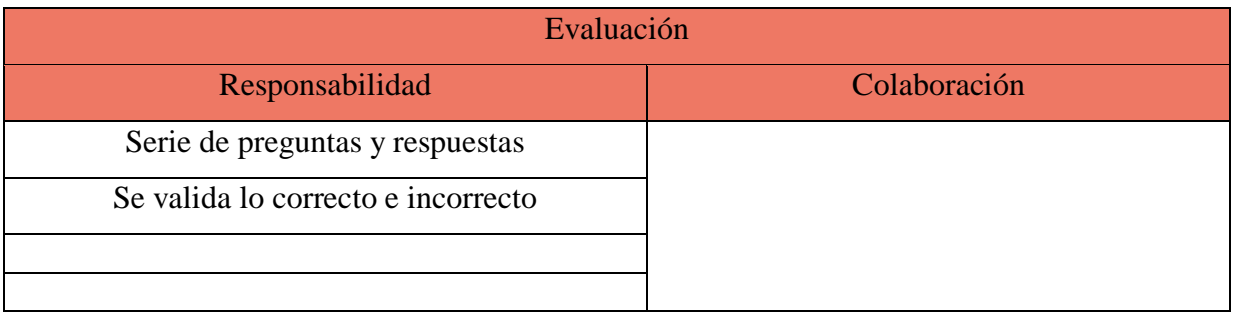

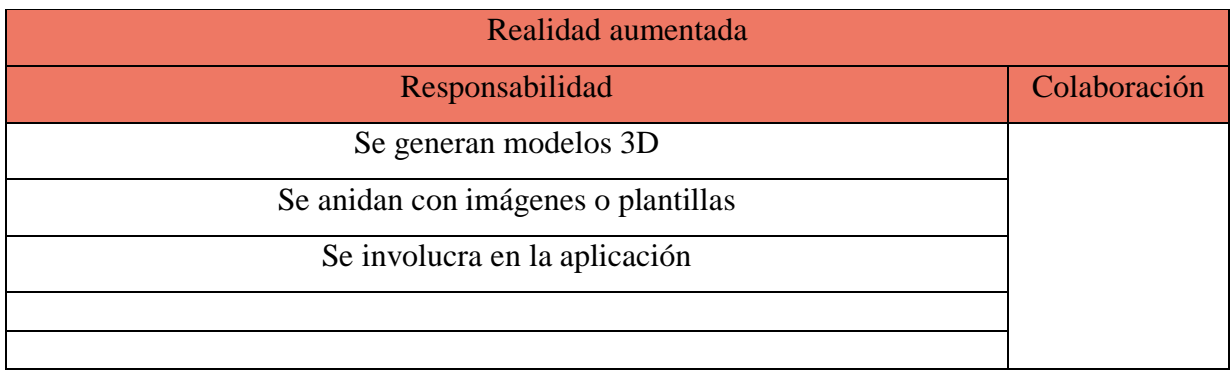

## **Anexo 11.Interfaz del aplicativo**

Acceso a Login

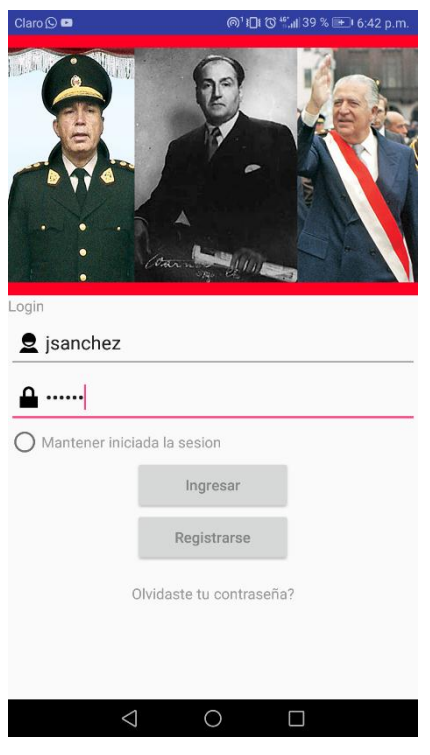

Imagen 8. Interfaz Login

### **Interfaz de Logueo:**

Cada usuario contara con credenciales de ingreso (Nickname) y una contraseña. Contiene tres opciones (Ingreso, registro y recuperar contraseña) y las cajas de texto para las credenciales.

#### Código Fuente:

```
orivate static final String
IP="http://provectotesisucv.000webhostapp.com/ARCHIVOSPHO/Login GETID.
php?usuario=";
private static final String
IP Token="http://proyectotesisucv.000webhostapp.com/ARCHIVOSPHO/Token
INSERT&UPDATE.php";
private RequestQueue mRequest;
private VolleyRP volley;
public void VerificarLogin (String usuario, String contra) {
     user=usuario;
     pssw=contra;
     solicitudJSON(IP+usuario);
public void solicitudJSON(String URL) {
     JsonObjectRequest solicitud = new JsonObjectRequest (URL, null, new
Response.Listener<JSONObject>(){
         @Override
         public void onResponse(JSONObject respuesta) {
             Verificarpassword (respuesta);
     }, new Response.ErrorListener() {
         @Override
         public void onErrorResponse (VolleyError error) {
         Toast.makeText(Loqin.this,"Ocurrio un
error",Toast.LENGTH SHORT).show();
     \{\} :
     VolleyRP.addToQueue(solicitud, mRequest, this, volley);
public void Verificarpassword (JSONObject respuesta) {
     try {
         String estado=respuesta.getString("resultado");
         if (estado.equals("CC")) {
             JSONObject Jsondatos = new
JSONObject (respuesta.getString ("datos") ) ;
             String usuario = Jsondatos.getString("usuario");
             String contra = Jsondatos.getString("contra");
             if (usuario.equals(user) & contra.equals(pssw)){<br>Toast.makeText(this,"Te has logueado
correctamente",Toast.LENGTH SHORT).show();
                 String
TOKEN=FirebaseInstanceId.getInstance().getToken();
                if(TOKEN!=null)if((""+TOKEN.charAt(0)).equalsIgnoreCase("{")){
                     JSONObject js=new JSONObject (TOKEN) ;
                     String Tokencortado=js.getString("token");
                     subirtoken(Tokencortado);
                         subirtoken(TOKEN);
```
#### **Registro**

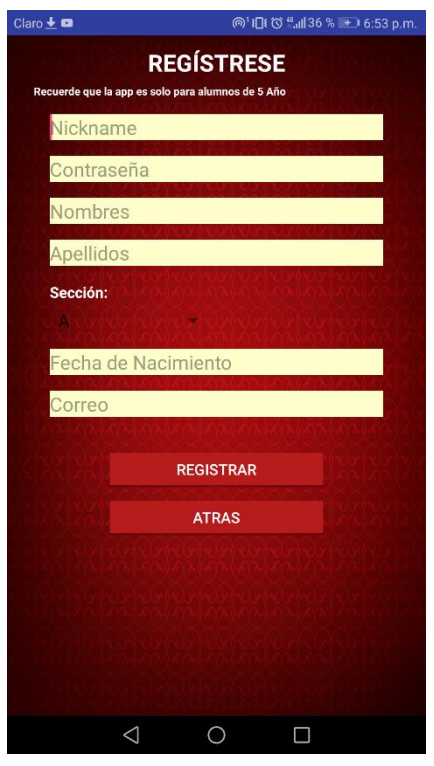

Imagen 9.Interfaz registro de usuario

Código Fuente:

#### **Interfaz de Registro:**

El usuario nuevo tendrá la posibilidad de registrar sus datos para poder acceder al aplicativo, el Nickname y la contraseña podrán elegirse libremente. Al dar click en REGISTRAR se guardan los datos en la BD de la Web Host.

String url = 'https://proyectotesisucv.000webhostapp.com/ARCHIVOSPHO/seccion\_GETALL  $.php"$ ; private static final String IP REGISTAR="http://proyectotesisucv.000webhostapp.com/ARCHIVOSPHO/Reg ro INSERT.php"; private void updateLabel() {<br>String myFormat = "dd/MM/yy"; //In which you need put here SimpleDateFormat  $sdf = new SimpleDateFormat(myFormat,$ Locale.US); etfecha.setText(sdf.format(myCalendar.getTime())); private String getStringET(EditText e){ return e.getText().toString(); private void registrar (String usuario, String contra, String nombres, String apellidos, String seccion, String fecha, String correo) { if(!usuario.isEmpty() & & ! contra.isEmpty() &&  $!$  nombres.is Empty() & & !apellidos.isEmpty() && !fecha.isEmpty() & & !correo.isEmpty()){

```
HashMap<String, String> hashMapToken=new HashMap<>();
        hashMapToken.put("usuario",usuario);
        hashMapToken.put("contra", contra);
        hashMapToken.put("nombres",nombres);
        hashMapToken.put ("apellidos", apellidos);
        hashMapToken.put("seccion", seccion);
        hashMapToken.put ("fechanac", fecha) ;
        hashMapToken.put ("correo", correo);
        JsonObjectRequest solicitud = new
JsonObjectRequest(Request.Method.POST,IP REGISTAR,new
JSONObject(hashMapToken)        ,new Response.Listener<JSONObject>(){
            @Override
            public void onResponse(JSONObject respuesta) {
                     String estado=respuesta.getString("resultado");
                     if (estado.equalsIqnoreCase("El usuario se
Toast.makeText(reqistrarse.this,estado,Toast.LENGTH SHORT).show();
                     \left\{ lse\left\{\texttt{Poast}.\texttt{makeText}(\texttt{registerase.this}, \texttt{estado},\texttt{Toast}.\texttt{LENGTH}.\texttt{SHORT})\texttt{.show()};} catch (JSONException e) {
                     Toast.makeText(reqistrarse.this,"No se pudo
registrar", Toast.LENGTH SHORT).show();
        }, new Response. ErrorListener() {
            @Override
            public void onErrorResponse(VolleyError error) {
                 else
                     text.setText("E-mail no válido");
            public void beforeTextChanged(CharSequence s, int start,
int count, int after) {}
            public void onTextChanged(CharSequence s, int start, int
before, int count) {}
        \}) ;
    private void cargarSpinner (JSONObject respuesta) {
        try{
            JSONArray usuario = respuesta.getJSONArray("datos");
            String[] us = new String [usuario.length() ];
```
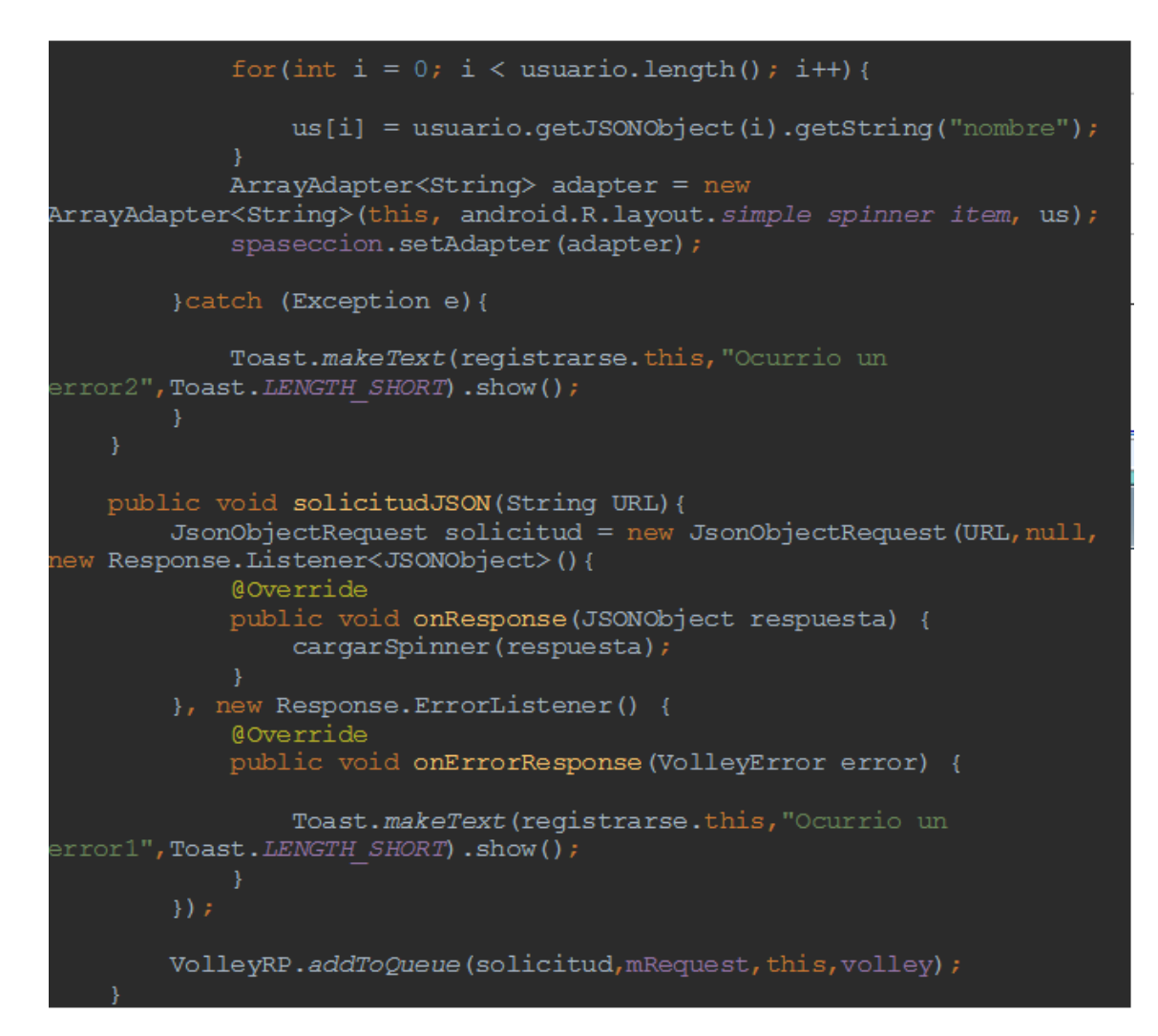

**Recuperar contraseña**

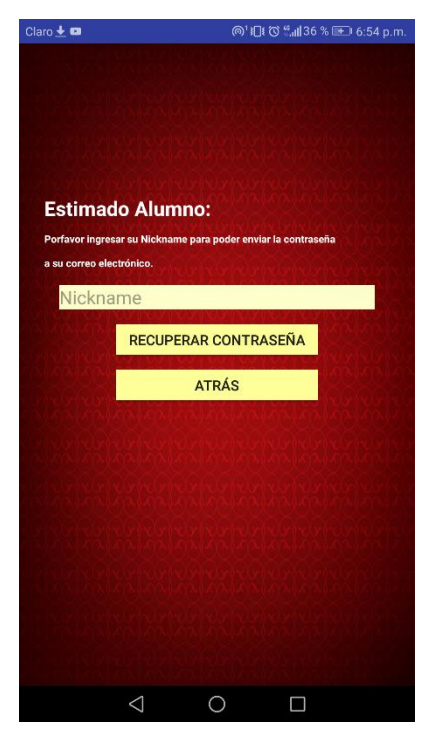

Imagen 10.Interfaz Recuperar contraseña

# **Interfaz de Recuperar Contraseña:**

El usuario tendrá la posibilidad de recuperar su contraseña ingresando su Nickname y haciendo click en el botón RECUPERAR CONTRASEÑA, al hacer esto se enviara un correo a la dirección indicada a la hora del registro.

#### Código fuente:

```
public static final String URL TO DOWNLOAD =
"https://proyectotesisucv.000webhostapp.com/ARCHIVOSPHO/DICTADURA%20MI
private static final short REQUEST CODE = 6545;
public static final String NAME FILE = "dictadura.pdf";
public void Verificarus(String usuario){
   usua=usuario;
   solicitudJSON(IP+usuario);
public void solicitudJSON(String URL){
   JsonObjectRequest solicitud = new JsonObjectRequest(URL, null, new
Response.Listener<JSONObject>(){
       public void onResponse (JSONObject respuesta) {
           Verificarpassword(respuesta);
    }, new Response. ErrorListener() {
       @Override
       public void onErrorResponse(VolleyError error) {
            Toast.makeText(recuperacontra.this, "Ocurrio un
error",Toast.LENGTH SHORT).show();
    \}) ;
   VolleyRP.addToQueue(solicitud, mRequest, this, volley);
public void Verificarpassword(JSONObject respuesta) {
   try {
        String estado = respuesta.getString("resultado");
        if (extado.equals("CC")) {
            JSONObject Jsondatos = new
JSONObject(respuesta.getString("datos"));
           usuario = Jsondatos.getString("usuario");contraseña = Jsondatos.getString("contra");
           correo = Jsondatos.getString("correo");
```
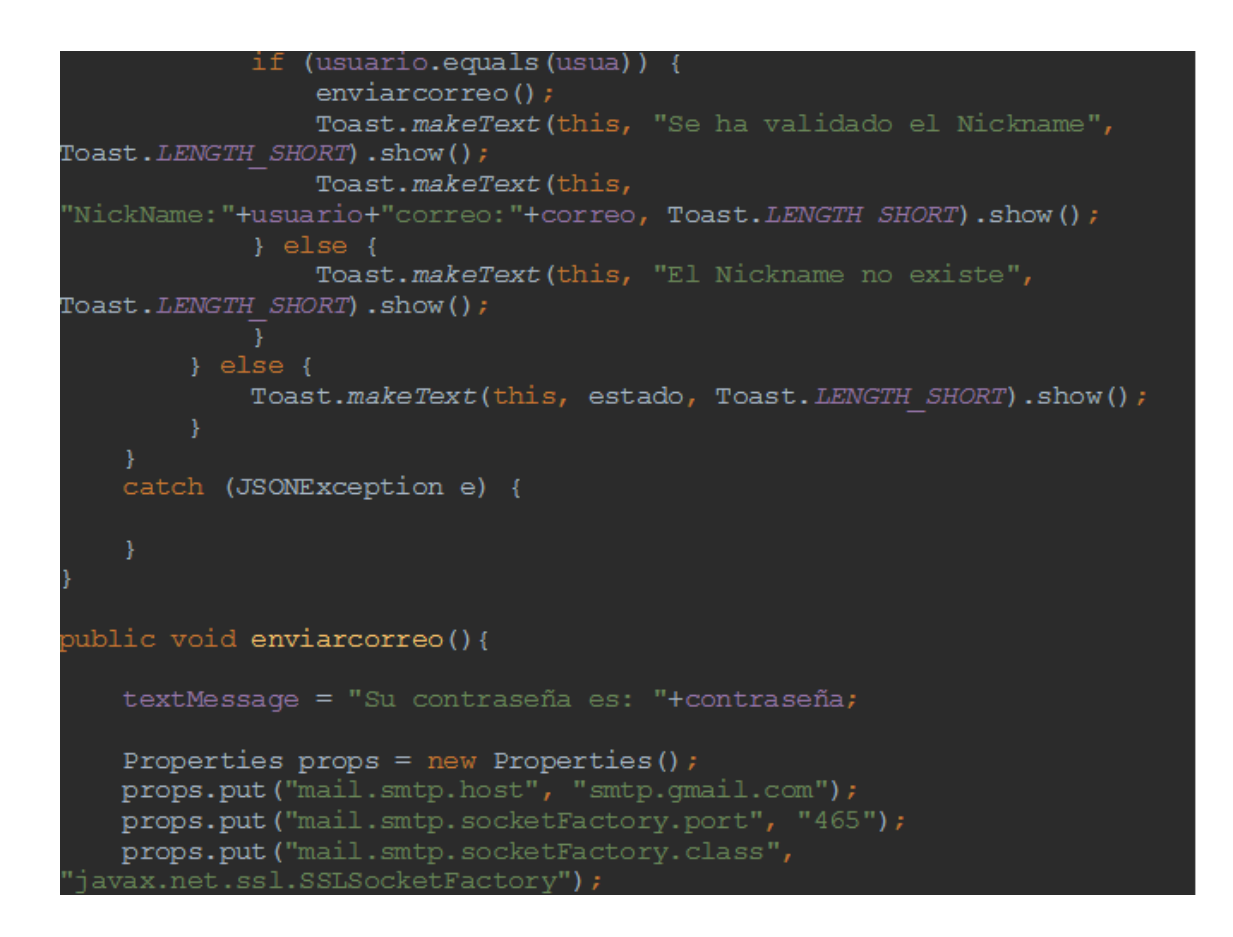

### **Interfaz Principal- Menú**

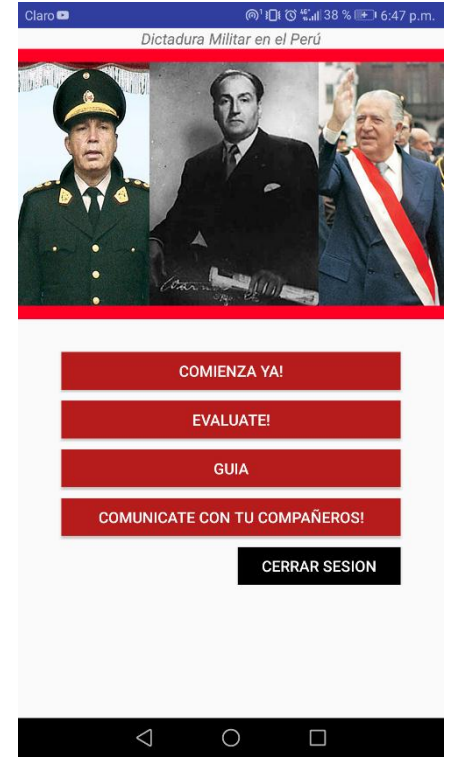

Imagen 11.Interfaz menú principal

#### **Interfaz Principal:**

Contiene cuatro botones -**Comienza Ya!** , Para ingresar a la interfaz en donde se activara la cámara y se podrá utilizar la realidad aumentada. -**Evalúate**, para ingresar a una pequeña evaluación con preguntas sobre el tema tratado.

-**Guía**, para ingresar a una guía rápida para que el alumno pueda utilizar la app correctamente.

-**Comunícate con tus compañeros,** el usuario podrá chatear con sus compañeros registrados en el aplicativo.

#### Imagen 12.Interfaces de la guía

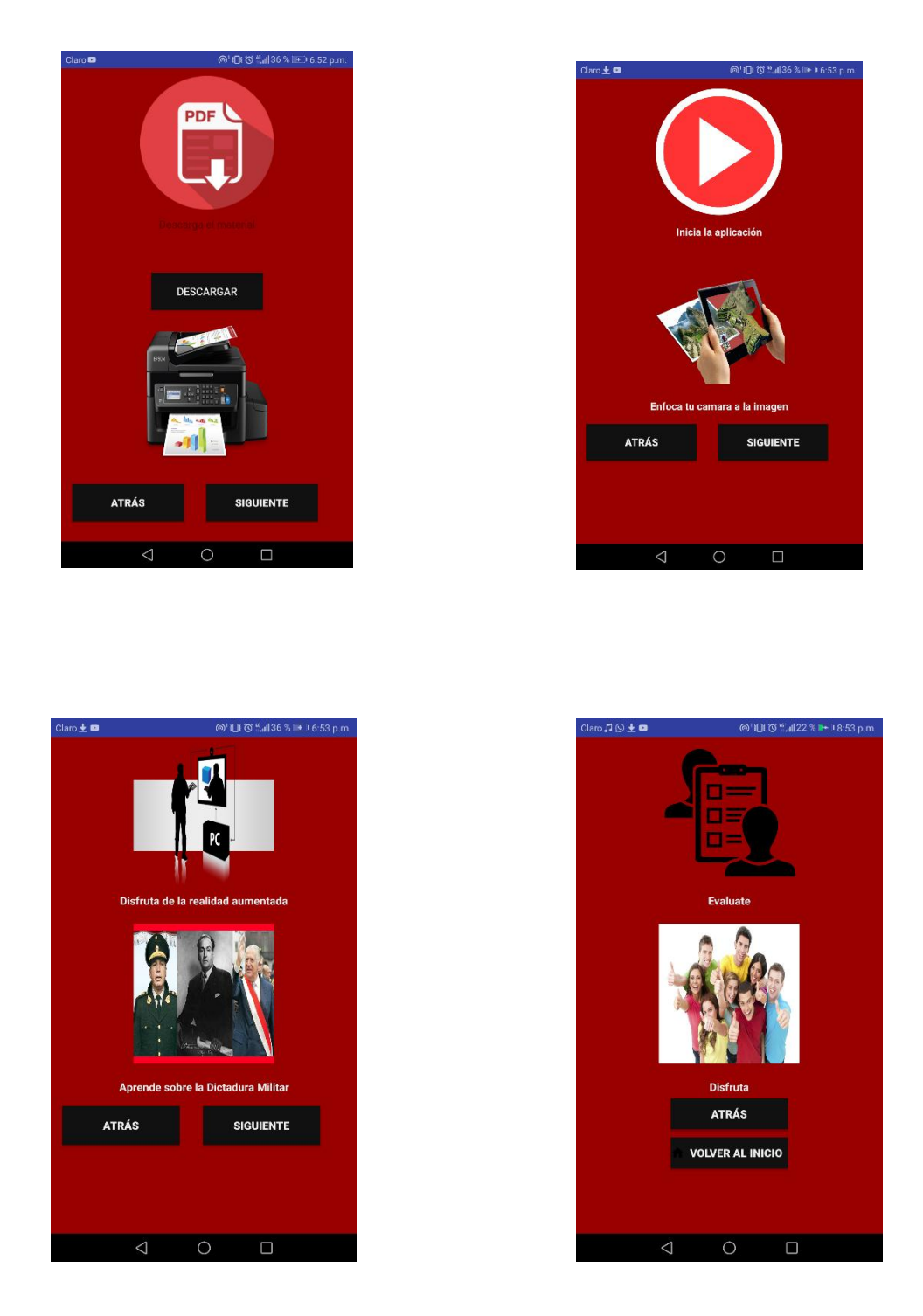

#### **Interfaz para la Guía y descarga de material:**

Se detalla una serie de pasos con imágenes para el entendimiento de la buena utilización del aplicativo móvil. Cuenta con botones para trasladarse entre las interfaces. En el primer pantallazo observamos el botón DESCARGAR, que al dar click procederá a descargar el archivo pdf con las imágenes para la realidad aumentada.

#### Código fuente:

```
vublic void download(View view) {
   if (isDownloadManagerAvailable()) {
       checkSelfPermission();
    \} else {
       Toast.makeText(this, "Download manager is not available",
Toast.LENGTH LONG).show();
orivate static boolean isDownloadManagerAvailable() {
   if (Build.VERSION.SDK INT >= Build.VERSION_CODES.GINGERBREAD) {
orivate void checkSelfPermission() {
   if (ContextCompat.checkSelfPermission(this,
           Manifest.permission.WRITE EXTERNAL STORAGE)
            != PackageManager. PERMISSION GRANTED) {
       ActivityCompat.requestPermissions(this,
                n \in \mathbb{N}String[] {Manifest.permission. WRITE EXTERNAL STORAGE},
                REQUEST CODE) ;
       executeDownload();
@Override
public void onRequestPermissionsResult(int requestCode, String
permissions[], int[] grantResults) {
   switch (requestCode) {
        case REQUEST CODE: {
            // If request is cancelled, the result arrays are empty.
            if (grantResults.length > 0 && grantResults[0] ==
PackageManager. PERMISSION GRANTED) {
                // permission was granted! Do the work
                executeDownload();
                // permission denied!
                Toast.makeText(this, "Please give permissions ",
Toast.LENGTH LONG).show();
            return;
```
![](_page_88_Picture_0.jpeg)

### **Evaluación**

![](_page_88_Picture_2.jpeg)

Imagen 14.Interfaz de preguntas Imagen 13.Interfaz resultado de

preguntas

#### **Interfaz para evaluación:**

-Contiene preguntas cerradas con opciones de respuesta para que el alumno pueda seleccionar la correcta según su criterio.

-El usuario podrá verificar si su respuesta es correcta o incorrecta sin opción a modificarlo, en paralelo se actualizara el puntaje que va realizando.

-Al terminar las preguntas, en otra interfaz indicará el puntaje total y un mensaje según los resultados. El puntaje es referencial para el alumno, no se requiere guardarlo en la BD.

-Contiene botón de volver al menú principal.

Código fuente:

```
brotected void onCreate(Bundle savedInstanceState) {
   super.onCreate(savedInstanceState);
   setContentView(R.layout.activity evaluate);
   mscoreView = (TextView) findViewById(R.id.Puntaje);mPrequntaView = (TextView) findViewBvId(R.id.question);
   mboton1 = (Button) findViewById(R.id.choice1);mboton2 = (Button) findViewById(R.id. choice2);mboton3 = (Button) findViewById(R.id. choice3);actualizaprequent(a();
   mboton1.setOnClickListener(new View.OnClickListener() {
        @Override
        public void onClick (View view) {
            if (mboton1.getText() == respuesta) {<br>
nScore = nScore + 1;
                actualizarScore(nScore);
                actualizapregunta();
                Toast.makeText(evaluate.this, "Correcto",
Toast.LENGTH SHORT).show();
                actualizapregunta ();
                Toast.makeText(evaluate.this, "Incorrecto",
Toast.LENGTH SHORT).show();
```

```
mboton2.setOnClickListener(new View.OnClickListener() {
        AOverride
        public void onClick (View view) {
            if (mboton2.getText() == respuesta) {
                actualizarScore(nScore);
                actualizapregunta();
                Toast.makeText(evaluate.this, "Correcto",
Toast.LENGTH SHORT).show();
                actualizaprequenta();
                Toast.makeText(evaluate.this, "Incorrecto",
Toast.LENGTH SHORT).show();
        -1
    \left\{ \cdot \right\} ;
   mboton3.setOnClickListener(new View.OnClickListener() {
        @Override
        public void onClick (View view) {
            if (mboton3.getText() == respuesta) {
                actualizarScore(nScore);
                Toast.makeText(evaluate.this, "Correcto",
Toast.LENGTH SHORT).show();
                actualizapregunta();
                Toast.makeText(evaluate.this, "Incorrecto",
Toast.LENGTH SHORT).show();
                actualizaprequenta();
            -3
    \}) ;
        private void actualizapregunta(){
            if (numeroprequnta < preq.getLength()) {
            mPrequntaView.setText(preq.qetMprequntas(numeroprequnta));
            mboton1.setText(preg.getMalternativas1(numeropregunta));
            mboton2.setText(preq.qetMalternativas2(numeroprequnta));
            mboton3.setText(preg.getMalternativas3(numeropregunta));
            respuesta=preg.getMrespuestascorrectas(numeropregunta);
            numeropregunta++;
        \text{else}Intent intent = new Intent (this, res prueba.class);
                intent.putExtra("score", nScore);
                intent.putExtra("cantpreg", numeropregunta);
                startActivity(intent);
   Toast.makeText(evaluate.this, "La Prueba ha terminado",
Toast.LENGTH SHORT).show();
\}private void actualizarScore (int punto) {
       mScoreView.setText(""+nScore);
```

```
vublic class res prueba extends AppCompatActivity {
   private TextView mScoreView;
   private TextView mensaje;
   private Button volvermenu;
   @Override
   protected void onCreate (Bundle savedInstanceState) {
       super.onCreate(savedInstanceState);
       setContentView(R.layout.activity res prueba);
       mscoreView = (TextView) findViewById(R.id.puntos);mensaje = (TextView) findViewById(R.id.mensaj);volvermenu=(Button)findViewById(R.id.volvermen);
       Bundle datos = this.getIntent().getExtras();
       int recuperamos score = datos.getInt("score");
       int cantpreg = \overline{d}atos.getInt("cantpreg");
       mScoreView.setText("Hiciste"+recuperamos score+"de"+cantpreq);
       if (recuperamos score==8) {
           mensaje.setText ("Muy bien! Has logrado el máximo
        }else if (recuperamos score>3 & recuperamos score<8) {
           mensaje.setText ("Vas por buen camino, revisa tu material y
        }else if(recuperamos_score>=0 & recuperamos_score<4){
           mensaje.setText (\overline{''}Vaya, concentrate mejor y vuelve a
       volvermenu.setOnClickListener(new View.OnClickListener() {
            @Override
           public void onClick(View view) {
                Intent volvermen= new
Intent(res prueba.this, menu.class);
                startActivity(volvermen);
            -1
       \}) ;
Chatpublic class Adaptador extends
RecyclerView.Adapter<Adaptador.MensajesViewHolder>{
   private List<MensajeDeTexto> mensajeDeTextos;
   private Context contex;
   public Adaptador(List<MensajeDeTexto> mensajeDeTextos, Context
contex) {
        this. mensajeDeTextos = mensajeDeTextos;
       this.contex=contex;
   @Override
    public MensajesViewHolder onCreateViewHolder(ViewGroup parent, int
viewType) {
      View v=
LayoutInflater.from(parent.getContext()).inflate(R.layout.card view me
nsajes, parent, false);
        return new MensajesViewHolder(v);
```

```
@Override
   public void onBindViewHolder (MensajesViewHolder holder, int
position) {
        RelativeLayout.LayoutParams
rl=(RelativeLayout.LayoutParams)holder.CardView.getLayoutParams();
        FrameLayout.LayoutParams
fl=(FrameLayout.LayoutParams)holder.mensajeBG.getLayoutParams();
        LinearLayout.LayoutParams
llHora=(LinearLayout.LayoutParams)holder.tvHora.getLayoutParams();
        LinearLayout.LayoutParams
llMensaje=(LinearLayout.LayoutParams)holder.tvMensaje.qetLayoutParams(
ء (
        if (mensajeDeTextos.get(position).getTipoMensaje() == 1) {
            holder.mensajeBG.setBackgroundResource(R.drawable.qlobo1);
            rl.addRule(RelativeLayout.ALIGN PARENT LEFT, 0);
            r1.addRule (RelativeLayout. ALIGN^T 2000);
            fl.gravity= Gravity.RIGHT;
            11Hora.gravity= Gravity.RIGHT;
            11Mensaje.gravity= Gravity.RIGHT;
            holder.tvMensaie.setGravity(Gravity.RIGHT);
        }else if(mensajeDeTextos.get(position).getTipoMensaje()==2){
            holder.mensajeBG.setBackgroundResource(R.drawable.globo2);
            rl.addRule(RelativeLayout.ALIGN PARENT RIGHT, 0);
            rl.addRule(RelativeLayout.ALIGN_PARENT_LEFT);
            fl.gravity= Gravity.LEFT;
            llHora.gravity= Gravity.LEFT;
            llMensaje.gravity= Gravity.LEFT;
            holder.tvMensaje.setGravity (Gravity.LEFT) ;
        ŋ
       holder.CardView.setLayoutParams(rl);
        holder.mensaieBG.setLavoutParams(fl);
        holder.tvHora.setLayoutParams(llHora);
       holder.tvMensaje.setLayoutParams(llMensaje);
holder.twMensaje.setText(mensajeDeTextos.get(position).getMensaje());
holder.tvHora.setText(mensajeDeTextos.qet(position).qetHoraDelMensaje(
) ) \overline{z}if (android.os.Build.VERSION.SDK INT<
Build.VERSION CODES.LOLLIPOP){
        holder.CardView.getBackground().setAlpha(0);
    lelse
holder.CardView.setBackgroundColor(ContextCompat.getColor(contex,andro
id.R.color.transparent));
    @Override
    public int getItemCount () {
        return mensajeDeTextos.size();
    Þ
    static class MensajesViewHolder extends RecyclerView.ViewHolder{
        CardView CardView;
        LinearLayout mensajeBG;
        TextView tvMensaje;
        TextView tvHora;
```

```
MensajesViewHolder(View itemView){
              super(itemView);
             CardView = (CardView)itemView.findViewById(R.id.cvMensaje);
mensajeBG=(LinearLayout)itemView.findViewById(R.id.mensajeBG);
              tvMensaje =(TextView) itemView.findViewById(R.id.msTexto);
              tvHora = (TextView) itemView.findViewById(R.id.msHora);
              @Override
              public void onClick(View view) {
              string
enviomensaje=validarcadena(etMensaje.getText().toString());
                   if(!enviomensaje.isEmpty() && !RECEPTOR.isEmpty()){
                       MENSAJE_ENVIAR=enviomensaje;<br>mandarmensaje();
                       SimpleDateFormat sdf = new SimpleDateFormat ("HH:mm
 ,' EEEE',' dd 'de' MMMM 'de' yyyy",new Locale("ES"));
                       string fechaComoCadena = sdf.format(new Date());<br>CreaMensaje(enviomensaje,fechaComoCadena,1);
                       etMensaje.setText("");
         \rightarrow \rightarrowtoolbar.setNavigationOnClickListener(new
View.OnClickListener() {
         @Override
         public void onClick(View view) {
         finish();
    \mathcal{Y}) \mathcal{Y}setScroolbarCHat();
         br=new BroadcastReceiver() {
              @Override
              public void onReceive (Context context, Intent intent) {
                  Ite vold onkeceive (Context context, Intent Intent) {<br>String mensaje=intent.getStringExtra("key_mensaje");<br>String hora=intent.getStringExtra("key_hora");<br>String receptor=intent.getStringExtra("key_receptor");
                  if(receptor.equals(EMISOR)){
                       CreaMensaje(mensaje, hora, 2);
private String validarcadena(String cadena){
         for (int i=0;i<cadena.length();i++){
              if (!(""+cadena.charAt(i)).equalsIgnoreCase(""))return
cadena.substring(i,cadena.length());
    private void mandarmensaje () {
         HashMap<String, String> hashMapToken=new HashMap<>();
         hashMapToken.put ("emisor", EMISOR);
         hashMapToken.put ("receptor", RECEPTOR);
         hashMapToken.put ("mensaje", MENSAJE ENVIAR) ;
         JsonObjectRequest solicitud = new
JsonObjectRequest(Request.Method.POST, IP MENSAJE, new
JSONObject(hashMapToken) , new Response.Listener<JSONObject>(){
              @Override
              public void onResponse(JSONObject respuesta) {
```
#### $try$  {

```
Foast.makeText(chat.this,respuesta.getString("resultado"),Toast.LENGTH
SHORT).show();
                } catch (JSONException e) {}
       }, new Response. ErrorListener() {
           @Override
            public void onErrorResponse(VolleyError error) {
                Toast.makeText(chat.this,"Ocurrio un error al mandar
nensaje",Toast.LENGTH SHORT).show();
            -1
       \mathcal{Y}VolleyRP.addToQueue(solicitud, mRequest, this, volley);
   public void CreaMensaje (String mensaje, String hora, int
PipoMensaje){
       MensajeDeTexto mensajeDeTextoAuxiliar=new MensajeDeTexto();
       mensajeDeTextoAuxiliar.setUsuario("0");
       mensajeDeTextoAuxiliar.setMensaje(mensaje);
       mensajeDeTextoAuxiliar.setTipoMensaje(TipoMensaje);
       mensajeDeTextoAuxiliar.setHoraDelMensaje(hora);
       mensajeDeTextos.add(mensajeDeTextoAuxiliar);
       adapter.notifyDataSetChanged();
       setScroolbarCHat();
   @Override
   protected void onPause() {
        super.onPause();
\verb|localBroadcastManager.getInstance(this) .unregisterReceiver (br)|;@Override
```

```
protected void onResume () {
    //Para reiniciar la actividad cuando ya no este pausada
    super.onResume();
```

```
LocalBroadcastManager.getInstance(this).registerReceiver(br,new
IntentFilter(mensaje));
```

```
public void setScroolbarCHat(){
```
rv.scrollToPosition(adapter.getItemCount()-1);

#### **Realidad Aumentada**

![](_page_95_Picture_1.jpeg)

Imagen 15.Realidad aumentada en el aplicativo

![](_page_95_Picture_3.jpeg)

Imagen 16.Realidad aumentada en el aplicativo 2

## **Interfaz de Realidad Aumentada:**

Se activa la cámara del dispositivo y al enfocar las imágenes ya definidas se activa la Realidad Aumentada.

![](_page_96_Picture_1.jpeg)

Imagen 17.Generación de modelos 3D

![](_page_96_Picture_3.jpeg)

Imagen 18.Importación del modelo 3D a Unity

#### **En Android Studio**

```
ublic class UnityPlayerActivity extends Activity
   protected UnityPlayer mUnityPlayer; // don't change the name of
   // Setup activity layout
   @Override protected void onCreate (Bundle savedInstanceState)
       requestWindowFeature(Window.FEATURE NO TITLE) ;
       super.onCreate(savedInstanceState);
       mUnityPlayer = new UnityPlayer(this);setContentView(mUnityPlayer);
       mUnityPlayer.requestFocus();
   @Override protected void onNewIntent (Intent intent)
       // To support deep linking, we need to make sure that the
client can get access to
       // the last sent intent. The clients access this through a JNI
api that allows them
       // to get the intent set on launch. To update that after
launch we have to manually
       // replace the intent with the one caught here.
       setIntent(intent);
```

```
// Quit Unity
@Override protected void onDestroy ()
   mUnityPlayer.quit();
   super.onDestroy();
@Override protected void onPause ()
   super. on Pause();mUnityPlayer.pause();
@Override protected void onResume()
   super.onResume();
   mUnityPlayer.resume();
@Override protected void onStart ()
   super.onStart();
   mUnityPlayer.start();
@Override protected void onStop()
    super. on Stop();mUnityPlayer.stop();
```

```
@Override public void onLowMemory()
       super.onLowMemory();
       mUnityPlayer.lowMemory();
   // Trim Memory Unity
   @Override public void onTrimMemory(int level)
       super.onTrimMemory(level);
       if (level == TRIM MEMORY RUNNING CRITICAL)
           mUnityPlayer.lowMemory();
   @Override public void onConfigurationChanged(Configuration
newConfig)
       super.onConfigurationChanged(newConfig);
       mUnityPlayer.configurationChanged(newConfig);
   // Notify Unity of the focus change.
   @Override public void onWindowFocusChanged(boolean hasFocus)
       super.onWindowFocusChanged(hasFocus);
       mUnityPlayer.windowFocusChanged(hasFocus);
   // For some reason the multiple keyevent type is not supported by
the ndk.
   // Force event injection by overriding dispatchKeyEvent().
   @Override public boolean dispatchKeyEvent (KeyEvent event)
       if (event.getAction() == KeyEvent.ACTION MULTIPLE)
           return mUnityPlayer.injectEvent(event);
       return super.dispatchKeyEvent(event);
   // Pass any events not handled by (unfocused) views straight to
MityPlayer
   @Override public boolean onKeyUp (int keyCode, KeyEvent event)
 return mUnityPlayer.injectEvent(event); }
   @Override public boolean onKeyDown(int keyCode, KeyEvent event)
 return mUnityPlayer.injectEvent(event); }
   @Override public boolean onTouchEvent (MotionEvent event)
 return mUnityPlayer.injectEvent(event); }
   /*API12*/ public boolean onGenericMotionEvent(MotionEvent event)
 return mUnityPlayer.injectEvent(event); }
```
![](_page_99_Figure_0.jpeg)

**Interfaz Comunícate con tus compañeros!: -Se muestra un logo de chat, con un spinner con la lista de usuarios registrados. -Se selecciona el nickname de con quien el usuario quiera comunicarse. -Al dar click en el botón INICIA CHAT se trasladará a la interfaz del chat. -El usuario receptor le llegará una notificación de mensaje.**

![](_page_100_Picture_10.jpeg)

#### Aplicación móvil con realidad aumentada en el aprendizaje móvil del tema dictadura militar en el Perú del 5° año del colegio Dionisio Manco Campos

#### **PRESENTACION**

Buenos días, Como parte de mi tesis en la Escuela de Ingeniería de Sistemas de la Universidad Cesar Vallejo estoy realizando una investigación acerca de la incidencia en la mejora del aprendizaje móvil de los estudiantes del 5° año del colegio Dionisio Manco Campos. La información brindada en esta entrevista es de carácter confidencial, solo será utilizada para los propósitos de la investigación. Agradezco su colaboración

#### **INICIO**

Colegio: Dionisio Manco Campos - Mala Persona entrevistada: Hipólito Sánchez Huapaya Función: Docente del Curso de Historia, Geografía y Economía Fecha: lunes 07 de mayo 2018 Secciones a cargo en 5° año: B y D

- 1. ¿Tiene conocimiento de lo que es la Realidad Aumentada?: (○ Ninguno () Muy Poco () Regular () No responde
- 2. ¿El colegio en donde labora cuenta con alguna herramienta tecnológica móvil para el aprendizaje de los estudiantes?:
	- () Si  $(\varphi)$  No () No se de lo que me pregunta
- 3. Qué tipo de TICs utilizan en el colegio: (Ø) Lo usual, computadoras, parlantes, reproductores de video, proyectores. () Sistemas informáticos, cursos o evaluaciones online. () No sé de lo que me pregunta
- 4. Las TiCs mencionadas, la utiliza en sus clases de H,G y E:  $( )$  Si  $( )$  No  $( \varphi )$  Muy poco
- 5. Siente que los alumnos tomen el mismo interés al curso de H, G y E que al de Ed. Fisica: (p) Definitivamente No () Es probable () Definitivamente si () Ninguna
- 6. ¿Los padres de familia han solicitado al colegio incluir más herramientas tecnológicas para facilitar el aprendizaje de sus hijos?:

(Y) Muchas veces () De vez en cuando ( ) Pocas veces

Se explica al entrevistado el concepto de RA, se brinda un ejemplo y se muestra algunas de sus aplicaciones.

7. ¿Le parecería una herramienta tecnológica e innovadora para la educación y aprendizaje de los alumnos?

(V) Por supuesto que sí () No mucho () Absolutamente No

HIPÓLITO SÁNCHEZ HUAPAYA

**Anexo 14. Charla a los alumnos del colegio Dionisio Manco Campos del 5 año, sección B y D**

![](_page_102_Picture_1.jpeg)

![](_page_102_Picture_2.jpeg)

![](_page_103_Picture_0.jpeg)

![](_page_103_Picture_1.jpeg)

![](_page_104_Picture_0.jpeg)

![](_page_105_Picture_49.jpeg)

Yo, Francisco Manuel Hilario Falcon, docente de la Facultad Ingeniería y Escuela Profesional Ingeniería de Sistemas de la Universidad César Vallejo Sede Lima Este, revisor (a) de la tesis titulada

"Aplicación móvil con realidad aumentada en el aprendizaje móvil del tema dictadura militar en el Perú del 5º año del colegio Dionisio Manco Campos", del (de la) estudiante SÁNCHEZ YATACO JHEIMY, constató que la investigación tiene un índice de similitud de 29% verificable en el reporte de originalidad del programa Turnitin.

El/la suscrito (a) analizó dicho reporte y concluyó que cada una de las coincidencias detectadas no constituyen plagio. A mi leal saber y entender la tesis cumple con todas las normas para el uso de citas y referencias establecidas por la Universidad César Vallejo.

Lima, San Juan de Lurigancho 06 de Diciembre del 2018

FRANCISCO MANUEL HILARIO FALCON  $DN10132075$ 

![](_page_105_Picture_50.jpeg)

![](_page_106_Picture_7.jpeg)

### Anexo 16: Pantallazo Turnitin

![](_page_107_Picture_1.jpeg)

AUTORIZACIÓN DE PUBLICACIÓN DE TESIS EN REPOSITORIO INSTITUCIONAL UCV

Código : F08-PP-PR-02.02 Versión : 09 Fecha  $\therefore$  23-03-2018 Página : 1 de 1

Yo Jheimy Sánchez Yataco identificado con DNI Nº 71002292 egresado de la Escuela Profesional de Ing. De Sistemas de la Universidad César Vallejo, autorizo (x), No autorizo ( ) la divulgación y comunicación pública de mi trabajo de investigación titulado "Aplicación móvil con realidad aumentada en el aprendizaje móvil del tema dictadura militar en el Perú del 5° año del colegio Dionisio Manco Campos"; en el Repositorio Institucional de la UCV (http://repositorio.ucv.edu.pe/), según lo estipulado en el Decreto Legislativo 822, Ley sobre Derecho de Autor, Art. 23 y Art. 33

Fundamentación en caso de no autorización:

![](_page_107_Picture_55.jpeg)

FIRMA

DNI: 71002292

FECHA: 29 de Diciembre del 2018

![](_page_107_Picture_56.jpeg)
## Anexo 18: Autorización de la versión final del trabajo de investigación

## UNIVERSIDAD CÉSAR VALLEJO

## AUTORIZACIÓN DE LA VERSIÓN FINAL DEL TRABAJO DE INVESTIGACIÓN

CONSTE POR EL PRESENTE EL VISTO BUENO QUE OTORGA EL ENCARGADO DE INVESTIGACIÓN DE Mg. María Acuña Meléndez

A LA VERSIÓN FINAL DEL TRABAJO DE INVESTIGACIÓN QUE PRESENTA:

Sánchez Yataco Jheimy Guillermo

**INFORME TÍTULADO:** 

Aplicación móvil con realidad aumentada en el aprendizaje móvil del tema dictadura militar en el Perú del 5° año del colegio Dionisio Manco Campos

PARA OBTENER EL TÍTULO O GRADO DE:

Ingeniero de Sistemas

SUSTENTADO EN FECHA: 06 DE DICIEMBRE DE 2018 NOTA O MENCIÓN: 13 (TRECE)

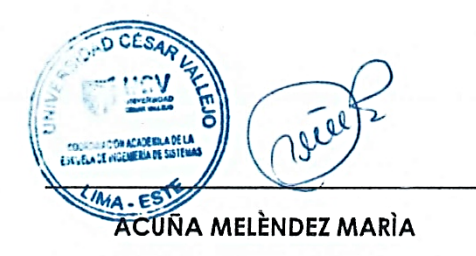